# **Solaris Trusted Extensions Developer's Guide**

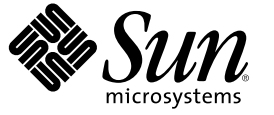

Sun Microsystems, Inc. 4150 Network Circle Santa Clara, CA 95054 U.S.A.

Part No: 819–7312–02 October 2006

Copyright 2006 Sun Microsystems, Inc. 4150 Network Circle, Santa Clara, CA 95054 U.S.A. All rights reserved.

Sun Microsystems, Inc. has intellectual property rights relating to technology embodied in the product that is described in this document. In particular, and without limitation, these intellectual property rights may include one or more U.S. patents or pending patent applications in the U.S. and in other countries.

U.S. Government Rights – Commercial software. Government users are subject to the Sun Microsystems, Inc. standard license agreement and applicable provisions of the FAR and its supplements.

This distribution may include materials developed by third parties.

Parts of the product may be derived from Berkeley BSD systems, licensed from the University of California. UNIX is a registered trademark in the U.S. and other countries, exclusively licensed through X/Open Company, Ltd.

Sun, Sun Microsystems, the Sun logo, the Solaris logo, the Java Coffee Cup logo, docs.sun.com, ToolTalk, Java, and Solaris are trademarks or registered trademarks of Sun Microsystems, Inc. in the U.S. and other countries. All SPARC trademarks are used under license and are trademarks or registered trademarks of SPARC International, Inc. in the U.S. and other countries. Products bearing SPARC trademarks are based upon an architecture developed by Sun Microsystems, Inc.

The OPEN LOOK and Sun<sup>TM</sup> Graphical User Interface was developed by Sun Microsystems, Inc. for its users and licensees. Sun acknowledges the pioneering efforts of Xerox in researching and developing the concept of visual or graphical user interfaces for the computer industry. Sun holds a non-exclusive license from Xerox to the Xerox Graphical User Interface, which license also covers Sun's licensees who implement OPEN LOOK GUIs and otherwise comply with Sun's written license agreements.

Products covered by and information contained in this publication are controlled by U.S. Export Control laws and may be subject to the export or import laws in other countries. Nuclear, missile, chemical or biological weapons or nuclear maritime end uses or end users, whether direct or indirect, are strictly prohibited. Export or reexport to countries subject to U.S. embargo or to entities identified on U.S. export exclusion lists, including, but not limited to, the denied persons and specially designated nationals lists is strictly prohibited.

DOCUMENTATION IS PROVIDED "AS IS" AND ALL EXPRESS OR IMPLIED CONDITIONS, REPRESENTATIONS AND WARRANTIES, INCLUDING ANY IMPLIED WARRANTY OF MERCHANTABILITY, FITNESS FOR A PARTICULAR PURPOSE OR NON-INFRINGEMENT, ARE DISCLAIMED, EXCEPT TO THE EXTENT THAT SUCH DISCLAIMERS ARE HELD TO BE LEGALLY INVALID.

Copyright 2006 Sun Microsystems, Inc. 4150 Network Circle, Santa Clara, CA 95054 U.S.A. Tous droits réservés.

Sun Microsystems, Inc. détient les droits de propriété intellectuelle relatifs à la technologie incorporée dans le produit qui est décrit dans ce document. En particulier, et ce sans limitation, ces droits de propriété intellectuelle peuvent inclure un ou plusieurs brevets américains ou des applications de brevet en attente aux Etats-Unis et dans d'autres pays.

Cette distribution peut comprendre des composants développés par des tierces personnes.

Certaines composants de ce produit peuvent être dérivées du logiciel Berkeley BSD, licenciés par l'Université de Californie. UNIX est une marque déposée aux Etats-Unis et dans d'autres pays; elle est licenciée exclusivement par X/Open Company, Ltd.

Sun, Sun Microsystems, le logo Sun, le logo Solaris, le logo Java Coffee Cup, docs.sun.com, ToolTalk, Java, et Solaris sont des marques de fabrique ou des marques déposées de Sun Microsystems, Inc. aux Etats-Unis et dans d'autres pays. Toutes les marques SPARC sont utilisées sous licence et sont des marques de fabrique ou des marques déposées de SPARC International, Inc. aux Etats-Unis et dans d'autres pays. Les produits portant les marques SPARC sont basés sur une architecture développée par Sun Microsystems, Inc.

L'interface d'utilisation graphique OPEN LOOK et Sun a été développée par Sun Microsystems, Inc. pour ses utilisateurs et licenciés. Sun reconnaît les efforts de pionniers de Xerox pour la recherche et le développement du concept des interfaces d'utilisation visuelle ou graphique pour l'industrie de l'informatique. Sun détient une licence non exclusive de Xerox sur l'interface d'utilisation graphique Xerox, cette licence couvrant également les licenciés de Sun qui mettent en place l'interface d'utilisation graphique OPEN LOOK et qui, en outre, se conforment aux licences écrites de Sun.

Les produits qui font l'objet de cette publication et les informations qu'il contient sont régis par la legislation américaine en matière de contrôle des exportations et peuvent être soumis au droit d'autres pays dans le domaine des exportations et importations. Les utilisations finales, ou utilisateurs finaux, pour des armes nucléaires, des missiles, des armes chimiques ou biologiques ou pour le nucléaire maritime, directement ou indirectement, sont strictement interdites. Les exportations ou réexportations vers des pays sous embargo des Etats-Unis, ou vers des entités figurant sur les listes d'exclusion d'exportation américaines, y compris, mais de manière non exclusive, la liste de personnes qui font objet d'un ordre de ne pas participer, d'une façon directe ou indirecte, aux exportations des produits ou des services qui sont régis par la legislation américaine en matière de contrôle des exportations et la liste de ressortissants spécifiquement designés, sont rigoureusement interdites.

LA DOCUMENTATION EST FOURNIE "EN L'ETAT" ET TOUTES AUTRES CONDITIONS, DECLARATIONS ET GARANTIES EXPRESSES OU TACITES SONT FORMELLEMENT EXCLUES, DANS LAMESURE AUTORISEE PAR LA LOI APPLICABLE, Y COMPRIS NOTAMMENT TOUTE GARANTIE IMPLICITE RELATIVE A LA QUALITE MARCHANDE, A L'APTITUDE A UNE UTILISATION PARTICULIERE OU A L'ABSENCE DE CONTREFACON.

# Contents

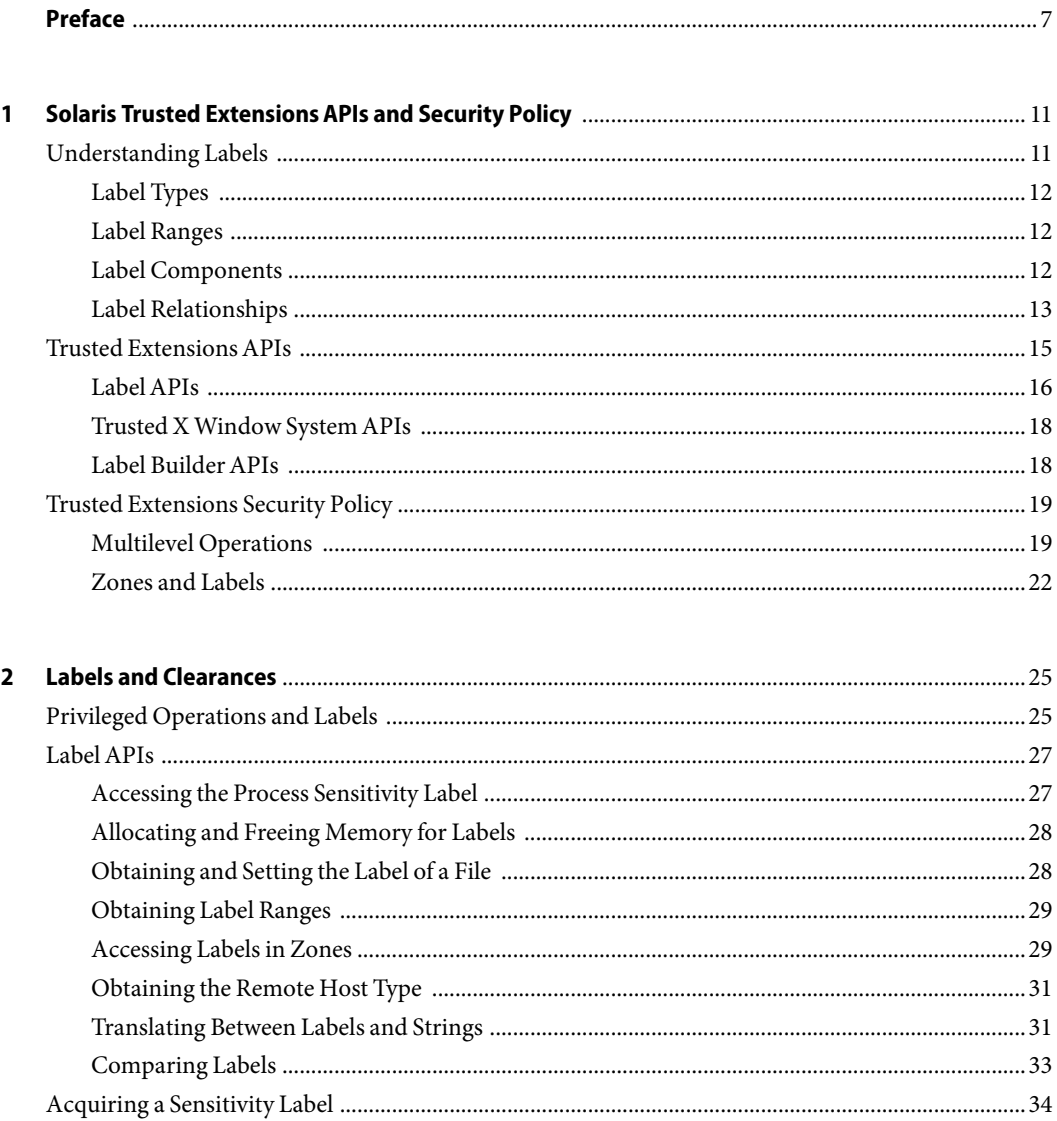

 $\overline{a}$ 

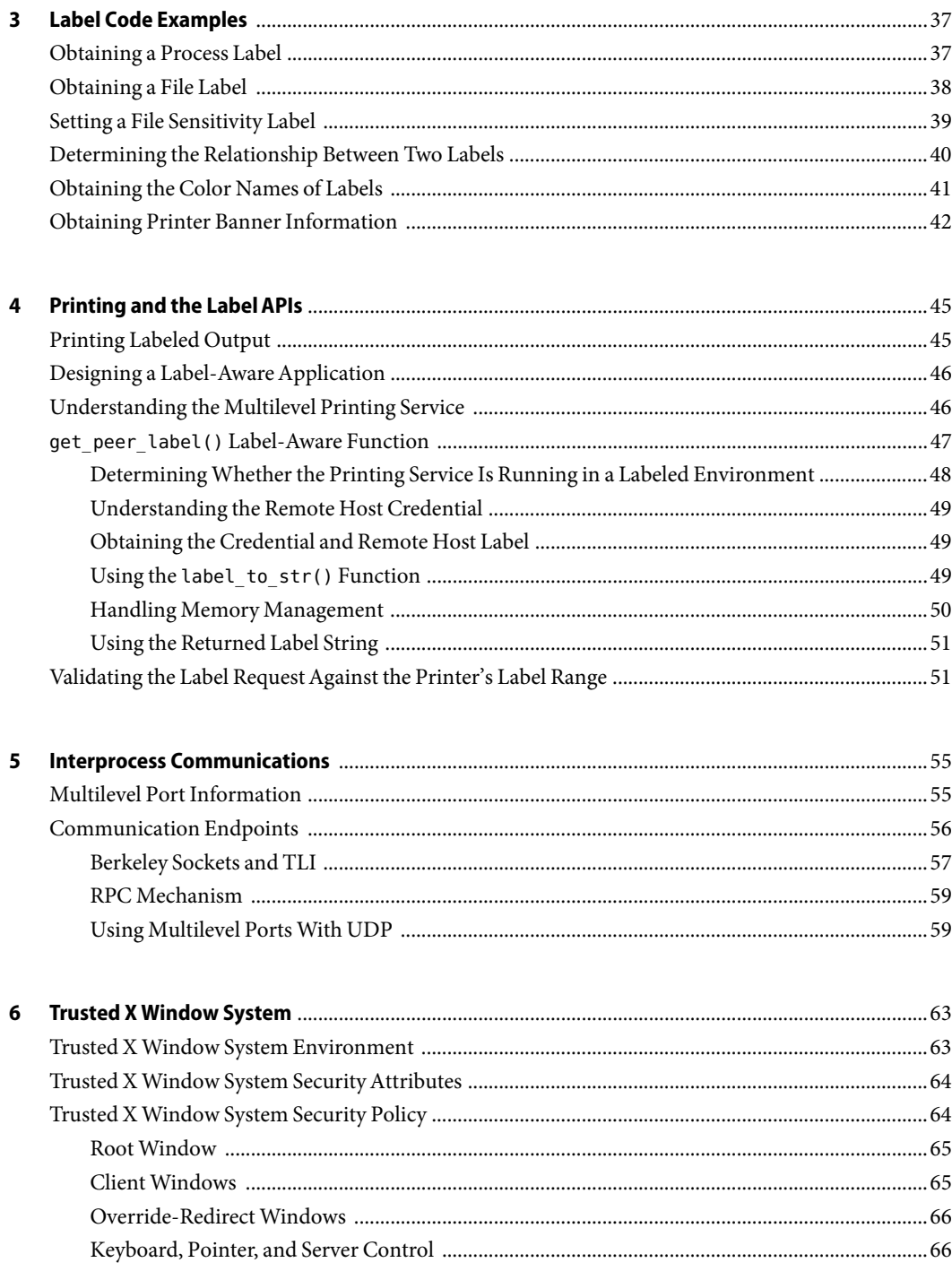

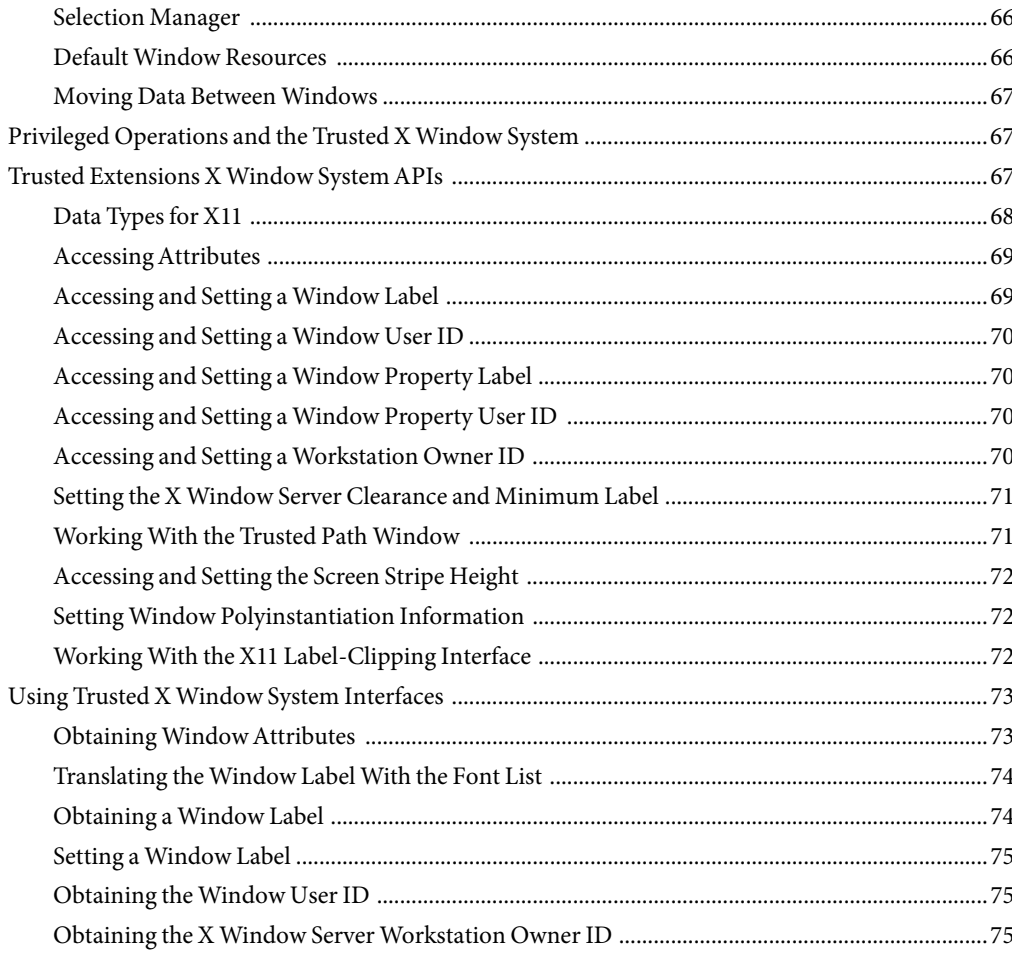

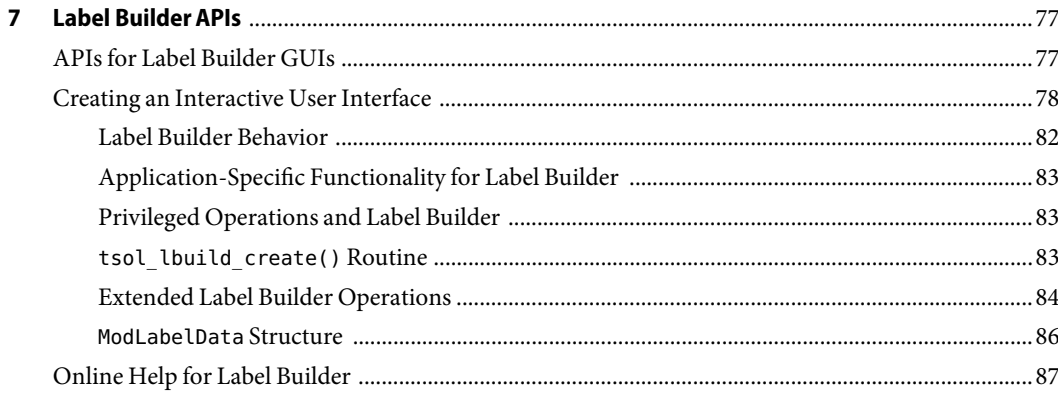

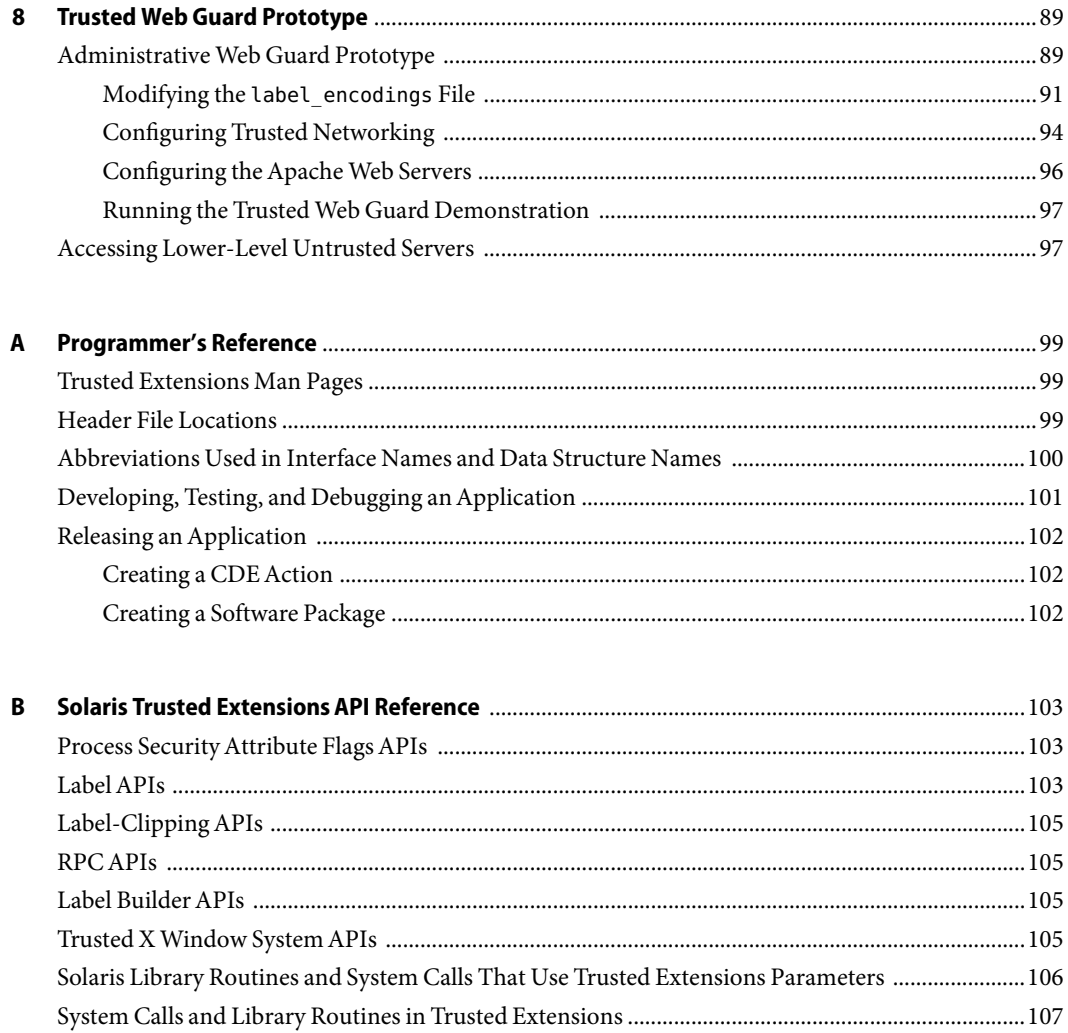

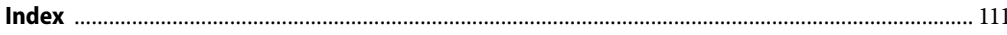

# <span id="page-6-0"></span>Preface

The *Solaris Trusted Extensions Developer's Guide* describes how to use the application programming interfaces (APIs) to write new trusted applications for systems that are configured with the Solaris<sup>TM</sup> Trusted Extensions software. Readers must be familiar with UNIX® programming and understand security policy concepts.

**Note –** This Solaris release supports systems that use the SPARC® and x86 families of processor architectures: UltraSPARC®, SPARC64, AMD64, Pentium, and Xeon EM64T. The supported systems appear in the *Solaris 10 Hardware Compatibility List* at <http://www.sun.com/bigadmin/hcl>. This document cites any implementation differences between the platform types.

In this document these x86 related terms mean the following:

- "x86" refers to the larger family of 64-bit and 32-bit x86 compatible products.
- "x64" points out specific 64-bit information about AMD64 or EM64T systems.
- "32-bit x86" points out specific 32-bit information about x86 based systems.

For supported systems, see the *Solaris 10 Hardware Compatibility List*.

Note that the example programs in this book focus on the APIs being shown and do not perform error checking. Your applications should perform the appropriate error checking.

### **How the Solaris Trusted Extensions BooksAre Organized**

The Solaris Trusted Extensions 1.0 documentation set supplements the documentation for the Solaris Express release. Review both sets of documentation to get a more complete understanding of Solaris Trusted Extensions. The Solaris Trusted Extensions documentation set consists of the following books.

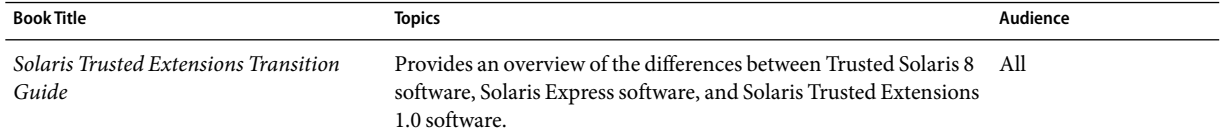

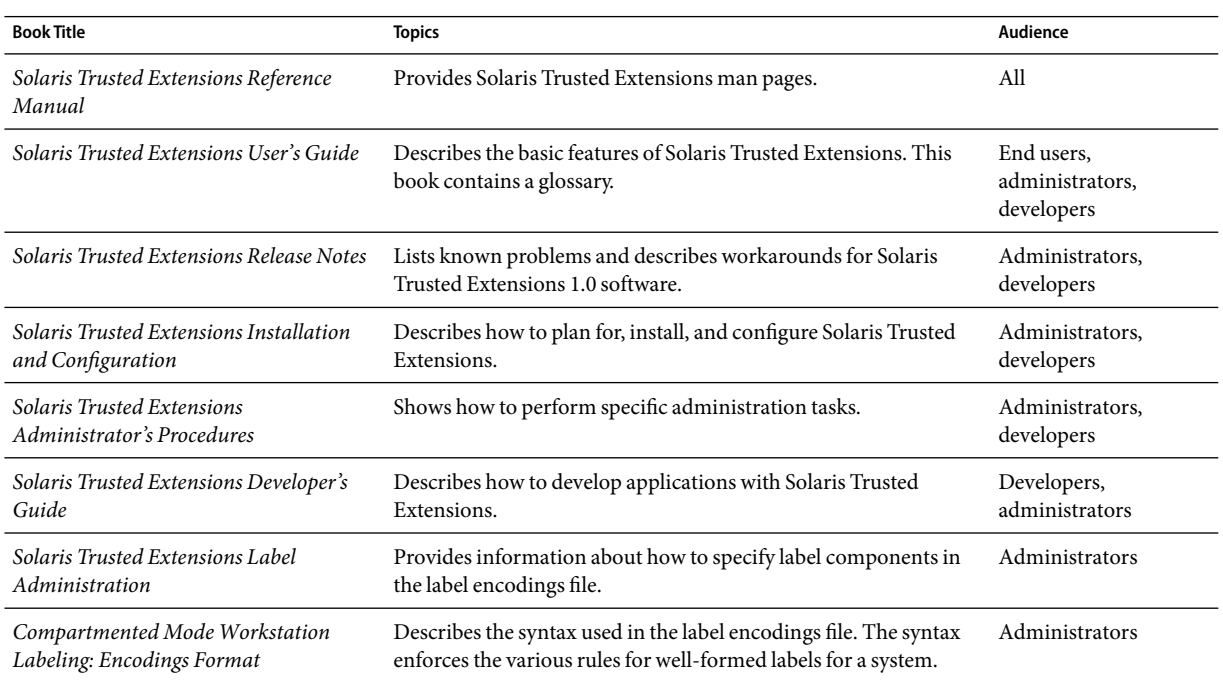

### **How This Book Is Organized**

[Chapter 1](#page-10-0) provides an overview of the Solaris Trusted Extensions APIs and describes how the security policy is enforced within the system.

[Chapter 2](#page-24-0) describes the data types and the APIs for managing labels on processes and on device objects. This chapter also describes clearances, how a process acquires a sensitivity label, and when label operations require privileges. Guidelines for handling labels are also provided.

[Chapter 3](#page-36-0) provides sample code that uses the APIs for labels.

[Chapter 4](#page-44-0) uses the Trusted Extensions multilevel printing service as an example of using the label APIs.

[Chapter 5](#page-54-0) provides an overview of how the security policy is applied to process-to-process communications within the same workstation and across the network.

[Chapter 6](#page-62-0) describes the data types and the APIs that enable administrative applications to access and modify security-related X Window System information. This chapter has a section of code examples.

[Chapter 7](#page-76-0) describes the data types and the APIs for creating a graphical user interface (GUI) for building labels and clearances. This chapter has a section of code examples.

[Chapter 8](#page-88-0) provides an example of a safe web browsing prototype that isolates a web server and its web content from an Internet attack.

[Appendix A](#page-98-0)provides information about Solaris Trusted Extensions man pages, shared libraries, header files, and abbreviations used in data type names and in interface names. This appendix also provides information about preparing an application for release.

[Appendix B](#page-102-0) provides programming interface listings, including parameter and return value declarations.

### **Documentation, Support, and Training**

The Sun web site provides information about the following additional resources:

- Documentation (<http://www.sun.com/documentation/>)
- Support (<http://www.sun.com/support/>)
- Training (<http://www.sun.com/training/>)

### **Typographic Conventions**

The following table describes the typographic conventions that are used in this book.

**TABLE P–1**Typographic Conventions

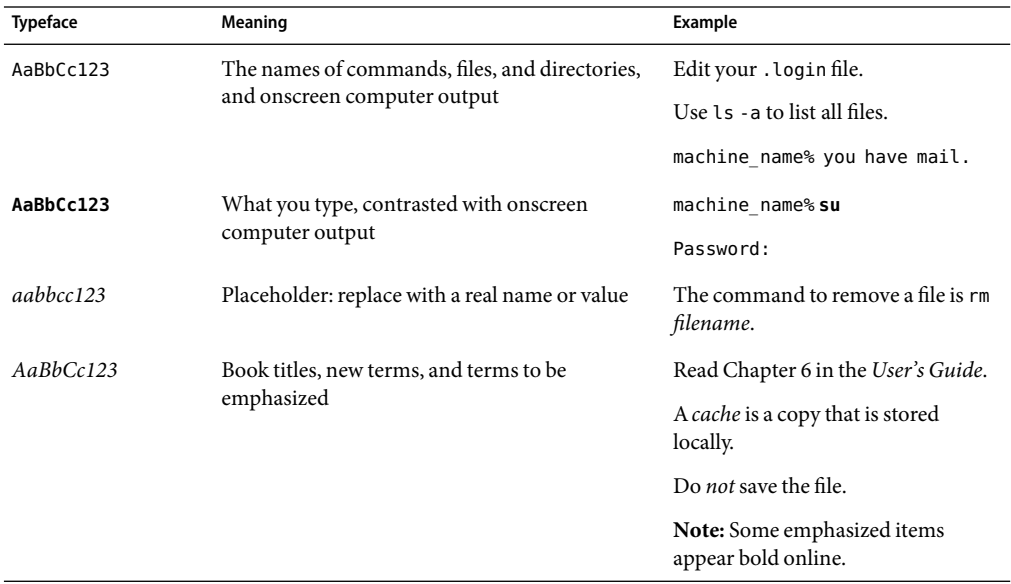

# **Shell Prompts in Command Examples**

The following table shows the default UNIX system prompt and superuser prompt for the C shell, Bourne shell, and Korn shell.

#### **TABLE P–2** Shell Prompts

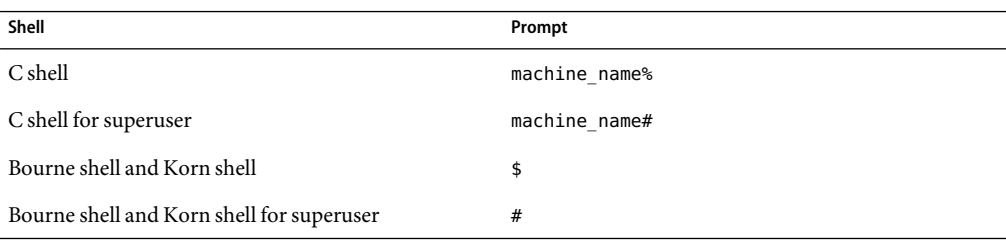

# <span id="page-10-0"></span>C H A P **CHAPTER 1**

# Solaris Trusted ExtensionsAPIs and Security **Policy**

The Solaris<sup>™</sup> Trusted Extensions software (Trusted Extensions) provides application programming interfaces (APIs) that enable you to write applications that access and handle labels. This chapter summarizes the API functionality and introduces you to the Trusted Extensions security policy.

For Trusted Extensions term definitions, see the glossary in the *Solaris Trusted Extensions User's Guide*.

For examples of how the Trusted Extensions APIs are used in the Solaris Operating System (Solaris OS), see the Solaris source code. Go to the Open Solaris web site (<http://opensolaris.org/>) and click Source Browser in the left navigation bar. Use the Source Browser to search through the Solaris source code.

This chapter covers the following topics:

- "Understanding Labels" on page 11
- ["Trusted Extensions APIs" on page 15](#page-14-0)
- ["Trusted Extensions Security Policy" on page 19](#page-18-0)

### **Understanding Labels**

The Solaris Trusted Extensions software provides a set of policies and services to extend the security features of the Solaris OS. These *extensions* provide access control that is based on label relationships.

Labels control access to data and maintain the classification of data. The labels are attributes that are interpreted by the system security policy. The *system security policy* is the set of rules that is enforced by system software to protect information that is being processed on the system. The term *security policy* can refer to the policy itself or to the implementation of the policy. For more information, see ["Trusted Extensions Security Policy" on page 19.](#page-18-0)

This section includes overview information about label types, ranges, components, and relationships.

### <span id="page-11-0"></span>**Label Types**

The Trusted Extensions software defines two types of labels: sensitivity labels and clearance labels. A *sensitivity label* indicates the security level of an entity and is usually referred to as a *label*. A*clearance label* defines the upper boundary of a label range and is usually referred to as a *clearance*.

#### **Sensitivity Labels**

The Trusted Extensions software uses zones to contain classified information at various levels. Each level is associated with its own zone that has a sensitivity label. The sensitivity label specifies the sensitivity of the information in that zone and is applied to all of the subjects and objects in that zone. A label might be something like CONFIDENTIAL, SECRET, or TOP SECRET. A*subject* is an active entity, such as a process, that causes information to flow among objects or changes a system's state. An *object* is a passive entity that contains or receives data, such as a file or device. All processes that run in a zone, all files that are contained in a zone, and so on, have the same sensitivity label as their zone. All processes and objects have a sensitivity label that is used in mandatory access control (MAC) decisions. By default, sensitivity labels are visible in the windowing system.

#### **Clearance Labels**

The security administrator assigns a clearance to each user. A clearance is a label that defines the upper boundary of a label range. For example, if you have a clearance of SECRET, you can access information that is classified at this level or lower, but not information that is classified at a higher level. A*user clearance* is assigned by the security administrator. It is the highest label at which a user can access files and initiate processes during a session. In other words, a user clearance is the upper boundary of a user's account label range. At login, a user selects his session clearance. The *session clearance* determines which labels a user can access. The session clearance sets the *least upper bound* at which the user can access files and initiate processes during that login session. The session clearance is dominated by the user clearance.

# **Label Ranges**

The security administrator defines label ranges and label sets to enforce *mandatory access control* (MAC) policy. A*label range* is a set of labels that is bounded at the upper end by a clearance or a limit and at the lower end by a minimum label. A*label limit* is the upper bound of a label range. A*label set* contains one or more discrete labels that might be disjoint from one another. Labels in a label set do not dominate one another.

## **Label Components**

A label contains a hierarchical classification and a set of zero or more nonhierarchical compartments. A classification is also referred to as a *level* or a security level. A*classification* represents a single level within a hierarchy of labels, for example, TOP SECRET or UNCLASSIFIED. A*compartment* is associated with a classification and represents a distinct, nonhierarchical area of information in a system, such

<span id="page-12-0"></span>as private information for a human resources (HR) group or a sales group. A compartment limits access only to users who need to know the information in a particular area. For example, a user with a SECRET classification only has access to the secret information that is specified by the associated list of compartments, not to any other secret information. The classification and compartments together represent the label of the zone and the resources within that zone.

The textual format of a classification is specified in the label\_encodings file and appears similar to this:

#### CLASSIFICATIONS:

```
name= CONFIDENTIAL; sname= C; value= 4; initial compartments= 4-5 190-239;
name= REGISTERED; sname= REG; value= 6; initial compartments= 4-5 190-239;
```
The textual format of a compartment is specified in the label\_encodings file and appears similar to this:

WORDS: name= HR; minclass= C; compartments= 0;

For more information about label definitions and label formats, see *Solaris Trusted Extensions Label Administration* and *Compartmented Mode Workstation Labeling: Encodings Format*. For information about the label APIs, see [Chapter 2.](#page-24-0)

#### **Label Relationships**

Comparing labels means that the label of a process is compared to the label of a target, which might be a sensitivity label or a clearance label. Based on the result of the comparison, the process is either granted access or denied access to the object. Access is granted only when the label of the process dominates the label of the target. Label relationships and dominance are described later in this section. For examples, see ["Determining the Relationship Between Two Labels" on page 40.](#page-39-0)

A*security level* is a numerical classification. A label indicates the security level of an entity and might include zero or more compartments. An entity is something that can be labeled, such as a process, zone, file, or device.

Labels are of the following types and relate to each other in these ways:

- **Equal** When one label is equal to another label, both of these statements are true:
	- The label's classification is numerically *equal to* the other label's classification.
	- The label has exactly the same compartments as the other label.
- **Dominant** When one label dominates another label, both of these statements are true:
	- The label's classification is numerically *greater than or equal to* the other label's classification.
	- The label has exactly the same compartments as the other label.
- **Strictly dominant** When one label strictly dominates another label, both of these statements are true:
- The label's classification is numerically *greater than or equal to* the other label's classification.
- The label has all the compartments that the other label has and at least one other compartment.
- **Disjoint** When one label is disjoint with another label, both of these statements are true:
	- The labels are not equal.
	- Neither label dominates the other label

The label\_encodings file is used to specify the classifications and compartments for labels. See the label encodings(4) man page.

When any type of label has a security level that is equal to or greater than the security level of a second label, the first label is said to *dominate* the second label. This comparison of security levels is based on classifications and compartments in the labels. The classification of the dominant label must be equal to or greater than the classification of the second label. Additionally, the dominant label must include all the compartments in the second label. Two equal labels are said to dominate each other.

In the following sample excerpt of the label\_encodings file, the REGISTERED (REG) label dominates the CONFIDENTIAL (C) label. The comparison is based on the value of each label's value keyword. The value of the REG label's value keyword is numerically greater than or equal to the value of the C label's value keyword. Both labels dominate the PUBLIC (P) label.

The value of the initial compartments keyword shows the list of compartments that are initially associated with the classification. Each number in the initial compartments keyword is a *compartment bit*, each of which represents a particular compartment.

```
CLASSIFICATIONS:
name= PUBLIC; sname= P; value= 1;
name= CONFIDENTIAL; sname= C; value= 4; initial compartments= 4-5 190-239;
name= REGISTERED; sname= REG; value= 6; initial compartments= 4-5 190-239;
```
The following label encodings excerpt shows that the REG HR label (Human Resources) dominates the REG label. The REG HR label has the REGISTERED classification and the HR component. The compartments keyword for the HR compartment sets the 0 compartment bit, so the REG HR classification has compartments 0, 4–5, and 190–239 set, which is more than the compartments set by the REG classification.

```
CLASSIFICATIONS:
name= REGISTERED; sname= REG; value= 6; initial compartments= 4-5 190-239;
...
WORDS:
name= HR; minclass= C; compartments= 0;
```
Sometimes, strict dominance is required to access an object. In the previous examples, the REG label strictly dominates the P label, and the REG HR label strictly dominates the REG label. When comparing labels, a REG label dominates another REG label.

<span id="page-14-0"></span>Labels that do not dominate each other are said to be disjoint. A*disjoint* label might be used to separate departments in a company. In the following example, the REG HR label (Human Resources) is defined as being disjoint from the REG Sales label. These labels are disjoint because each compartment sets a different compartment bit.

CLASSIFICATIONS: name= REGISTERED; sname= REG; value= 6; initial compartments= 4-5 190-239; ... WORDS: name= HR; minclass= C; compartments= 0; name= Sales; minclass= C; compartments= 1;

For information about label APIs, see ["Sensitivity Label APIs" on page 17.](#page-16-0)

#### **Trusted ExtensionsAPIs**

This section introduces the three Trusted Extensions APIs that are described in this book:

- Label APIs
- Trusted X Window System APIs
- Label Builder APIs

In addition to these Trusted Extensions APIs, you can use the security APIs that are available with the Solaris OS. An application that runs on Trusted Extensions might require the manipulation of other security attributes. For example, the user and profile databases contain information about users, roles, authorizations, and profiles. These databases can restrict who can run a program. Privileges are coded into various Solaris programs and can also be coded into third-party applications.

For more information about these Solaris OS security APIs, see "Developing Privileged Applications," in *Solaris Security for Developers Guide*.

The Solaris OS provides *discretionary access control* (DAC), in which the owner of the data determines who is permitted access to the data. The Trusted Extensions software provides additional access control, which is called mandatory access control (MAC). In MAC, ordinary users cannot specify or override the *security policy*. The security administrator sets the security policy.

Applications use Trusted Extensions APIs to obtain labels for hosts, zones, users, and roles. Where the security policy permits, the APIs enable you to set labels on user processes or on role processes. Setting a label on a zone or on a host is an administrative procedure, not a programmatic procedure.

You can write applications to customize window labels. The Trusted Extensions software provides Motif based programming interfaces for adding a basic label-building user interface to an application. The label-building interface enables a user to interactively build valid sensitivity labels and valid clearances.

The label APIs operate on opaque labels. In an *opaque label*, the internal structure of the label is not exposed. Using an opaque label enables existing programs that are created with the APIs to function <span id="page-15-0"></span>even if the internal structure of the label changes. For example, you cannot use the label APIs to locate particular bits in a label. The label APIs enable you to obtain labels and to set labels. You can only set labels if you are permitted to do so by the security policy.

### **LabelAPIs**

Labels, label ranges, and a label limit determine who can access information on a system that is configured with Trusted Extensions.

The label APIs are used to access, convert, and perform comparisons for labels, label ranges and limits, and the relationship between labels. A label can dominate another label, or a label can be disjoint from another label.

The label\_encodings file defines the sensitivity labels, clearance labels, label ranges, and label relationships that pertain to your Trusted Extensions environment. This file also controls the appearance of labels. The security administrator is responsible for creating and maintaining the label encodings file. See the label encodings $(4)$  man page.

The label of a process is determined by the zone in which the process executes.

All objects are associated with a label or sometimes with a label range. An object can be accessed at a particular label within the defined label range. The objects that are associated with a label range include the following:

- All users and all roles
- All hosts with which communications are permitted
- Zone interfaces and network interfaces
- Allocatable devices, such as tape drives, diskette drives, CD-ROM devices, and audio devices
- Other devices that are not allocatable, such as printers and workstations

Workstation access is controlled by the label range that is set for the frame buffer or video display device. The security administrator sets this range by using the Device Manager GUI. By default, devices have a range from ADMIN\_LOW to ADMIN\_HIGH.

For more information about labels, see ["Label Types" on page 12.](#page-11-0)

#### **How LabelsAre Used inAccess Control Decisions**

MAC compares the label of the process that is running an application with the label or the label range of any object that the process tries to access. MAC permits a process to read down to a lower label and permits a process to write to an equal label.

```
Label[Process] >= Label[Object]
```
A process bound to a multilevel port (MLP) can listen for requests at multiple labels and send replies to the originator of the request. In Trusted Extensions, such replies are write-equal.

```
Label[Process] = Label[Object]
```
#### **Types of LabelAPIs**

#### **Sensitivity Label APIs**

Sensitivity label APIs can be used to do the following:

- Obtain a process label
- Initialize labels
- Find the greatest lower bound or the least upper bound between two labels
- Compare labels for dominance and equality
- Check and set label types
- Convert labels to a readable format
- Obtain information from the label\_encodings file
- Check that a sensitivity label is valid and within the system range

For a description of these APIs, see [Chapter 2.](#page-24-0)

#### **Clearance Label APIs**

Users, devices, and network interfaces have label ranges. The upper bound of the range is effectively the clearance. If the upper bound of the range and the lower bound of the range are equal, the range is a single label.

Clearance label APIs can be used to do the following:

- Find the greatest lower bound or the least upper bound between two labels
- Compare labels for dominance and equality
- Convert clearances between the internal format and the hexadecimal format

For a description of these APIs, see [Chapter 2.](#page-24-0)

#### **Label Range APIs**

A label range is used to set limits on the following:

- The labels at which hosts can send and receive information
- The labels at which processes acting on behalf of users and roles can work on the system
- The labels at which users can allocate devices

This use of a label range restricts the labels at which files can be written to storage media on these devices.

Label ranges are assigned administratively. Label ranges can apply to users, roles, hosts, zones, network interfaces, printers, and other objects.

<span id="page-17-0"></span>You can use the following methods to obtain information about label ranges:

- getuserrange() obtains the user's label range.
- getdevicerange() obtains the label range of a device.
- tninfo t *template-name* shows the label range of a template that is associated with a network interface.

For a description of these APIs, see [Chapter 2.](#page-24-0)

#### **Trusted X Window SystemAPIs**

The Trusted X Window System, Version 11, server starts at login. The server handles the workstation windowing system by using a trusted interprocess communication (IPC) path. Windows, properties, selections, and ToolTalk<sup>TM</sup> sessions are created at multiple sensitivity labels as separate and distinct objects. The creation of distinct objects at multiple sensitivity labels is called *polyinstantiation*. Applications that are created with Motif widgets, Xt Intrinsics, Xlib, and desktop interfaces run within the constraints of the security policy. These constraints are enforced by extensions to the X11 protocols.

[Chapter 6](#page-62-0) describes the programming interfaces that can access the security attribute information described in ["Trusted Extensions Security Policy" on page 19.](#page-18-0) These programming interfaces can also be used to translate the labels and clearances to text. The text can be constrained by a specified width and font list for display in the Trusted X Window System.

The Trusted X Window System stores the following security attributes:

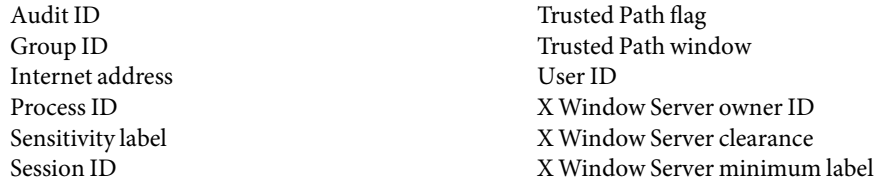

The Trusted Path flag identifies a window as a Trusted Path window. The Trusted Path window protects the system from being accessed by untrusted programs. This window is always the topmost window, such as the screen stripe or login window.

[Appendix B](#page-102-0) lists the extensions that you can use to create an X11 trusted IPC path.

#### **Label BuilderAPIs**

The Trusted Extensions software provides a label builder API that enables you to create a graphical user interface (GUI) for your application. The GUI takes user input and builds a valid label from that input.

<span id="page-18-0"></span>A system that is configured with Trusted Extensions provides Motif based programming interfaces for adding a basic label-building user interface to an application. The label-building interface enables a user to interactively build valid sensitivity labels and valid clearances. For information about these programming interfaces, see [Chapter 7.](#page-76-0)

#### **Trusted Extensions Security Policy**

Sensitivity labels control access to data and maintain the classification of data. All processes and objects have a sensitivity label that is used in MAC decisions. The labels are attributes that are interpreted by the system security policy. The *system security policy* is the set of rules that is enforced by system software to protect information being processed on the system.

The following sections describe how the Trusted Extensions security policy affects multilevel operations, zones, and labels.

### **Multilevel Operations**

When you create an operation that runs at multiple security levels, you must consider the following issues:

- Write-down policy in the global zone
- Default security attributes
- Default network policy
- Multilevel ports
- MAC-exempt sockets

Operations that run at multiple security levels are controlled by the global zone because only processes in the global zone can initiate processes at specified labels.

#### **Write-Down Policy in the Global Zone**

The ability of a subject, such as a process, to write an object whose label it dominates is referred to as *writing down*. The write-down policy in the global zone is specified administratively. Because global zone processes run at the ADMIN\_HIGH label, certain file systems that are associated with other labels can be mounted read-write in the global zone. However, these special file system mounts must be administratively specified in automount maps, and they must be mounted by the global zone automounter. These mounts must have mount points within the zone path of the zone that has the same label as the exported file system. However, these mount points must not be visible from within the labeled zone.

For example, if the PUBLIC zone has a zone path of /zone/public, a writable mount point of /zone/public/home/mydir is permitted. However, a writable mount point of /zone/public/root/home/mydir is not permitted because it can be accessed by the labeled zone and *not* by the global zone. No cross-zone NFS mounts are permitted, which means that the

NFS-mounted files can only be accessed by processes that run in the zone that mounted the file system. Global zone processes can write down to such files, subject to the standard discretionary access control (DAC) policy.

Local file systems associated with zones are protected from access by global zone processes by DAC, which uses file *permissions* and access control lists (ACLs). The parent directory of each zone's root (/) directory is only accessible by root processes or by processes that assert the file\_dac\_search privilege.

In general, the ability to write down from the global zone is restricted. Typically, writing down is used only when a file is reclassified by using the setflabel() interface or when privileged users drag and drop files between File Manager applications in different zones.

#### **Default SecurityAttributes**

Default security attributes are assigned to messages that arrive on Trusted Extensions hosts from other *host types*. The attributes are assigned according to settings in the network database files. For information about host types, their supported security attributes, and network database file defaults, see *Solaris Trusted Extensions Administrator's Procedures*.

#### **Default Network Policy**

For network operations that send or receive data, the default policy is that the local process and the remote peer must have the same label. This policy applies to all zones, including the global zone, whose network label is ADMIN\_LOW. However, the default network policy is more flexible than the policy for mounting file systems. Trusted Extensions provides administrative interfaces and programmatic interfaces for overriding the default network policy. For example, a system administrator can create an MLP in the global zone or in a labeled zone to enable listening at different labels.

#### **Multilevel Ports**

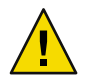

**Caution –** Use extreme caution when using a multilevel port to violate MAC policy. When you must use this mechanism, ensure that your server application enforces MAC policy.

Multilevel ports (MLPs) are listed in the tnzonecfg administrative database. Processes within the zone can bind to MLPs if these processes assert the net bindmlp privilege. If the port number is less than 1024, the net\_privaddr privilege must also be asserted. Such bindings allow a process to accept connections at all labels that are associated with the IP addresses to which the process is bound. The labels that are associated with a network interface are specified in the tnrhdb database and the tnrhtp database. The labels can be specified by a range, by a set of explicit enumerated labels, or by a combination of both.

When a privileged process that is bound to an MLP receives a TCP request, the reply is automatically sent with the label of the requester. For UDP datagrams, the reply is sent with the label that is specified by the SO\_RECVUCRED option.

The privileged process can implement a more restrictive MAC policy by comparing the label of the request to other parameters. For example, a web server could compare the label of the requesting process with the label of the file specified in the URL. The remote label can be determined by using the getpeerucred() function, which returns the credentials of the remote peer. If the peer is running in a zone on the same host, the ucred get () library routine returns a full set of credentials. Regardless of whether the peer is local or remote, the label of the peer is accessible from the ucred data structure by using the ucred getlabel () function. This label can be compared with other labels by using functions such as bldominates().

A zone can have single-level ports and multilevel ports. See ["Multilevel Port Information" on page](#page-54-0) [55.](#page-54-0)

#### **MAC-Exempt Sockets**

The Trusted Extensions software provides an explicit socket option, SO\_MAC\_EXEMPT, to specify that the socket can be used to communicate with an endpoint at a lower label.

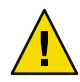

**Caution –** The SO\_MAC\_EXEMPT socket option must *never* be used unintentionally. Use extreme caution when using this socket option to disable MAC policy. When you must use this mechanism, ensure that your client application enforces MAC policy.

The Trusted Extensions software restricts the use of the SO\_MAC\_EXEMPT option in these ways:

- To explicitly set the socket option, a process must assert the net\_mac\_aware privilege.
- To further restrict the use of this socket option, the net mac\_aware privilege can be removed from the limit set for ordinary users.

See the user  $attr(4)$  man page for details.

Sometimes, explicitly setting the socket option is not practical, such as when the socket is managed by a library. In such circumstances, the socket option can be set implicitly. The setpflags() system call enables you to set the NET\_MAC\_EXEMPT process flag. Setting this process flag also requires the net mac exempt privilege. All sockets that are opened while the process flag is enabled automatically have the SO\_MAC\_EXEMPT socket option set. See the setpflags(2) and getpflags(2) man pages.

For applications that cannot be modified or recompiled, use the ppriv -M command to pass the net mac exempt process flag to the application. In this case, all sockets that are opened by the application have the SO\_MAC\_EXEMPT option set. However, child processes of the application do not have this process flag or the related privilege.

Whenever you can, scrutinize and modify the source code of an application when you need to use the SO\_MAC\_EXEMPT socket option. If you *cannot* make such modifications to the code or if a safer method is not available to you, you may use the ppriv -M command.

The SO\_MAC\_EXEMPT socket option has been used sparingly by the Solaris OS. This option has been used by the NFS client. An NFS client might need to communicate with an NFS server that runs at a different label on an untrusted operating system. The NFS client enforces MAC policy to ensure that inappropriate requests are not granted.

<span id="page-21-0"></span>In the Solaris OS, both the NFS server and client code include and enforce MAC policy so that communications between the Solaris client or server and an untrusted client or server has MAC policy enabled. To enable an untrusted host to communicate with a system that runs Trusted Extensions, the untrusted host must have an entry in the tnrhdb database. For more information, see "Configuring Trusted Network Databases (Tasks)" in *Solaris Trusted Extensions Administrator's Procedures*.

**Note –** For examples of how the Trusted Extensions APIs are used in the Solaris OS, see the Solaris source code. Go to the Open Solaris web site (<http://opensolaris.org/>) and click Source Browser in the left navigation bar. Use the Source Browser to search through the Solaris source code.

### **Zones and Labels**

All objects on a system configured with Trusted Extensions are associated with a zone. Such zones are called *labeled zones*. A labeled zone is a non-global zone and is accessible to ordinary users. A user who is cleared at more than one label is permitted access to a zone at each of those labels.

The *global zone* is a special zone that contains files and processes that control the security policy of the system. Files in the global zone can only be accessed by roles and by privileged processes.

#### **Labels in the Global Zone**

The global zone is assigned a range of labels. The range is from ADMIN\_LOW to ADMIN\_HIGH. ADMIN\_HIGH and ADMIN\_LOW are *administrative labels*.

Objects in the global zone that are shared with other zones are assigned the ADMIN\_LOW label. For example, files in the /usr, /sbin, and /lib directories are assigned the ADMIN\_LOW label. These directories and their contents are shared by all zones. These files and directories are typically installed from packages and are generally not modified, except during packaging or patching procedures. To modify ADMIN\_LOW files, a process must typically be run by superuser or by someone who has all privileges.

Information that is private to the global zone is assigned the label ADMIN\_HIGH. For example, all processes in the global zone and all administrative files in the /etc directory are assigned the ADMIN\_HIGH label. Home directories that are associated with roles are assigned the ADMIN\_HIGH label. Multilevel information that is associated with users is also assigned the ADMIN\_HIGH label. See ["Multilevel Operations" on page 19.](#page-18-0) Access to the global zone is restricted. Only system services and administrative roles can execute processes in the global zone.

#### **Labeled Zones**

Non-global zones are called *labeled zones*. Each labeled zone has a unique label. All objects within a labeled zone have the same label. For example, all processes that run in a labeled zone have the same label. All files that are writable in a labeled zone have the same label. A user who is cleared for more than one label has access to a labeled zone at each label.

Trusted Extensions defines a set of label APIs for zones. These APIs obtain the labels that are associated with labeled zones and the path names within those zones:

- getpathbylabel()
- getzoneidbylabel()
- getzonelabelbyid()
- getzonelabelbyname()
- getzonerootbyid()
- getzonerootbylabel()
- getzonerootbyname()

For more information about these APIs, see ["Accessing Labels in Zones" on page 29.](#page-28-0)

The label of a file is based on the label of the zone or of the host that owns the file. Therefore, when you relabel a file, the file must be moved to the appropriate labeled zone or to the appropriate labeled host. This process of relabeling a file is also referred to as*reclassifying* a file. The setflabel() library routine can relabel a file by moving the file. To relabel a file, a process must assert the file upgrade sl privilege or the file downgrade sl privilege. See the getlabel(2) and setflabel(3TSOL) man pages.

For more information about setting privileges, see "Developing Privileged Applications," in *Solaris Security for Developers Guide*.

#### <span id="page-24-0"></span>**CHAPTER 2** 2

# Labels and Clearances

This chapter describes the Solaris Trusted Extensions APIs for performing basic label operations such as initializing labels, and comparing labels and clearances. This chapter also describes the APIs for accessing the label of a process.

For examples of how the Trusted Extensions APIs are used in the Solaris OS, see the Solaris source code. Go to the Open Solaris web site (<http://opensolaris.org/>) and click Source Browser in the left navigation bar. Use the Source Browser to search through the Solaris source code.

This chapter covers the following topics:

- "Privileged Operations and Labels" on page 25
- ["Label APIs" on page 27](#page-26-0)
- ["Acquiring a Sensitivity Label" on page 34](#page-33-0)

[Chapter 3](#page-36-0) provides code examples for the programming interfaces that are described in this chapter.

### **Privileged Operations and Labels**

When an operation can bypass or override the security policy, the operation requires special privileges in its effective set.

Privileges are added to the effective set programmatically or administratively in these ways:

- If the executable file is owned by root and has the set user ID permission bit set, it starts with all privileges in its effective set. For example, the CDE File Manager starts with all privileges in its effective set. Then, File Manager programmatically relinquishes most of its privileges to retain only the ones it needs to perform drag-and-drop operations across labels.
- The administrator can specify privileges in manifest files for SMF services or in the RBAC database exec\_attr file for general commands. For more information about this file, see the exec  $attr(4)$  man page.

The operation needs special privileges when translating binary labels and when upgrading or downgrading sensitivity labels.

Users and roles can run operations with special privileges. These privileges can be specified by using *rights profiles*. Applications can be written to run certain functions with certain privileges, as well. When you write an application that must assume special privileges, make sure that you enable the privilege only while running the function that needs it and that you remove the privilege when the function completes. This practice is referred to as *privilege bracketing*. For more information, see *Solaris Security for Developers Guide*.

- **Translating binary labels –** You can translate a label between its internal representation and a string. If the label being translated is not dominated by the label of the process, the calling process requires the sys trans label privilege to perform the translation.
- **Upgrading or downgrading sensitivity labels** You can *downgrade* or *upgrade* the sensitivity label on a file. If the file is not owned by the calling process, the calling process requires the file owner privilege in its effective set. For more information, see the setflabel(3TSOL) man page.

A process can set the sensitivity label on a file system object to a new sensitivity label that does not dominate the object's existing sensitivity label with the file\_downgrade\_sl privilege in its effective set. The file downgrade sl privilege also allows a file to be relabeled to a disjoint label.

A process can set the sensitivity label on a file system object to a new sensitivity label that dominates the object's existing sensitivity label with the file upgrade sl privilege in its effective set.

Most applications do not use privileges to bypass access controls because the applications operate in one of the following ways:

- The application is launched at one sensitivity label and accesses data in objects at that same sensitivity label.
- The application is launched at one sensitivity label and accesses data in objects at other sensitivity labels, but the mandatory access operations are permitted by the system security policy. For example, read-down is allowed by MAC.

If an application tries to access data at sensitivity labels other than the sensitivity label of its process and access is denied, the process needs privileges to gain access. *Privileges* enable an application to bypass MAC or DAC. For example, the file dac read, file dac write, and file dac search privileges bypass DAC. The file\_upgrade\_sl and file\_downgrade\_sl privileges bypass MAC. No matter how access is obtained, the application design must not compromise the classification of the data that is accessed.

When your application changes its own sensitivity label or the sensitivity label of another object, be sure to close all file descriptors. An open file descriptor might leak sensitive data to other processes.

### <span id="page-26-0"></span>**LabelAPIs**

This section describes the APIs that are available for basic label operations. To use these APIs, you must include the following header file:

#include <tsol/label.h>

The label APIs compile with the -ltsol library option.

The Trusted Extensions APIs include data types for the following:

■ **Sensitivity label** – The m\_label\_t type definition represents a sensitivity label. The m\_label\_t structure is opaque.

Interfaces accept a variable of type m\_label\_t as a parameter. Interfaces can return sensitivity labels in a variable of type m\_label\_t. The m\_label\_t type definition is compatible with the blevel t structure.

■ **Sensitivity label range** – The brange t data structure represents a range of sensitivity labels. The structure holds a minimum label and a maximum label. The structure fields are referred to as variable.lower bound and variable.upper bound.

The APIs for the following operations are described in this section:

- Accessing the process sensitivity label
- Allocating and freeing memory for labels
- Obtaining and setting the label of a file
- Obtaining label ranges
- Accessing labels in zones
- Obtaining the remote host type
- Translating between labels and strings
- Comparing labels

### **Accessing the Process Sensitivity Label**

The getplabel() and ucred\_getlabel() routines are used to access the sensitivity label of a process. The following routine descriptions include the prototype declaration for each routine:

```
int getplabel(m_label_t *label_p);
```
The getplabel() routine obtains the process label of the calling process.

See the getplabel(3TSOL) man page.

```
m label t *ucred getlabel(const ucred t *uc);
   The ucred qetlabel() routine obtains the label in the credential of the remote process.
```
See the ucred getlabel(3C) man page. For an example of this routine's use, see "get\_peer\_label() [Label-Aware Function" on page 47.](#page-46-0)

#### <span id="page-27-0"></span>**Allocating and Freeing Memory for Labels**

The m\_label\_alloc(), m\_label\_dup(), and m\_label\_free() routines are used to allocate and free memory for labels. The following routine descriptions include the prototype declaration for each routine:

m label t \*m label alloc(const m label type t label type);

The m\_label\_alloc() routine allocates a label in an  $m$  label  $t$  data structure on the heap. Labels must be allocated before calling routines such as getlabel() and fgetlabel(). Some routines, such as str\_to\_label(), automatically allocate an m\_label\_t structure.

When you create a label by using the m\_label\_alloc() routine, you can set the label type to be a sensitivity label or a clearance label.

```
int m label dup(m label t **dst, const m label t *src);
  The m_label_dup() routine duplicates a label.
```

```
void m label free(m label t *label);
```
The m\_label\_free() routine frees the memory that was allocated for a label.

When you allocate an  $m$  label t structure or when you call another routine that automatically allocates an m\_label\_t structure, you are responsible for freeing the allocated memory. The m\_label\_free() routine frees the allocated memory.

See the m\_label(3TSOL) man page.

#### **Obtaining and Setting the Label of a File**

The setflabel() routine, the getlabel() system call, and the fgetlabel() system call are used to obtain and set the label of a file. The following descriptions include the prototype declarations for the routine and the system calls:

int setflabel(const char \*path, const m label t \*label p);

The setflabel() routine changes the sensitivity label of a file. When the sensitivity label of a file changes, the file is moved to a zone that corresponds to the new label. The file is moved to a new path name that is relative to the root of the other zone.

See the setflabel(3TSOL) man page.

For example, if you use the setflabel() routine to change the label of the file /zone/internal/documents/designdoc.odt from INTERNAL to RESTRICTED, the new path of the file will be /zone/restricted/documents/designdoc.odt. Note that if the destination directory does not exist, the file is not moved.

When you change the sensitivity label of a file, the original file is deleted. The only exception occurs when the source and destination file systems are loopback-mounted from the same underlying file system. In this case, the file is renamed.

When a process creates an object, the object inherits the sensitivity label of its calling process. The setflabel() routine programmatically sets the sensitivity label of a file system object.

<span id="page-28-0"></span>The File Manager application and the setlabel command permit an authorized user to move an existing file to a different sensitivity label. See the setlabel(1) man page.

```
int getlabel(const char *path, m label t *label p);
   The getlabel() system call obtains the label of a file that is specified by path. The label is stored
   in an m_label_t structure that you allocate.
```
See the getlabel(2) man page.

```
int fgetlabel(int fd, m_label_t *label_p);
```
The fgetlabel() system call obtains the label of an open file by specifying a file descriptor.

When you allocate an m\_label\_t structure, you are responsible for freeing the allocated memory by using the m\_label\_free() routine. See the m\_label(3TSOL) man page.

#### **Obtaining Label Ranges**

The getuserrange() and getdevicerange() routines are used to obtain the label range of a user and a device, respectively. The following routine descriptions include the prototype declaration for each routine:

m range t \*getuserrange(const char \*username);

The getuser range() routine obtains the label range of the specified user. The lower bound in the range is used as the initial workspace label when a user logs in to a multilevel desktop. The upper bound, or clearance, is used as an upper limit to the available labels that a user can assign to labeled workspaces.

The default value for a user's label range is specified in the label\_encodings file. The value can be overridden by the user\_attr file.

See the setflabel(3TSOL), label encodings(4), and user  $attr(4)$  man pages.

bl range t \*getdevicerange(const char \*device);

The getdevicerange() routine obtains the label range of a user-allocatable device. If no label range is specified for the device, the default range has an upper bound of ADMIN HIGH and a lower bound of ADMIN\_LOW.

You can use the list devices command to show the label range for a device.

See the list devices(1) and getdevicerange(3TSOL) man pages.

#### **Accessing Labels in Zones**

These functions obtain label information from objects in zones. The following routine descriptions include the prototype declaration for each routine:

char \*getpathbylabel(const char \*path, char \*resolved path, size t bufsize, const m label  $t * s$ l);

The getpathbylabel() routine expands all symbolic links and resolves references to  $/$ . $/$ , $/$ ... $/$ , removes extra slash (/) characters, and stores the zone path name in the buffer named by *resolved\_path*. The *bufsize* variable specifies the size in bytes of this buffer. The resulting path does not have any symbolic link components or any /./, /../. This function can only be called from the global zone.

The zone path name is relative to the sensitivity label, *sl*. To specify a sensitivity label for a zone name that does not exist, the process must assert either the priv file upgrade sl or the priv\_file\_downgrade\_sl privilege, depending on whether the specified sensitivity label dominates or does not dominate the process sensitivity label.

See the getpathbylabel(3TSOL) man page.

m\_label\_t \*getzoneidbylabel(const m\_label t \*label);

The getzoneidbylabel() routine returns the zone ID of the zone whose label is*label*. This routine requires that the specified zone's state is at least ZONE\_IS\_READY. The zone of the calling process must dominate the specified zone's label, or the calling process must be in the global zone.

See the getzoneidbylabel(3TSOL) man page.

m label t \*getzonelabelbyid(zoneid t zoneid);

The getzonelabelbyid() routine returns the MAC label of *zoneid*. This routine requires that the specified zone's state is at least ZONE\_IS\_READY. The zone of the calling process must dominate the specified zone's label, or the calling process must be in the global zone.

See the getzonelabelbyid(3TSOL) man page.

m label t \*getzonelabelbyname(const char \*zonename);

The getzonelabelbyname() routine returns the MAC label of the zone whose name is *zonename*. This routine requires that the specified zone's state is at least ZONE\_IS\_READY. The zone of the calling process must dominate the specified zone's label, or the calling process must be in the global zone.

See the getzonelabelbyname(3TSOL) man page.

m\_label\_t \*getzonerootbyid(zoneid\_t zoneid);

The getzonerootbyid() routine returns the root path name of *zoneid*. This routine requires that the specified zone's state is at least ZONE\_IS\_READY. The zone of the calling process must dominate the specified zone's label, or the calling process must be in the global zone. The returned path name is relative to the root path of the caller's zone.

See the getzonerootbyid(3TSOL) man page.

m\_label\_t \*getzonerootbylabel(const m\_label\_t \*label);

The getzonerootbylabel() routine returns the root path name of the zone whose label is*label*. This routine requires that the specified zone's state is at least ZONE\_IS\_READY. The zone of the calling process must dominate the specified zone's label, or the calling process must be in the global zone. The returned path name is relative to the root path of the caller's zone.

See the getzonerootbylabel(3TSOL) man page.

<span id="page-30-0"></span>m\_label\_t \*getzonerootbyname(const char \*zonename);

The getzonerootbyname() routine returns the root path name of *zonename*. This routine requires that the specified zone's state is at least ZONE\_IS\_READY. The zone of the calling process must dominate the specified zone's label, or the calling process must be in the global zone. The returned path name is relative to the root path of the caller's zone.

See the getzonerootbyname(3TSOL) man page.

### **Obtaining the Remote Host Type**

This routine determines the remote host type. The following routine description includes the prototype declaration:

tsol host type t tsol getrhtype(char \*hostname);

The tsol\_getrhtype() routine queries the kernel-level network information to determine the host type that is associated with the specified host name. *hostname* can be a regular host name, an IP address, or a network wildcard address. The returned value is one of the enumerated types that is defined in the tsol host type t structure. Currently, these types are UNLABELED and SUN CIPSO.

See the tsol getrhtype(3TSOL) man page.

#### **Translating Between Labels and Strings**

The label to str() and str to label() routines are used to translate between labels and strings. The following routine descriptions include the prototype declaration for each routine:

```
int label to str(const m_label t *label, char **string, const m_label str t
conversion type, uint t flags);
```
The label to  $str()$  routine translates a label, m\_label\_t, to a string. You can use this routine to translate a label into a string that hides the classification name. This format is suitable for storing in public objects. The calling process must dominate the label to be translated, or the process must have the sys trans label privilege.

See the label to str(3TSOL) man page.

The label  $\tau$  to  $\pi$  () routine allocates memory for the translated string. The caller must free this memory by calling the free() routine.

See the free(3C) man page.

```
int str_to_label(const char *string, m_label_t **label, const m_label_type_t
label type, uint t flags, int *error);
```
The str\_to\_label() routine translates a label string to a label, m\_label\_t. When you allocate an m label t structure, you must free the allocated memory by using the m label free() routine.

When you create a label by using the str\_to\_label() routine, you can set the label type to be a sensitivity label or a clearance label.

See the str\_to\_label(3TSOL) and m\_label(3TSOL) man pages.

#### **Readable Versions of Labels**

The label to str() routine provides readable versions of labels. The M\_LABEL conversion type returns a string that is classified at that label. The M\_INTERNAL conversion type returns a string that is unclassified. The classified string version is typically used for displays, as in windows. The classified string might not be suitable for storage. Several conversion types are offered for printing purposes. All printing types show a readable string that is classified at the label that the string shows.

The conversion\_type parameter controls the type of label conversion. The following are valid values for conversion type, although not all types of conversion are valid for both level types:

- M\_LABEL is a string of the label that is based on the type of label: sensitivity or clearance. This label string is classified at the level of the label and is therefore not safe for storing in a public object. For example, an M\_LABEL string such as CONFIDENTIAL is not safe for storing in a public directory because the words in the label are often classified.
- M\_INTERNAL is a string of an unclassified representation of the label. This string is safe for storing in a public object. For example, an M\_INTERNAL string such as 0x0002-04-48 is safe for storing in an LDAP database.
- M COLOR is a string that represents the color that the security administrator has associated with the label. The association between the label and the color is stored in the LOCAL DEFINITIONS section of the label encodings file.
- PRINTER TOP BOTTOM is a string used as the top and the bottom label of banner and trailer pages.
- PRINTER\_LABEL is a string used as the downgrade warning on the banner page.
- **PRINTER** CAVEATS is a string used in the caveats section on the banner page.
- PRINTER CHANNEL is a string used as the handling channels on the banner page.

#### **Label Encodings File**

The label to str() routine uses the label definitions in the label encodings file. The encodings file is a text file that is maintained by the security administrator. The file contains site-specific label definitions and constraints. This file is kept in /etc/security/tsol/label\_encodings. For information about the label\_encodings file, see *Solaris Trusted Extensions Label Administration*, *Compartmented Mode Workstation Labeling: Encodings Format*, and the label\_encodings(4) man page.

#### <span id="page-32-0"></span>**Comparing Labels**

The blequal(), bldominates(), and blstrictdom() routines are used to compare labels. The blinrange() routine is used to determine whether a label is within a specified label range. In these routines, a *level*refers to a classification and a set of compartments in a sensitivity label or in a clearance label.

```
int blequal(const blevel t *level1, const blevel t *level2);
```
The blequal() routine compares two labels to determine whether*level1* equals*level2*.

- int bldominates(const m label  $t$  \*level1, const m label  $t$  \*level2); The bldominates() routine compares two labels to determine whether*level1* dominates*level2*.
- int blstrictdom(const m label t \*level1, const m label t \*level2); The blstrictdom() routine compares two labels to determine whether*level1* strictly dominates *level2*.
- int blinrange(const m label t \*level, const brange t \*range); The blinrange() routine determines whether the label, *level*, is within the specified range,*range*.

These routines return a nonzero value when the comparison is true and a value of 0 when the comparison is false. For more information about these routines, see the blcompare(3TSOL) man page. For examples of how these routines are used in the multilevel printing application, see ["Validating the Label Request Against the Printer's Label Range" on page 51.](#page-50-0)

For more information about label relationships, see ["Label Relationships" on page 13.](#page-12-0)

The blmaximum() and blminimum() routines are used to determine the upper and lower bounds of the specified label range.

void blmaximum(m label t \*maximum label, const m label t \*bounding label); The blmaximum() routine compares two labels to find the least upper bound of the range. The *least upper bound* is the lower of two clearances, which is used to determine whether you have access to a system of a particular clearance.

See the blminmax(3TSOL) man page.

void blminimum(m\_label\_t \*minimum\_label, const m\_label\_t \*bounding\_label); The blminimum() routine compares two labels to find the label that represents the greatest lower bound of the range that is bounded by the two levels. The *greatest lower bound* is the higher of two labels, which is also used to determine whether you have access to a system of a particular clearance.

See the blminmax(3TSOL) man page.

### <span id="page-33-0"></span>**Acquiring a Sensitivity Label**

Sensitivity labels are acquired from labeled zones and from other processes. A user can start a process only at the current sensitivity label of the current zone.

When a process creates an object, the object inherits the sensitivity label of its calling process. You can use the setlabel command or the setflabel() routine to set the sensitivity label of a file system object. See the setlabel(1) and setflabel(3TSOL) man pages.

The following script, runwlabel, runs a program that you specify in the labeled zone that you specify. You must run this script from the global zone.

**EXAMPLE 2–1** runwlabel Script

The runwlabel script must first acquire the sensitivity label of the labeled zone in which you want to run the specified program. This script uses the getzonepath command to obtain the zone path from the label that you specify on the command line. See the getzonepath(1) man page.

Next, the runwlabel script uses the zoneadm command to find the zone name associated with the zone path, which was acquired by the getzonepath command. See the zoneadm(1M) man page.

Finally, the runwlabel script uses the zlogin command to run the program that you specify in the zone associated with the label you specified. See the zlogin(1) man page.

To run the zonename command in the zone associated with the Confidential: Internal Use Only label, run the runwlabel script from the global zone. For example:

#### machine1% **runwlabel "Confidential : Internal Use Only" zonename**

The following shows the source of the runwlabel script:

```
#!/sbin/sh
#
# Usage:
# runwlabel "my-label" my-program
#
[ ! -x /usr/sbin/zoneadm ] && exit 0 # SUNWzoneu not installed
PATH=/usr/sbin:/usr/bin; export PATH
# Get the zone path associated with the "my-label" zone
# Remove the trailing "/root"
zonepath='getzonepath "$1" | sed -e 's/\/root$//''
progname="$2"
# Find the zone name that is associated with this zone path
for zone in 'zoneadm list -pi | nawk -F: -v zonepath=${zonepath} '{
        if ("$4" == "${zonepath}") {
```

```
EXAMPLE 2–1 runwlabel Script (Continued)
            print $2
        }
    }''; do
        # Run the specified command in the matching zone
        zlogin ${zone} ${progname}
    done
exit
```
The following script, runinzone, runs a program in a zone that you specify even if the zone is not booted. You must run this script from the global zone.

```
EXAMPLE 2–2 runinzone Script
```
The script first boots the zone you specified, and then it uses the zlogin command to run the waitforzone script in the specified zone.

The waitforzone script waits for the local zone automounter to come up, and then it runs the program you specified as the user you specified.

To run the zonename in the zone associated with the Confidential: Internal Use Only label, run the following runinzone from the global zone.

```
machine1% runinzone "Confidential : Internal Use Only" terry zonename
```
The following shows the source of the runinzone script:

```
#!/sbin/ksh
zonename=$1
user=$2
program=$3
# Boot the specified zone
zoneadm -z ${zonename} boot
# Run the command in the specified zone
zlogin ${zonename} /bin/demo/waitforzone ${user} ${program} ${DISPLAY}
```
The runinzone script calls the following script, waitforzone:

```
#!/bin/ksh
user=$1
program=$2
display=$3
# Wait for the local zone automounter to come up
```

```
EXAMPLE 2–2 runinzone Script (Continued)
# by checking for the auto home trigger being loaded
while [ ! -d /home/${user} ]; do
sleep 1
done
# Now, run the command you specified as the specified user
su - ${user} -c "${program} -display ${display}"
```
**CHAPTER 3** 3

# Label Code Examples

This chapter contains several code examples that show how to use the label APIs that are described in [Chapter 2.](#page-24-0)

This chapter covers the following topics:

- "Obtaining a Process Label" on page 37
- ["Obtaining a File Label" on page 38](#page-37-0)
- ["Setting a File Sensitivity Label" on page 39](#page-38-0)
- ["Determining the Relationship Between Two Labels" on page 40](#page-39-0)
- ["Obtaining the Color Names of Labels" on page 41](#page-40-0)
- ["Obtaining Printer Banner Information" on page 42](#page-41-0)

# **Obtaining a Process Label**

This code example shows how to obtain and print the sensitivity label of the zone in which this program is run.

```
#include <tsol/label.h>
```

```
main()
{
    m_label_t* pl;
    char *plabel = NULL;int retval;
    /* allocate an m label t for the process sensitivity label */pl = m_label_alloc(MAC_LABEL);
    /* get the process sensitivity label */
    if ((retval = getplabel(pl)) != 0) {
        perror("getplabel(pl) failed");
        exit(1);}
```

```
/* Translate the process sensitivity label to text and print */
if ((retval = label_to_str(pl, &plabel, M_LABEL, LONG_NAMES)) != 0) {
    perror("label to str(M LABEL, LONG NAMES) failed");
    exit(1);}
printf("Process label = %s\n", plabel);
/* free allocated memory */
m_label_free(pl);
free(plabel);
}
```
The printf() statement prints the sensitivity label. The sensitivity label is inherited from the zone in which the program is run. The following shows the text output of this example program:

```
Process label = ADMIN_LOW
```
The text output depends on the specifications in the label encodings file.

# **Obtaining a File Label**

You can obtain a file's sensitivity label and perform operations on that label.

This code example uses the getlabel() routine to obtain the file's label. The fgetlabel() routine can be used in the same way, but it operates on a file descriptor.

```
#include <tsol/label.h>
main()
{
   m label t* docLabel;
   const char* path = "/zone/restricted/documents/designdoc.odt";
   int retval;
   char* label_string;
   /* allocate label and get the file label specified by path */docLabel = m label alloc(MAC LABEL);
    retval = getlabel(path, docLabel);
   /* translate the file's label to a string and print the string */
    retval = label_to_str(docLabel, &label_string, M_LABEL, LONG_NAMES);
    printf("The file's label = %s\n", label_string);
   /* free allocated memory */
   m label free(docLabel);
    free(label string);
    }
```
When you run this program, the output might look similar to this:

The file's label = CONFIDENTIAL : INTERNAL USE ONLY

### <span id="page-38-0"></span>**Setting a File Sensitivity Label**

When you change the sensitivity label of a file, the file is moved to a new zone that matches the file's new label.

In this code example, the process is running at the CONFIDENTIAL label. The user who is running the process has a TOP SECRET clearance. The TOP SECRET label dominates the CONFIDENTIAL label. The process upgrades the sensitivity label to TOP SECRET. The user needs the Upgrade File Label RBAC authorization to successfully perform the upgrade.

The following program is called upgrade-afile.

```
#include <tsol/label.h>
main()
{
   int retval, error;
   m_label_t *fsenslabel;
   char *string = "TOP SECRET";
   *string1 = "TOP SECRET";
   /* Create new sensitivity label value */
   if ((retval = str to label(string, &fsenslabel, MAC LABEL, L DEFAULT, &err)) != 0) {
        perror("str_to_label(MAC_LABEL, L_DEFAULT) failed");
        exit(1);}
   /* Set file label to new value */
   if ((retval = setflabel("/export/home/zelda/afile", &fsenslabel)) != 0) {
        perror("setflabel("/export/home/zelda/afile") failed");
        exit(1):}
   m label free(fsenslabel);
}
```
The result of running this program depends on the process's label, relative to the label of the file that was passed to the process.

Before and after you run this program, you use the getlabel command to verify the file's label. As the following shows, before the program runs, the label for afile is CONFIDENTIAL. After the program runs, the label for afile is TOP SECRET.

```
% pwd
/export/home/zelda
% getlabel afile
afile: CONFIDENTIAL
% update-afile
% getlabel afile
afile: TOP SECRET
```
If you run the getlabel command from a window labeled CONFIDENTIAL after you reclassified the file, it is no longer visible. If you run the getlabel command in a window labeled TOP SECRET, you can see the reclassified file.

### **Determining the Relationship Between Two Labels**

If your application accesses data at different sensitivity labels, perform checks in your code to ensure that the process label has the correct relationship to the data label before you permit an access operation to occur. You check the sensitivity label of the object that is being accessed to determine whether access is permitted by the system.

The following code example shows how to test two sensitivity labels for equality, dominance, and strict dominance. The program checks whether a file's label is dominated by or is equal to the process's label.

```
#include <stdio.h>
#include <stdlib.h>
#include <tsol/label.h>
main(int argc, char *argv[])
{
   m_label_t *plabel;
   m_label_t *flabel;
   plabel = m_label_alloc(MAC_LABEL);
   flabel = m_label_alloc(MAC_LABEL);
   if (getplabel(plabel) == -1) {
      perror("getplabel");
      exit(1);}
   if (getlabel(argv[1], flabel) == -1) {
      perror("getlabel");
      exit(1);}
   if (blequal(plabel, flabel)) {
```

```
printf("Labels are equal\n");
}
if (bldominates(plabel, flabel)) {
   printf("Process label dominates file label\n");
}
if (blstrictdom(plabel, flabel)) {
   printf("Process label strictly dominates file label\n");
}
m_label_free(plabel);
m_label_free(flabel);
return (0);
```
The text output of this program depends on the process's label, relative to the label of the file that was passed to the process, as follows:

■ Because "dominates" includes "equal," when the labels are equal, the output is the following:

Labels are equal Process label dominates file label

■ If the process's label strictly dominates the file's label, the output is the following:

```
Process label strictly dominates file label
```
### **Obtaining the Color Names of Labels**

}

This code example uses the label to str() function to obtain the color name of a label. The mappings between color names and labels are defined in the label\_encodings file.

```
#include <stdlib.h>
#include <stdio.h>
#include <tsol/label.h>
int
main()
{
   m_label_t *plabel;
   char *label = NULL;
   char *color = NULL;
   plabel = m_label_alloc(MAC_LABEL);
   if (getplabel(plabel) == -1) {
```
}

```
perror("getplabel");
   exit(1);}
if (label to str(plabel, &color, M_COLOR, 0) != 0) {
   perror("label_to_string(M_COLOR)");
   exit(1);}
if (label_to_str(plabel, &label, M_LABEL, DEF_NAMES) != 0) {
   perror("label_to_str(M_LABEL)");
   exit(1);}
printf("The color for the \"%s\" label is \"%s\".\n, label, color);
m_label_free(plabel);
return (0);
```
If the label\_encodings file maps the color blue to the label CONFIDENTIAL, the program prints the following:

```
The color for the "CONFIDENTIAL" label is "BLUE".
```
### **Obtaining Printer Banner Information**

The label encodings file defines several conversions that are useful for printing security information on printer output. Label conversions are printed at the top and at the bottom of pages. Other conversions, such as handling channels, can appear on the banner pages.

In the following code example, the label to  $str()$  routine converts a label to strings, such as the header and footer, a caveats section, and handling channels. This routine is used internally by the Trusted Extensions print system, as shown in [Chapter 4.](#page-44-0)

```
#include <stdlib.h>
#include <stdio.h>
#include <tsol/label.h>
int
main()
{
   m_label_t *plabel;
   char *header = NULL;
   char *label = NULL;
```

```
char *caves = NULL:
   char *channels = NULL;
   plabel = m_label_alloc(MAC_LABEL);
   if (getplabel(plabel) == -1) {
      perror("getplabel");
      exit(1);}
   if (label to str(plabel, &header, PRINTER TOP BOTTOM, DEF NAMES) != 0) {
      perror("label to str: header");
      exit(1);}
   if (label to str(plabel, &label, PRINTER LABEL, DEF NAMES) != 0) {
      perror("label_to_str: label");
      exit(1);}
   if (label_to_str(plabel, &caveats, PRINTER_CAVEATS, DEF_NAMES) != 0) {
      perror("label to str: caveats");
      exit(1);}
   if (label to str(plabel, &channels, PRINTER CHANNELS, DEF NAMES) != 0) {
      perror("label to str: channels");
      exit(1);}
   printf("\t\t\t\"%s\"\n\n", header);
   printf("\t\tUnless manually reviewed and downgraded, this output\n");
   printf("\t\tmust be protected at the following label:\n\n");
   printf("\t\t\t\"%s\"\n", label);
   printf("\n\n\n");
   printf("\t\t\"%s\"\n", caveats);
   printf("\t\t\"%s\"\n", channels);
   printf("\n\n");
   printf("\t\t\t\"%s\"\n", header);
   m_label_free(plabel);
   return (0);
}
For a process label of TS SA SB, the text output might be the following:
```
"TOP SECRET"

Unless manually reviewed and downgraded, this output must be protected at the following label:

"TOP SECRET A B SA SB"

```
"(FULL SB NAME) (FULL SA NAME)"
"HANDLE VIA (CH B)/(CH A) CHANNELS JOINTLY"
```
"TOP SECRET"

For more information, see the label\_encodings(4) man page, *Compartmented Mode Workstation Labeling: Encodings Format*, and *Solaris Trusted Extensions Label Administration*.

#### <span id="page-44-0"></span>**CHAPTER 4** 4

# Printing and the LabelAPIs

Printing is one type of service that needs to be label-aware. This chapter introduces the Solaris Trusted Extensions label APIs by using as an example the multilevel printing service that was developed for Trusted Extensions.

This chapter covers the following topics:

- "Printing Labeled Output" on page 45
- ["Designing a Label-Aware Application" on page 46](#page-45-0)
- ["Understanding the Multilevel Printing Service" on page 46](#page-45-0)
- "get\_peer\_label() [Label-Aware Function" on page 47](#page-46-0)
- ["Validating the Label Request Against the Printer's Label Range" on page 51](#page-50-0)

# **Printing Labeled Output**

Typically, printers are shared resources. Multilevel printing allows users who are operating at different security levels to share a printer, subject to the restrictions of the security policy. The printing service is also label-aware so that labels can be clearly marked on printed documents.

You can assume the System Administrator role in role-based access control (RBAC) to configure a printer so that the output is labeled. The session label at which the print job is initiated is printed on the banner and trailer pages. The label of the session is also added to the header and footer of every printed page. The labels can be printed because of a printing adapter. The Trusted Extensions printing adapter determines the host label or the zone label at which the print request was initiated. The adapter passes along this label information with the print job to enable the printed output to be labeled.

# <span id="page-45-0"></span>**Designing a Label-AwareApplication**

Most applications do not need to be label-aware. Therefore, most Solaris software applications run under Trusted Extensions without modification. The Trusted Extensions label-based access restriction is designed to operate in a way that is consistent with Solaris OS standards. Generally, any process that you bind to a multilevel port needs to be label-aware because it receives data at multiple labels and is trusted to enforce the security policy.

For example, an application might not be able to access a resource because the application is running at a label that is lower than the required resource. However, an attempt to access that resource does not result in a special error condition. Instead, the application might issue a File not found error. Or, an application might attempt to access information that has a higher label than the application is allowed to access. However, the security policy dictates that without sufficient privileges, an application cannot be aware of the existence of a resource with a higher label. Therefore, if an application attempts to access a resource with a label that is higher than the application's label, the resulting error condition is not label-specific. The error message is the same as the error message that is returned to an application that tries to access a resource that does not exist. The lack of "special error conditions" helps to enforce security principles.

In Trusted Extensions, the operating system, *not* the application, enforces the security policy. This security policy is called the the *mandatory access control (MAC) policy*. For example, an application does not determine if a protected resource is accessible. Ultimately, the operating system enforces the MAC policy. If an application does not have sufficient privileges to access a resource, the resource is not available to the application. Thus, an application does not need to know anything about labels to access labeled resources.

Similarly, most label-aware applications must be designed so that they can operate in a consistent manner with applications that are not label-aware. Label-aware applications must behave in essentially the same way in environments that involve only a single label, in environments that are unlabeled, and in environments that involve multiple labels. An example of a single-label environment is when a user session with a given label mounts a device at the same label. In an *unlabeled environment*, a label is not explicitly set, but a default label is specified in the tnrhdb database. See the tnrhdb(4) man page.

# **Understanding the Multilevel Printing Service**

Because the printing service accepts requests from processes that operate at different labels, printing must be label-aware. Ordinarily, MAC allows access only to resources that are at the same labels at which the user is operating. Even when print requests are issued only at the same label, printing should be label-aware to enable the printed output to display labels on the printed page.

<span id="page-46-0"></span>To handle labels, the printing service must perform these essential functions:

- Determine if the host on which the print process is running is labeled or unlabeled
- If the printing process is running in a labeled environment, obtain the credential of the network connection from which the print request originates (the credential contains the label for that process)
- Extract the label from the network credential
- Obtain the printer's label range, that is, the range of labels for which the printer can accept requests
- Determine if the user's label falls within the acceptable range of labels for the specified printer

#### get\_peer\_label() **Label-Aware Function**

The get peer label() function in the lp/lib/lp/tx.c file implements the logic of multilevel printing in Trusted Extensions. The following sections describe this function and step you through its implementation.

In Trusted Extensions software, much of the logic for handling labels in the printing service is in the get peer\_label() function. This function obtains the credential of the remote process in a ucred\_t data structure and extracts the label from the credential.

The following shows the get peer label() code.

```
int
get peer label(int fd, char **slabel)
{
    if (is system labeled()) {
        ucred t *uc = NULL;m label t *sl;
        char *pslabel = NULL; /* peer's slabel */
        if ((fd < 0) || (slabel == NULL)) {
            errno = EINVAL;
            return (-1);
        }
        if (getpeerucred(fd, \&ucceq) == -1)
            return (-1):sl = ucred getlabel(uc);if (label to str(sl, &pslabel, M_INTERNAL, DEF_NAMES) != 0)
            syslog(LOG WARNING, "label to str(): %m");
        ucred_free(uc);
        if (pslabel != NULL) {
```
}

```
syslog(LOG DEBUG, "get peer label(%d, %s): becomes %s",
            fd, (*slabel ? *slabel : "NULL"), pslabel);
        if (*slabel != NULL)
            free(*slabel);
        *slabel = strdup(pslabel);
    }
}
return (0);
```
# **Determining Whether the Printing Service Is Running in a Labeled Environment**

The printing service is designed to work in labeled and unlabeled environments. Therefore, the printing application must determine when the label of a remote host should be requested and whether the label should be applied. The printing process first checks its own environment. Is the process running in a label-aware environment?

Note that the application does not first determine whether the remote request is labeled. Instead, the printing application determines if its own environment is labeled. If the application is not running on a labeled host, the MAC policy prevents the printing application from receiving labeled requests.

The printing service uses the is system labeled() function to determine whether the process is running in a labeled environment. For information about this function, see the is system labeled $(3C)$  man page.

This code excerpt shows how to determine whether the application is running in a labeled environment:

```
if (is_system_labeled()) {
   ucred t *uc = NULL;m_label_t *sl;
   char *pslabel = NULL; /* peer's slabel */
   if ((fd < 0) || (slabel == NULL))errno = EINVAL;
        return (-1);
   }
```
If the printing adapter process is running on a system configured with Trusted Extensions, the is system labeled() function obtains the ucred t credential abstraction from the remote process. The ucred t data structure for the remote process and the peer's label are then set to NULL. The functions that return values for the credential and the peer's label fill the data structures. These data structures are discussed in the following sections.

See "get peer label() [Label-Aware Function" on page 47](#page-46-0) to view the source of the entire get peer label() routine.

### **Understanding the Remote Host Credential**

The Solaris OS network API provides an abstraction of a process's credentials. This credentials data is available through a network connection. The credentials are represented by the ucred\_t data structure that was introduced in the Solaris 10 release. This structure can include the label of a process.

The ucred API provides functions for obtaining the ucred t data structure from a remote process. This API also provides functions for extracting the label from the ucred\_t data structure.

### **Obtaining the Credential and Remote Host Label**

Obtaining the label of a remote process is a two-step procedure. First, you must obtain the credential. Then, you must obtain the label from this credential.

The credential is in the ucred  $t$  data structure of the remote process. The label is in the m\_label\_t data structure in the credential. After obtaining the credential of the remote process, you extract the label information from that credential.

The getpeerucred() function obtains the ucred  $\tau$  credential data structure from the remote process. The ucred\_getlabel() function extracts the label from the ucred\_t data structure. In the get peer label() function, the two-step procedure is coded as follows:

```
if (getpeerucred(fd, &uc) == -1)
    return (-1);
```

```
sl = u\ncref{getlabel(uc)};
```
See "get peer label() [Label-Aware Function" on page 47](#page-46-0) to view the source of the entire get peer label() routine.

For information about the two functions, see the getpeerucred(3C) and ucred getlabel(3C) man pages.

In addition to obtaining a remote host's label, you can obtain a remote host's type. To obtain the remote host type, use the tsol\_getrhtype() routine. See ["Obtaining the Remote Host Type"](#page-30-0) [on page 31.](#page-30-0)

### **Using the** label\_to\_str() **Function**

After obtaining the credential and remote host label, an application can call label to  $str()$  to convert the label data structure into a string. The string form of the label data structure can be used by the application.

Note that in the Trusted Extensions printing service, the label is returned as a string. The get\_peer\_label() function returns the string that is obtained by calling label\_to\_str() on the m label t data structure. This string value is returned in the slabel parameter of the get\_peer\_label() function, char\*\* slabel.

The following code excerpt shows how the label\_to\_str() function is used:

```
sl = ucred getlabel(uc);if (label_to_str(sl, &pslabel, M_INTERNAL, DEF_NAMES) != 0)
    syslog(LOG WARNING, "label to str(): %m");
ucred_free(uc);
if (pslabel != NULL) {
    syslog(LOG_DEBUG, "get_peer_label(%d, %s): becomes %s",
        fd, (*slabel ? *slabel : "NULL"), pslabel);
   if (*slabel != NULL)
        free(*slabel);
    *slabel = strdup(pslabel);
}
```
See "get peer label() [Label-Aware Function" on page 47](#page-46-0) to view the source of the entire get peer label() routine.

### **Handling Memory Management**

As shown in "get peer label() [Label-Aware Function" on page 47,](#page-46-0) labels are often dynamically allocated. The functions str\_to\_label(), label\_to\_str(), getdevicerange(), and other functions allocate memory that must be freed by the caller. The following man pages for these functions describe the memory allocation requirements:

- getdevicerange(3TSOL)
- label to str(3TSOL)
- m\_label(3TSOL)
- str\_to\_label(3TSOL)

# <span id="page-50-0"></span>**Using the Returned Label String**

The get peer label() function extracts the label from a remote host and returns that label as a string. The printing application, as is typical of label-aware applications, uses the label for the following purposes:

- To make sure that information associated with a label is clearly marked with the correct label. The banner and trailer pages, as well as the header and footer, are marked with the label of the document being printed.
- To validate that the label of a resource permits a given operation to be performed by another labeled resource. That is, the label of the requesting process permits this printer to accept a request from that requesting process. This permission is based on the range of labels that this printer is assigned.

# **Validating the Label RequestAgainst the Printer's Label Range**

In the printing application, the code for validating the label is contained in the lp/cmd/lpsched/validate.c file.

Some types of applications need to compare two given labels. For example, an application might need to determine if one label strictly dominates another label. These applications use API functions that compare one label to another label.

The printing application, however, is based on a range of labels. A printer is configured to accept printing requests from a range of different labels. Therefore, the printing application uses API functions that check a label against a range. The application checks that the label from the remote host falls within the range of labels that the printer allows.

In the validate.c file, the printing application uses the blinrange() function to check the remote host's label against the label range of the printer. This check is made within the tsol check printer label range() function, as shown here:

```
static int
tsol_check_printer_label_range(char *slabel, const char *printer)
{
   int \qquad \qquad in range = 0;
   int err = 0;
   blrange t *range;
   m label t *sl = NULL;
   if (slabel == NULL)
       return (0);
   if ((err =
```
}

```
(str_to_label(slabel, &sl, USER_CLEAR, L_NO_CORRECTION, &in_range)))
    == -1) {
    /* str_to_label error on printer max label */
    return (0);
}
if ((range = getdevicerange(printer)) == NULL) {
    m label free(sl);
    return (0);
}
/* blinrange returns true (1) if in range, false (0) if not */in range = blinrange(sl, range);
m label free(sl);
m label free(range->lower bound);
m_label_free(range->upper_bound);
free(range);
return (in_range);
```
The tsol\_check\_printer\_label\_range() function takes as parameters the label returned by the get peer label() function and the name of the printer.

Before comparing the labels, tsol\_check\_printer\_label\_range() converts the string into a label by using the str\_to\_label() function.

The label type is set to USER\_CLEAR, which produces the clearance label of the associated object. The clearance label ensures that the appropriate level of label is used in the range check that the blinrange() function performs.

The sl label that is obtained from str\_to\_label() is checked to determine whether the remote host's label, slabel, is within the range of the requested device, that is, the printer. This label is tested against the printer's label. The printer's range is obtained by calling the getdevicerange() function for the selected printer. The range is returned as a blrange t data structure.

The printer's label range in the blrange t data structure is passed into the blinrange() function, along with the clearance label of the requester. See the blinrange(3TSOL) man page.

The following code excerpt shows the validate() function in the validate.c file. This function is used to find a printer to handle a printing request. This code compares the user ID and the label associated with the request against the set of allowed users and the label range that is associated with each printer.

/\* \* If a single printer was named, check the request against it. \* Do the accept/reject check late so that we give the most \* useful information to the user. \*/

```
if (pps) {
    (pc = & \text{single)} - > \text{pps} = \text{pps};/* Does the printer allow access to the user? */
    if (!CHKU(prs, pps)) {
        ret = MDENYDEST;
        goto Return;
    }
    /* Check printer label range */
    if (is_system_labeled() && prs->secure->slabel != NULL) {
        if (tsol_check_printer_label_range(prs->secure->slabel,
             pps->printer->name) == 0) {
             ret = MDENYDEST;
             goto Return;
        }
    }
```
# <span id="page-54-0"></span>Interprocess Communications

A system that is configured with Trusted Extensions enforces mandatory access control (MAC) and discretionary access control (DAC). Access control is enforced between communicating processes on the same host and across the network. This chapter summarizes the interprocess communication (IPC) mechanisms that are available in a system configured with Trusted Extensions. This chapter also discusses how access controls apply.

For examples of how the Trusted Extensions APIs are used in the Solaris OS, see the Solaris source code. Go to the Open Solaris web site (<http://opensolaris.org/>) and click Source Browser in the left navigation bar. Use the Source Browser to search through the Solaris source code.

This chapter covers the following topics:

- "Multilevel Port Information" on page 55
- ["Communication Endpoints" on page 56](#page-55-0)

# **Multilevel Port Information**

A system that is configured with Trusted Extensions supports single-level and multilevel ports. These ports are used to create connections between applications. Amultilevel port can receive data within the range of sensitivity labels that is defined for that port. A single-level port can receive data at a designated sensitivity label only.

- **Single-level port –** A communication channel is established between two unprivileged applications. The sensitivity label of the communication endpoints must be equal.
- **Multilevel port** A communication channel is established between an application with the net bindmlp privilege in its effective set and any number of unprivileged applications that run at different sensitivity labels. The application with the net\_bindmlp privilege in the effective set of its process can receive all data from the applications, regardless of the receiving application's sensitivity label.

<span id="page-55-0"></span>Amultilevel port is a server-side mechanism to establish a connection between two Trusted Extensions applications that are running at different labels. If you want a Trusted Extensions client application to communicate with a service that runs on an untrusted operating system at a different label, you might be able to use the SO\_MAC\_EXEMPT socket option. For more information, see ["MAC-Exempt Sockets" on page 21.](#page-20-0)

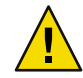

**Caution –** If a connection is multilevel, ensure that the application does not make a connection at one sensitivity label, and then send or receive data at another sensitivity label. Such a configuration would cause data to reach an unauthorized destination.

The Trusted Network library provides an interface to retrieve the label from a packet. The programmatic manipulation of network packets is not needed. Specifically, you cannot change the security attributes of a message before it is sent. Also, you cannot change the security attributes on the communication endpoint over which the message is sent. You can read the label of a packet, just as you read other security information of a packet. The ucred\_getlabel() function is used to retrieve label information.

If your application requires the use of a multilevel port, that port cannot be created programmatically. Rather, you must tell the system administrator to create a multilevel port for the application.

For more information about multilevel ports, see the following:

- "Zones and Multilevel Ports" in *Solaris Trusted Extensions Administrator's Procedures*
- "How to Create a Multilevel Port for a Zone" in *Solaris Trusted Extensions Administrator's Procedures*
- "How to Configure a Multilevel Print Server and Its Printers" in *Solaris Trusted Extensions Administrator's Procedures*

# **Communication Endpoints**

The Trusted Extensions software supports IPC over communication endpoints by using the following socket-based mechanisms:

- Berkeley sockets
- Transport Layer Interface (TLI)
- Remote procedure calls (RPC)

This section summarizes the socket communication mechanisms and the related security policy. See the appropriate man page for specific information about the security policy and applicable privileges.

In addition to these mechanisms, Trusted Extensions also supports multilevel ports. See ["Multilevel](#page-54-0) [Port Information" on page 55.](#page-54-0)

# **Berkeley Sockets and TLI**

The Trusted Extensions software supports network communication by using Berkeley sockets and the TLI over single-level ports and multilevel ports. The AF\_UNIX family of system calls establishes interprocess connections in the same labeled zone by means of a special file that is specified by using a fully resolved path name. The AF\_INET family of system calls establishes interprocess connections across the network by using IP addresses and port numbers.

#### AF\_UNIX **Family**

In the AF\_UNIX family of interfaces, only one server bind can be established to a single special file, which is a UNIX<sup>®</sup> domain socket. The AF\_UNIX family does not support multilevel ports.

Like UNIX domain sockets, doors and named pipes use special files for rendezvous purposes.

The default policy for all Trusted Extensions IPC mechanisms is that they are all constrained to work within a single labeled zone. The following are exceptions to this policy:

■ The global zone administrator can make a named pipe (FIFO) available to a zone whose label dominates the owning zone. The administrator does this by loopback-mounting the directory that contains the FIFO.

A process that runs in the higher-level zone is permitted to open the FIFO in read-only mode. A process is not permitted to use the FIFO to write down.

A labeled zone can access global zone door servers if the global zone rendezvous file is loopback-mounted into the labeled zone.

The Trusted Extensions software depends on the door policy to support the labeld and nscd doors-based services. The default zonecfg template specifies that the /var/tsol/doors directory in the global zone is loopback-mounted into each labeled zone.

#### AF\_INET **Family**

In the AF\_INET family, the process can establish a single-label connection or a multilabel connection to privileged or unprivileged port numbers. To connect to privileged port numbers, the net priv addr privilege is required. If a multilevel port connection is sought, the net bindmlp privilege is also required.

The server process needs the net bindmlp privilege in its effective set for a multilevel port connection. If a single-level port connection is made instead, the server process needs mandatory read-equal access to the socket, and the client process needs mandatory write-equal access. Both processes need mandatory and discretionary access to the file. If access to the file is denied, any process that is denied access needs the appropriate file privilege in its effective set to gain access.

The following code example shows how a multilevel server can obtain the labels of its connected clients. The standard C library function getpeerucred() obtains a connected socket or a STREAM peer's credentials. In the context of Trusted Extensions, when the listening socket of a multilevel port server accepts a connection request, the first argument is typically a client socket file descriptor. The Trusted Extensions application uses the getpeerucred() function in exactly the same way a normal

application program does. The Trusted Extensions addition is ucred\_getlabel(), which returns a label. For more information, see the ucred\_get(3C) man page.

```
/*
* This example shows how a multilevel server can
* get the label of its connected clients.
*/
void
remote_client_label(int svr_fd)
{
   ucred t *uc = NULL;m_label_t *sl;
   struct sockaddr in6 remote addr;
   bzero((void *)&remote_addr, sizeof (struct sockaddr_in6));
   while (1) {
        int clnt_fd;
        clnt_fd = accept(svr_fd, (struct sockaddr *)&remote_addr,
                &sizeof (struct sockaddr_in6));
        /*
         * Get client attributes from the socket
         */
        if (getpeerucred(clnt_fd, &uc) == -1) {
            return;
        }
        /*
         * Extract individual fields from the ucred structure
         */
        sl = ucred_getlabel(uc);
        /*
         * Security label usage here
         * .....
         */
        ucred_free(uc);
        close(clnt_fd);
   }
}
```
### **RPC Mechanism**

The Trusted Extensions software provides multilevel port support for remote procedure calls (RPCs). A client application can send inquiries to a server's PORTMAPPER service (port 111) whether or not a particular service is available. If the requested service is registered with the PORTMAPPER on the server, the server will dynamically allocate an anonymous port and return this port to the client.

On a Solaris Trusted Extensions system, an administrator can configure the PORTMAPPER port as a multilevel port so that multiple single-level applications can use this service. If the PORTMAPPER port is made a multilevel port, all anonymous ports allocated by the PORTMAPPER service are also multilevel ports. There are no other programmable interfaces or administrative interfaces to control anonymous multilevel ports.

# **Using Multilevel Ports With UDP**

The PORTMAPPER service described in the previous section is implemented by using UDP. Unlike TCP, UDP sockets are not connection oriented, so some ambiguity might arise about which credentials to use when replying to a client on a multilevel port. Therefore, the client's request socket must be explicitly associated with the server's reply packet. To make this association, use the SO\_RECVUCRED socket option.

When SO\_RECVUCRED is set on a UDP socket, the kernel UDP module can pass a label in a ucred structure as ancillary data to an application. The level and type values of the ucred are SOL\_SOCKET and SCM\_UCRED, respectively.

An application can handle this ucred structure in one of these ways:

- Copy this ucred structure from the receiving buffer to the send buffer
- Reuse the receiving buffer as the send buffer and leave the ucred structure in the receiving buffer

The following code excerpt shows the reuse case.

```
/*
 * Find the SCM_UCRED in src and place a pointer to that
* option alone in dest. Note that these two 'netbuf'
 * structures might be the same one, so the code has to
* be careful about referring to src after changing dest.
*/
static void
extract cred(const struct netbuf *src, struct netbuf *dest)
{
    char *cp = src->buf;unsigned int len = src->len;
    const struct T_opthdr *opt;
    unsigned int olen;
```
}

```
while (len >= sizeof (*opt)) {
    /* LINTED: pointer alignment */
    opt = (const struct T opthdr *)cp;olen = opt->len;
    if (olen > len || olen < sizeof (*opt) ||
        !IS P2ALIGNED(olen, sizeof (t uscalar t)))
        break;
    if (opt->level == SOL_SOCKET &&
        opt->name == SCM_UCRED) {
        dest->buf = cp;
        dest->len = olen;
        return;
    }
    cp += olen;
    len -= olen;
}
dest->len = 0;
```
The following code excerpt shows how to access the user credential from the receiving buffer:

```
void
examine udp label()
{
   struct msghdr recv msg;
   struct cmsghdr *cmsgp;
   char message[MAX MSGLEN+1];
   char inmsq[MAX MSGLEN+1];
   int on = 1;
   setsockopt(sockfd, SOL SOCKET, SO RECVUCRED, (void *)&on,
        sizeof (int));
    [...]
   while (1) {
       if (recvmsg(sockfd, &recv_msg, 0) < 0) {
           (void) fprintf(stderr, "recvmsg_errno: %d\n", errno);
           exit(1);}
           /*
           * Check ucred in ancillary data
           */
           ucred = NULL;for (cmsgp = CMSG_FIRSTHDR(&recv_msg); cmsgp;
               cmsgp = CMSG NXTHDR(\&recv msg, cmsgp)) {
```

```
if (cmsgp->cmsg_level == SOL_SOCKET &&
           cmsgp->cmsg_type == SCM_UCRED) {
           ucred = (ucred_t *)CMSG_DATA(cmsgp);
              break;
              }
        if (ucred == NULL) {
            (void) sprintf(&message[0],
                "No ucred info in ancillary data with UDP");
        } else {
            /*
             * You might want to extract the label from the
             * ucred by using ucred_getlabel(3C) here.
             */
        }
    }
    [...]
    if (message != NULL)
        (void) strlcpy(&inmsg[0], message, MAX_MSGLEN);
    /*
     * Use the received message so that it will contain
     * the correct label
     */
    iov.iov_len = strlen(inmsg);
    ret = sendmsg(sockfd, &recv_msg, 0);
}
```
}

#### **CHAPTER 6** 6

# Trusted X Window System

This chapter describes the Trusted Extensions X Window System APIs. This chapter also includes a short Motif application that is used to describe the Trusted X Window System security policy and the Solaris Trusted Extensions interfaces.

For examples of how the Trusted Extensions APIs are used in the Solaris OS, see the Solaris source code. Go to the OpenSolaris web site (<http://opensolaris.org/>) and click Source Browser in the left navigation bar. Use the Source Browser to search through the Solaris source code.

This chapter covers the following topics:

- "Trusted X Window System Environment" on page 63
- ["Trusted X Window System Security Attributes" on page 64](#page-63-0)
- ["Trusted X Window System Security Policy" on page 64](#page-63-0)
- ["Privileged Operations and the Trusted X Window System" on page 67](#page-66-0)
- ["Trusted Extensions X Window System APIs" on page 67](#page-66-0)
- ["Using Trusted X Window System Interfaces" on page 73](#page-72-0)

### **Trusted X Window System Environment**

A system that is configured with Trusted Extensions uses the Solaris Trusted Extensions CDE, which is an enhanced version of the CDE 1.7. The Solaris Trusted Extensions CDE uses the Trusted Extensions X Window System. The Trusted Extensions X Window System includes protocol extensions to support mandatory access control (MAC), discretionary access control (DAC), and the use of privileges.

Data transfer sessions are *polyinstantiated*, meaning that they are instantiated at different sensitivity labels and user IDs. Polyinstantiation ensures that data in an unprivileged client at one sensitivity label or user ID is not transferred to another client at another sensitivity label or user ID. Such a transfer might violate the Trusted X Window System DAC policies and the MAC policies of write-equal and read-down.

The Trusted Extensions X Window System APIs enable you to obtain and set security-related attribute information. These APIs also enable you to translate labels to strings by using a font list and <span id="page-63-0"></span>width to apply a style to the text string output. For example, the font might be 14-point, bold Helvetica. These interfaces are usually called by administrative applications that are written with Motif widgets, Xt Intrinsics, Xlib, and CDE interfaces.

- **Obtaining security-related information –** These interfaces operate at the Xlib level where X protocol requests are made. Use Xlib interfaces to obtain data for the input parameter values.
- **Translating labels to strings –** These interfaces operate at the Motif level. The input parameters are the label, a font list that specifies the appearance of the text string output, and the desired width. A compound string of the specified style and width is returned.

For declarations of these routines, see ["Trusted Extensions X Window System APIs" on page 67.](#page-66-0)

### **Trusted X Window System SecurityAttributes**

The Trusted X Window System interfaces manage security-related attribute information for various X Window System objects. You can choose to create a GUI application with Motif only. The Motif application should use XToolkit routines to retrieve the Xlib object IDs underlying the Motif widgets to handle security attribute information for an Xlib object.

The X Window System objects for which security attribute information can be retrieved by the Trusted X Window System interfaces are window, property, X Window Server, and the connection between the client and the X Window Server. Xlib provides calls to retrieve the window, property, display, and client connection IDs.

Awindow displays output to the user and accepts input from clients.

A property is an arbitrary collection of data that is accessed by the property name. Property names and property types can be referenced by an *atom*, which is a unique, 32-bit identifier and a character name string.

The security attributes for windows, properties, and client connections consist of ownership IDs and sensitivity label information. For information about the structures for capturing some of these attributes, see ["Data Types for X11" on page 68.](#page-67-0) For information about the interfaces that obtain and set security attribute information, see ["Trusted Extensions X Window System APIs" on page 67.](#page-66-0)

### **Trusted X Window System Security Policy**

Window, property, and pixmap objects have a user ID, a client ID, and a sensitivity label. Graphic contexts, fonts, and cursors have a client ID only. The connection between the client and the X Window Server has a user ID, an X Window Server ID, and a sensitivity label.

The *user ID* is the ID of the client that created the object. The *client ID* is related to the connection number to which the client that creates the object is connected.

The DAC policy requires a client to own an object to perform any operations on that object. A client owns an object when the client's user ID equals the object's ID. For a connection request, the user ID of the client must be in the access control list (ACL) of the owner of the X Window Server workstation. Or, the client must assert the Trusted Path attribute.

The MAC policy is write-equal for windows and pixmaps, and read-equal for naming windows. The MAC policy is read-down for properties. The sensitivity label is set to the sensitivity label of the creating client. The following shows the MAC policy for these actions:

- **Modify, create, or delete** The sensitivity label of the client must equal the object's sensitivity label.
- **Name, read, or retrieve** The client's sensitivity label must dominate the object's sensitivity label.
- **Connection request** The sensitivity label of the client must be dominated by the session clearance of the owner of the X Window Server workstation, or the client must assert the Trusted Path attribute.

Windows can have properties that contain information to be shared among clients. Window properties are created at the sensitivity label at which the application is running, so access to the property data is segregated by its sensitivity label. Clients can create properties, store data in a property on a window, and retrieve the data from a property subject to MAC and DAC restrictions. To specify properties that are not polyinstantiated, update the TrustedExtensionsPolicy file.

The TrustedExtensionsPolicy file is supported for the Xsun server and the Xorg server:

- SPARC: For Xsun, the file is in /usr/openwin/server/etc.
- x86: For Xorg, the file is in /usr/X11/lib/X11/xserver.

These sections describe the security policy for the following:

- Root window
- Client windows
- Override-redirect windows
- Keyboard, pointer, and server control
- Selection Manager
- Default window resources
- Moving data between windows

### **Root Window**

The root window is at the top of the window hierarchy. The root window is a public object that does not belong to any client, but it has data that must be protected. The root window attributes are protected at ADMIN\_LOW.

# **Client Windows**

A client usually has at least one top-level client window that descends from the root window and additional windows nested within the top-level window. All windows that descend from the client's top-level window have the same sensitivity label.

# <span id="page-65-0"></span>**Override-Redirect Windows**

Override-redirect windows, such as menus and certain dialog boxes, cannot take the input focus away from another client. This prevents the input focus from accepting input into a file at the wrong sensitivity label. Override-redirect windows are owned by the creating client and cannot be used by other clients to access data at another sensitivity label.

# **Keyboard, Pointer, and Server Control**

A client needs MAC and DAC to gain control of the keyboard, pointer, and server. To reset the focus, a client must own the focus or have the win\_devices privilege in its effective set.

To warp a pointer, the client needs pointer control and MAC and DAC to the destination window. X and Y coordinate information can be obtained for events that involve explicit user action.

# **Selection Manager**

The Selection Manager application arbitrates user-level interwindow data moves, such as cut and paste or drag and drop, where information is transferred between untrusted windows. When a transfer is attempted, the Selection Manager captures the transfer, verifies the controlling user's authorization, and requests confirmation and labeling information from the user. Any time the user attempts a data move, the Selection Manager automatically appears. You do not need to update your application code to get the Selection Manager to appear.

The administrator can set automatic confirmation for some transfer types, in which case the Selection Manager does not appear. If the transfer meets the MAC and DAC policies, the data transfer completes. The File Manager and Window Manager also act as selection agents for their private drop sites. See the /usr/openwin/server/etc/TrustedExtensionsPolicy file to specify selection targets that are polyinstantiated. See the /usr/dt/config/sel\_config file to determine which selection targets are automatically confirmed.

# **Default Window Resources**

Resources that are not created by clients are default resources that are protected at ADMIN\_LOW. Only clients that run at ADMIN\_LOW or with the appropriate privileges can modify default resources.

The following are window resources:

- **Root window attributes** All clients have read and create access, but only privileged clients have write or modify access. See ["Privileged Operations and the Trusted X Window System" on page](#page-66-0) [67.](#page-66-0)
- **Default cursor –** Clients are free to reference the default cursor in protocol requests.
- **Predefined atoms –** The TrustedExtensionsPolicy file contains a read-only list of predefined atoms.

### **Moving Data Between Windows**

A client needs the win selection privilege in its effective set to move data between one window and another window without going through the Selection Manager. See ["Selection Manager" on page 66.](#page-65-0)

# <span id="page-66-0"></span>**Privileged Operations and the Trusted X Window System**

Library routines that access a window, property, or atom name without user involvement require MAC and DAC. Library routines that access frame buffer graphic contexts, fonts, and cursors require discretionary access and might also require additional privileges for special tasks.

The client might need one or more of the following privileges in its effective set if access to the object is denied: win dac read, win dac write, win mac read, or win mac write. See the TrustedExtensionsPolicy file to enable or disable these privileges.

This list shows the privileges needed to perform the following tasks:

- **Configuring and destroying window resources** A client process needs the win config privilege in its effective set to configure or destroy windows or properties that are permanently retained by the X Window Server. The screen saver timeout is an example of such a resource.
- **Using window input devices** A client process needs the win devices privilege in its effective set to obtain and set keyboard and pointer controls, or to modify pointer button mappings and key mappings.
- **Using direct graphics access** A client process needs the win\_dga privilege in its effective set to use the direct graphics access (DGA) X protocol extension.
- **Downgrading window labels** A client process needs the win\_downgrade\_sl privilege in its effective set to change the sensitivity label of a window, pixmap, or property to a new label that does not dominate the existing label.
- **Upgrading window labels** A client process needs the win upgrade sl privilege in its effective set to change the sensitivity label of a window, pixmap, or property to a new label that dominates the existing label.
- **Setting a font path on a window** A client process needs the win fontpath privilege in its effective set to modify the font path.

# **Trusted Extensions X Window SystemAPIs**

To use the Trusted X11 APIs, you need the following header file:

#include <X11/extensions/Xtsol.h>

The Trusted X11 examples compile with the -lXtsol and -ltsol library options.

To use the X11 label-clipping APIs, you need the following header file:

<span id="page-67-0"></span>#include <Dt/label\_clipping.h>

The label-clipping examples compile with the -lDtTsol and -ltsol library options.

The following sections provide data types and declarations for the Trusted X11 interfaces and the X11 label-clipping interfaces:

- Data types for X11
- Accessing attributes
- Accessing and setting a window label
- Accessing and setting a window user ID
- Accessing and setting a window property label
- Accessing and setting a window property user ID
- Accessing and setting a workstation owner ID
- Setting the X Window Server clearance and minimum label
- Working with the Trusted Path window
- Accessing and setting the screen stripe height
- Setting window polyinstantiation information
- Working with the X11 label-clipping interface

### **Data Types for X11**

The following data types are defined in X11/extensions/Xtsol.h and are used for the Trusted Extensions X Window System APIs:

**Object type for X11** – The ResourceType definition indicates the type of resource to be handled. The value can be IsWindow, IsPixmap, or IsColormap.

ResourceType is a type definition to represent a clearance. Interfaces accept a structure of type m label t as parameters and return clearances in a structure of the same type.

■ **Object attributes for X11** – The XTsolResAttributes structure contains these resource attributes:

```
typedef struct _XTsolResAttributes {
   CARD32 ouid; /* owner uid */CARD32 uid; /* uid of the window */m label t *sl; /* sensitivity label */
} XTsolResAttributes;
```
■ **Property attributes for X11** – The XTsolPropAttributes structure contains these property attributes:

```
typedef struct _XTsolPropAttributes {
   CARD32 uid; /* uid of the property */m label t *sl; /* sensitivity label */} XTsolPropAttributes;
```
■ **Client attributes for X11** – The XTsolClientAttributes structure contains these client attributes:

```
typedef struct _XTsolClientAttributes {
   int trustflag; /* true if client masked as trusted */
   uid t uid: \frac{1}{2} /* owner uid who started the client \frac{1}{2}qid t qid: /* group id */pid t pid; /* process id */
   u long sessionid; /* session id */au id t auditid; /* audit id */
   u long iaddr; \frac{1}{2} internet addr of host where client is running \frac{1}{2}} XTsolClientAttributes;
```
### **AccessingAttributes**

The following routines are used to access resource, property, and client attributes:

```
Status XTSOLgetResAttributes(Display *display, XID object, ResourceType type,
XTSOLResAttributes *winattrp);
```
This routine returns the resource attributes for a window ID in *winattrp*. See the XTSOLgetResAttributes(3XTSOL) man page.

Status XTSOLgetPropAttributes(Display \*display, Window window, Atom property, XTSOLPropAttributes \*propattrp);

This routine returns the property attributes for a property hanging on a window ID in *propattrp*. See the XTSOLgetPropAttributes(3XTSOL) man page.

```
Status XTSOLgetClientAttributes(Display *display, XID windowid,
XTsolClientAttributes *clientattrp);
```
This routine returns the client attributes in *clientattrp*. See the XTSOLgetClientAttributes(3XTSOL) man page.

### **Accessing and Setting a Window Label**

The XTSOLgetResLabel() and XTSOLsetResLabel() routines are used to obtain and set the sensitivity label of a window.

Status XTSOLgetResLabel(Display \*display, XID object, ResourceType type, m\_label\_t  $*$ sl):

This routine obtains the sensitivity label of a window. See the XTSOLgetResLabel(3XTSOL) man page.

Status XTSOLsetResLabel(Display \*display, XID object, ResourceType type, m\_label\_t \*sl);

This routine sets the sensitivity label of a window. See the XTSOLsetResLabel(3XTSOL) man page.

### **Accessing and Setting a Window User ID**

The XTSOLgetResUID() and XTSOLsetResUID() routines are used to obtain and set the user ID of a window.

Status XTSOLgetResUID(Display \*display, XID object, ResourceType type, uid\_t \*uidp); This routine obtains the user ID of a window. See the XTSOLgetResUID(3XTSOL) man page.

Status XTSOLsetResUID(Display \*display, XID object, ResourceType type, uid\_t \*uidp); This routine sets the user ID of a window. See the XTSOLsetResUID(3XTSOL) man page.

### **Accessing and Setting a Window Property Label**

The XTSOLgetPropLabel() and XTSOLsetPropLabel() routines are used to obtain and set the sensitivity label of a property hanging on a window ID.

Status XTSOLgetPropLabel(Display \*display, Window window, Atom property, m\_label\_t  $*$ sl);

This routine obtains the sensitivity label of a property hanging on a window ID. See the XTSOLgetPropLabel(3XTSOL) man page.

Status XTSOLsetPropLabel(Display \*display, Window window, Atom property, m\_label\_t  $*$ sl);

This routine sets the sensitivity label of a property hanging on a window ID. See the XTSOLsetPropLabel(3XTSOL) man page.

### **Accessing and Setting a Window Property User ID**

The XTSOLgetPropUID() and XTSOLsetPropUID() routines are used to obtain and set the user ID of a property hanging on a window ID.

- Status XTSOLgetPropUID(Display \*display, Window window, Atom property, uid\_t \*uidp); This routine obtains the user ID of a property hanging on a window ID. See the XTSOLgetPropUID(3XTSOL) man page.
- Status XTSOLsetPropUID(Display \*display, Window window, Atom property, uid\_t \*uidp); This routine sets the user ID of a property hanging on a window ID. See the XTSOLsetPropUID(3XTSOL) man page.

### **Accessing and Setting a Workstation Owner ID**

The XTSOLgetWorkstationOwner() and XTSOLsetWorkstationOwner() routines are used to obtain and set the user ID of the owner of the workstation server.

```
Note – The XTSOLsetWorkstationOwner() routine should only be used by the Window Manager.
```
- Status XTSOLgetWorkstationOwner(Display \*display, uid t \*uidp); This routine obtains the user ID of the owner of the workstation server. See the XTSOLgetWorkstationOwner(3XTSOL) man page
- Status XTSOLsetWorkstationOwner(Display \*display, uid t \*uidp); This routine sets the user ID of the owner of the workstation server. See the XTSOLsetWorkstationOwner(3XTSOL) man page.

### **Setting the X Window Server Clearance and Minimum Label**

The XTSOLsetSessionHI() and XTSOLsetSessionLO() routines are used to set the session high clearance and the session low minimum label for the X Window Server. Session high can be selected from the Label Builder GUI and must be within the user's range. Session low is the same as the user's minimum label for the multilevel session.

**Note –** These interfaces should only be used by the Window Manager.

```
Status XTSOLsetSessionHI(Display *display, m_label_t *sl);
```
The session high clearance is set from the workstation owner's clearance at login. The session high clearance must be dominated by the owner's clearance and by the upper bound of the machine monitor's label range. Once changed, connection requests from clients that run at a sensitivity label higher than the window server clearance are rejected unless they have privileges. See the XTSOLsetSessionHI(3XTSOL) man page.

Status XTSOLsetSessionLO(Display \*display, m\_label\_t \*sl);

The session low minimum label is set from the workstation owner's minimum label at login. The session low minimum label must be greater than the user's administratively set minimum label and the lower bound of the machine monitor's label range. When this setting is changed, connection requests from clients that run at a sensitivity label lower than the window server sensitivity label are rejected unless they have privileges. See the XTSOLsetSessionLO(3XTSOL) man page.

#### **Working With the Trusted Path Window**

The XTSOLMakeTPWindow() and XTSOLIsWindowTrusted() routines are used to make the specified window the Trusted Path window and to test whether the specified window is the Trusted Path window.

```
Status XTSOLMakeTPWindow(Display *display, Window *w);
```
This routine makes the specified window the Trusted Path window. See the XTSOLMakeTPWindow(3XTSOL) man page.

Bool XTSOLIsWindowTrusted(Display \*display, Window \*window); This routine tests whether the specified window is the Trusted Path window. See the XTSOLIsWindowTrusted(3XTSOL) man page.

### **Accessing and Setting the Screen Stripe Height**

The XTSOLgetSSHeight() and XTSOLsetSSHeight() routines are used to obtain and set the screen stripe height.

**Note –** These interfaces should only be used by the Window Manager.

- Status XTSOLgetSSHeight(Display \*display, int screen num, int \*newHeight); This routine obtains the screen stripe height. See the XTSOLgetSSHeight(3XTSOL) man page.
- Status XTSOLsetSSHeight(Display \*display, int screen num, int newHeight); This routine sets the screen stripe height. Be careful that you do not end up without a screen stripe or with a very large screen stripe. See the XTSOLsetSSHeight(3XTSOL) man page.

#### **Setting Window Polyinstantiation Information**

Status XTSOLsetPolyInstInfo(Display \*display, m\_label\_t sl, uid\_t \*uidp, int enabled);

The XTSOLsetPolyInstInfo() routine enables a client to obtain property information from a property at a different sensitivity label than the client. In the first call, you specify the desired sensitivity label and the user ID, and set the enabled property to True. Then, you call XTSOLgetPropAttributes(), XTSOLgetPropLabel(), or XTSOLgetPropUID(). To finish, you call the XTSOLsetPolyInstInfo() routine again with the enabled property set to False. See the XTSOLsetPolyInstInfo(3XTSOL) man page.

### **Working With the X11 Label-Clipping Interface**

int label to str(const m label t \*label, char \*\*string, const m label str t conversion type, uint t flags);

The label to str() routine translates a sensitivity label or clearance to a string. See the label\_to\_str(3TSOL) man page.
### **Using Trusted X Window System Interfaces**

The following sections provide example code excerpts that use Trusted Extensions interface calls. These calls handle security attributes and translate a label to a string. The excerpts focus on handling window security attributes, the most commonly managed attributes in application programs. Often, a client retrieves security attributes by using the appropriate privileges for an object that was created by another application. The client then checks the attributes to determine whether an operation on the object is permitted by the system's security policy. The security policy covers DAC policies and the MAC write-equal and read-down policies. If access is denied, the application generates an error or uses privileges, as appropriate. See ["Privileged Operations and the Trusted X Window System"](#page-66-0) [on page 67](#page-66-0) for a discussion about when privileges are needed.

You must create an object before you can retrieve its ID to pass to the Trusted Extensions APIs.

### **Obtaining WindowAttributes**

The XTSOLgetResAttributes() routine returns security-related attributes for a window. You supply the following:

- Display ID
- Window ID
- Flag to indicate that the object for which you want security attributes is a window
- XtsolResAttributes structure to receive the returned attributes

Because the client is obtaining the security attributes for a window that the client created, no privileges are required.

Note that the example programs in this book focus on the APIs being shown and do not perform error checking. Your applications should perform the appropriate error checking.

```
/* Retrieve underlying window and display IDs with Xlib calls */
  window = XtWindow(topLevel);
  display = XtDisplay(topLevel);
/* Retrieve window security attributes */
  retval = XTSOLgetResAttributes(display, window, IsWindow, &winattrs);
/* Translate labels to strings */
   retval = label_to_str(&winattrs.sl, &plabel, M_LABEL, LONG_NAMES);
/* Print security attribute information */
  printf("Workstation Owner ID = %d\nUser ID = %d\nLabel = %s\n",
  winattrs.ouid, winattrs.uid, string1);
```
The printf statement prints the following:

<span id="page-73-0"></span>Workstation Owner ID = 29378 User  $ID = 29378$ Label = CONFIDENTIAL

### **Translating the Window Label With the Font List**

This example shows how to obtain the process sensitivity label and translate it to a string by using a font list and the pixel width. A label widget is created with the string for its label. The process sensitivity label equals the window sensitivity label. Therefore, no privileges are required.

When the final string is longer than the width, the string is clipped and the clipped indicator is used. Note that the X Window System label-translation interfaces clip to the specified number of pixels, while the label-clipping interfaces clip to the number of characters.

**Note –** If your site uses a label\_encodings file in a language other than English, the translation might not work on accent characters in the ISO standard above 128. The following example does not work for the Asian character set.

```
retval = getplabel(&senslabel);
/* Create the font list and translate the label using it */italic = XLoadQueryFont(XtDisplay(topLevel),
        "-adobe-times-medium-i-*-*-14-*-*-*-*-*-iso8859-1");
    fontlist = XmFontListCreate(italic, "italic");
   xmstr = Xbsltos(XtDisplay(topLevel), &senslabel, width, fontlist,
        LONG WORDS);
/* Create a label widget using the font list and label text*/
   i=0;
   XtSetArg(args[i], XmNfontList, fontlist); i++;
   XtSetArg(args[i], XmNlabelString, xmstr); i++;
   label = XtCreateManagedWidget("label", xmLabelWidgetClass,
        form, args, i);
```
### **Obtaining a Window Label**

This example shows how to obtain the sensitivity label for a window. The process sensitivity label equals the window sensitivity label. Therefore, no privileges are required.

```
/* Retrieve window label */
    retval = XTSOLgetResLabel(display, window, IsWindow, &senslabel);
/* Translate labels to string and print */
    retval = label_to_str(label, &string, M_LABEL, LONG_NAMES);
    print(f('Label = %s\n', string));
```
The printf statement, for example, prints the following:

 $Label = PUBLIC$ 

### **Setting a Window Label**

This example shows how to set the sensitivity label on a window. The new sensitivity label dominates the sensitivity label of the window and the process. The client needs the sys\_trans\_label privilege in its effective set to translate a label that the client does not dominate. The client also needs the win upgrade sl privilege to change the window's sensitivity label.

For more information about using privileges, see *Solaris Security for Developers Guide*.

```
/* Translate text string to sensitivity label */
   retval = label_to_str(string4, &label, M_LABEL, L_NO_CORRECTION, &error);
/* Set sensitivity label with new value */
   retval = XTSOLsetResLabel(display, window, IsWindow, label);
```
### **Obtaining the Window User ID**

This example shows how to obtain the window user ID. The process owns the window resource and is running at the same sensitivity label. Therefore, no privileges are required.

```
/* Get the user ID of the window */
    retval = XTSOLgetResUID(display, window, IsWindow, &uid);
```
### **Obtaining the X Window Server Workstation Owner ID**

This example shows how to obtain the ID of the user who is logged in to the X Window Server. The process sensitivity label equals the window sensitivity label. Therefore, no privileges are required.

```
/* Get the user ID of the window */
    retval = XTSOLgetWorkstationOwner(display, &uid);
```
### <span id="page-76-0"></span>**CHAPTER 7** 7

# Label BuilderAPIs

Solaris Trusted Extensions provides a set of Motif based APIs. You can use these interfaces to create an interactive GUI to build valid sensitivity labels or clearances from user input. These interfaces are called the *Label Builder APIs*. These APIs are most often called from within administrative applications.

The Label Builder GUIs are used in a system that is configured with Trusted Extensions. The *Solaris Trusted Extensions User's Guide* describes these interfaces from the end user's point of view, as well as the functionality that is provided by the Label Builder library routines.

For examples of how the Trusted Extensions APIs are used in the Solaris OS, see the Solaris source code. Go to the Open Solaris web site (<http://opensolaris.org/>) and click Source Browser in the left navigation bar. Use the Source Browser to search through the Solaris source code.

This chapter covers the following topics:

- "APIs for Label Builder GUIs" on page 77
- ["Creating an Interactive User Interface" on page 78](#page-77-0)
- ["Online Help for Label Builder" on page 87](#page-86-0)

### **APIs for Label Builder GUIs**

To use the APIs that are described in this section, you need to include the following header file:

#include <Dt/ModLabel.h>

The Label Builder examples compile with the - lDtTsol and -ltsol library options.

The following APIs are available for building label GUIs. The data types and parameter lists are described in ["Creating an Interactive User Interface" on page 78.](#page-77-0)

```
ModLabelData *tsol lbuild create(Widget widget, void (*event handler)()
ok callback, lbuild attributes extended operation, ..., NULL);
```
The tsol lbuild create() routine creates the GUI and returns a pointer variable of type ModLabeldata, which contains information about the user interface. This information is a combination of values passed in the tsol lbuild create() input parameter list, default values for information not provided, and information about the widgets that the Label Builder uses to create the user interface.

The LBUILD\_WORK\_SL and LBUILD\_WORK\_CLR operation values are not valid for tsol lbuild create() because these values are set from input that is supplied by the user.

You can use the tsol lbuild get() and tsol lbuild set() routines to obtain and set extended operations and values. However, these routines cannot be used for widget information, which is accessed directly by referencing fields in the ModLabelData structure. See the labelbuilder(3TSOL) man page.

void tsol lbuild destroy(ModLabelData \*lbdata);

The tsol lbuild destroy() routine destroys the ModLabelData structure that is returned by the tsol lbuild create() routine.

void \*tsol\_lbuild\_get(ModLabelData \*lbdata, lbuild\_attributes extended\_operation); The tsol lbuild  $get()$  routine accesses the user interface information that is created by tsol lbuild create() and stored in the ModLabelData structure.

void tsol\_lbuild\_set(ModLabelData \*lbdata, lbuild\_attributes extended\_operation, ..., NULL);

The tsol lbuild set() routine changes the user interface information that is created by tsol lbuild create() and stored in the ModLabelData structure. The LBUILD WORK SL and LBUILD\_WORK\_CLR operation values are not valid for tsol\_lbuild\_set() because these values are set from input that is supplied by the user.

### **Creating an Interactive User Interface**

The following figure shows a GUI similar to the one created by the code that follows the figure. The main program creates a parent form (*form*) with one button (*display*). The button callback shows the Label Builder dialog box that is created by the call to the tsol lbuild create() routine. See the tsol lbuild create(3TSOL) man page.

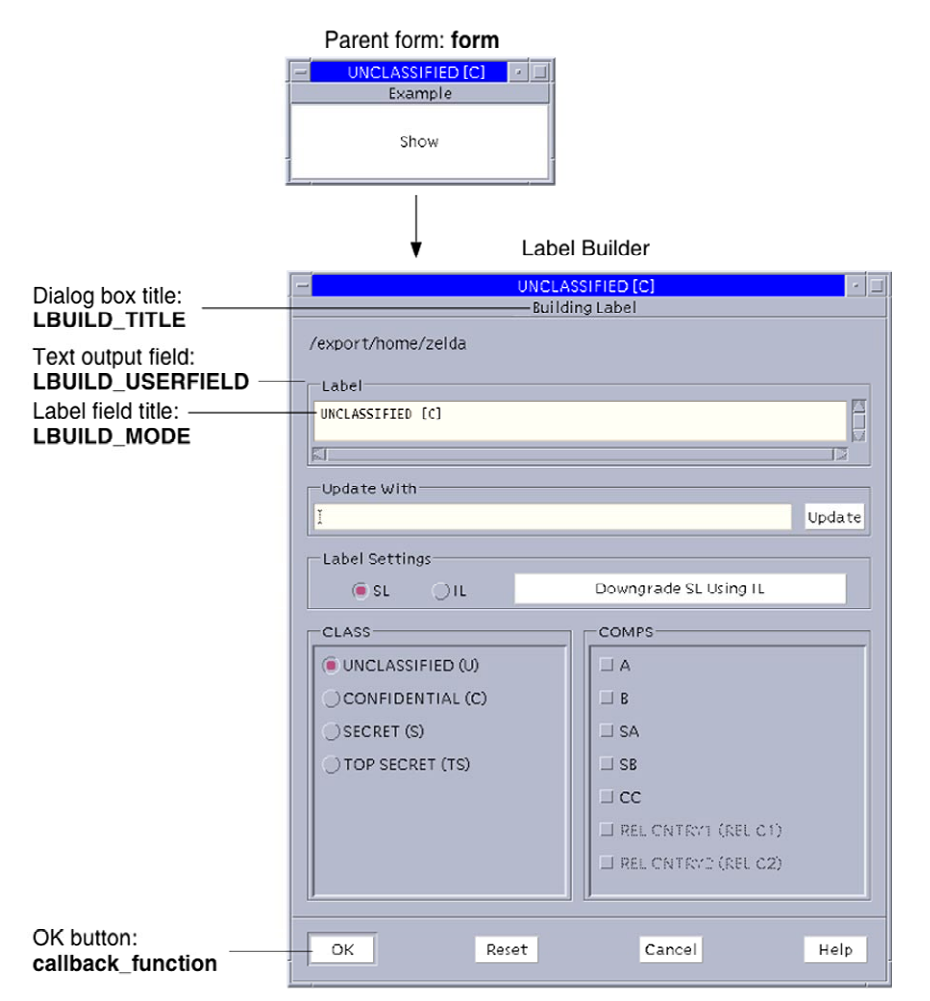

**FIGURE 7–1** Label Building Interface

The Label Builder dialog box appears when you click the Show button in the parent form. The callouts indicate where the parameters passed to the tsol\_lbuild\_create() routine appear in the Label Builder dialog box. See the tsol\_lbuild\_create(3TSOL) man page.

The following code creates a GUI something like that shown by the figure.

#include <X11/Intrinsic.h> #include <X11/StringDefs.h> #include <Xm/Xm.h> #include <Xm/PushB.h> #include <Xm/Form.h> #include <Dt/ModLabel.h>

```
ModLabelData *data;
/* Callback passed to tsol_lbuild_create() */
void callback_function()
{
    char *title, *userval;
    char *string = (char *)0;char *string1 = (char *)0;int mode, view;
    Boolean show;
    m_label_t *sl_label, *work_sl_label;
    Position x, y;
/* Your application-specific implementation goes here */
    printf("OK button called\n");
/* Query settings */
    mode = (int)tsol_lbuild_get(data, LBUILD_MODE);
    title = (String)tsol lbuild get(data, LBUILD TITLE);
    sl_label = (m_label_t*) tsol_lbuild_get(data, LBUILD_VALUE_SL);
    work sl label = (m label t^*) tsol lbuild get(data, LBUILD WORK SL);
    view = (int)tsol lbuild get(data, LBUILD VIEW);
    x = (Position) tsol\_buid.get(data, LBULD_X);y = (Position) tsol lbuild get(data, LBUILD Y);
    userval = (char *)tsol_lbuild_get(data, LBUILD_USERFIELD);
    show = (Boolean )tsol_lbuild_get(data, LBUILD_SHOW);
    label_to_str(sl_label, &string, M_LABEL, LONG_NAMES);
    label to str(work sl label, &string1, M LABEL, LONG NAMES);
    printf("Mode = %d, Title = %s, SL = %s, WorkSL = %s, View = %d, ",
        mode, title, string, string1, view);
    printf("X = %d, Y = %d, Userval = %s, Show = %d\n",
        x, y, userval, show);
}
/* Callback to display dialog box upon button press */
void Show(Widget display, caddr t client data, caddr t call data)
{
    tsol lbuild set(data, LBUILD SHOW, TRUE, NULL);
}
main(int argc, char **argv)
{
    Widget form, topLevel, display;
    Arg args[9];
    int i = 0, error, retval;
```

```
char *sl string = "CNF";
    m_label_t * sl_label;
    topLevel = XtInitialize(argv[0], "XMcmds1", NULL, 0, &argc, argv);
    form = XtCreateManagedWidget("form",
        xmFormWidgetClass, topLevel, NULL, 0);
    retval = str_to_label(sl_string, &sl_label, MAC_LABEL, L_NO_CORRECTION, NULL);
    print('Retval = %d\nu', retval);data = tsol_lbuild_create( form, callback_function,
        LBUILD_MODE, LBUILD_MODE_SL,
        LBUILD TITLE, "Building Sensitivity Label",
        LBUILD VALUE SL, sl label,
        LBUILD_VIEW, LBUILD_VIEW_EXTERNAL,
        LBUILD X, 200,
        LBUILD Y, 200,
        LBUILD_USERFIELD, "/export/home/zelda",
        LBUILD_SHOW, FALSE,
        NULL);
    i = 0:
    XtSetArg(args[i], XmNtopAttachment, XmATTACH_FORM); i++;
    XtSetArg(args[i], XmNleftAttachment, XmATTACH_FORM); i++;
    XtSetArg(args[i], XmNrightAttachment, XmATTACH_FORM); i++;
    XtSetArg(args[i], XmNbottomAttachment, XmATTACH_FORM); i++;
    display = XtCreateManagedWidget("Show",
        xmPushButtonWidgetClass, form, args, i);
    XtAddCallback(display, XmNactivateCallback, Show,0);
    XtRealizeWidget(topLevel);
    XtMainLoop();
    tsol lbuild destroy(data);
}
When run, the program produces the following output:
OK button called
```

```
Mode = 12, Title = Building Sensitivity label,
Label = CNF, WorkSL = SECRET,
View = 1, X = 200, Y = 200,Userval = /export/home/zelda,
Show = 1
```
The following sections cover these topics:

- Label Builder behavior
- Application-specific functionality for Label Builder
- Privileged operations and Label Builder
- tsol lbuild create() routine
- Extended Label Builder operations
- ModLabelData structure

### **Label Builder Behavior**

The Label Builder dialog box prompts the end user for information and generates a valid sensitivity label from the input. Label Builder ensures that a valid label or clearance is built. The labels and clearances are defined in the label\_encodings file for the system.

Label Builder provides default behavior for the OK, Reset, Cancel, and Update buttons. The callback passed to the tsol\_lbuild\_create() routine is mapped to the OK button to provide application-specific behavior.

### **Keyboard Entry and Update Button**

The Update button takes the text the user types in the Update With field and checks that the string is a valid label or clearance as defined in the label\_encodings file.

- If the input is not valid, Label Builder generates an error for the user.
- If the input is valid, Label Builder updates the text in the Label field and stores the value in the appropriate working label field of the ModLabelData variable that is returned by the tsol\_lbuild\_create() routine. See "ModLabelData [Structure" on page 86.](#page-85-0)

When the user clicks OK, the user-built value is handled according to the OK button callback implementation.

### **Radio Button Options**

The Label Settings radio button options enable you to build a sensitivity label or clearance from classifications and compartments. These options also enable you to build an information label from classifications, compartments, and markings. Depending on the mode, one of these buttons might be grayed out. This approach is independent of the keyboard entry and Update button method described in the previous section.

The information about the classifications, compartments, and markings is specified in the label encodings file for the system. The combinations and constraints that are specified in the label encodings file are enforced by graying out invalid combinations. The Label field is updated and the value is stored in the appropriate working label field of the ModLabelData variable that is returned by the tsol lbuild create() routine when the user chooses options. The user can build a sensitivity label or a clearance by selecting radio buttons in the classification (CLASS) and compartment (COMPS) lists.

When the user clicks OK, the user-built value is handled according to the OK button callback implementation.

### **Reset Button**

The Reset button sets the text in the Label field to what its value was when the application started.

### **Cancel Button**

The Cancel button exits the application without saving any changes.

### **Application-Specific Functionality for Label Builder**

The Label Builder GUI generates a valid label or clearance. You must also add application-specific callbacks, error handling, and other functionality that is associated with that label or clearance.

### **Privileged Operations and Label Builder**

Label Builder shows the user only those classifications and related compartments that are dominated by the workspace sensitivity label. If the executable has the sys\_trans\_label privilege in its effective set, more classifications and compartments might be shown.

Your application-specific implementation for the OK button callback might require privileges.

If the user does not have the authorization to upgrade or downgrade labels, the OK and Reset buttons are grayed out. The same is true if the user-built label is out of the user's range. The grayed-out buttons prevent the user from completing the task. No privileges can override these restrictions.

### tsol\_lbuild\_create() **Routine**

The tsol lbuild create() routine accepts any widget, a callback function, and a null-terminated series of name and value pairs. The name represents an operation. The routine returns a variable of type ModLabelData.

The following describes the information accepted by the tsol\_lbuild\_create() routine:

- **Widget** Label Builder can build the dialog box from any widget.
- **Callback function** The callback function activates when the OK button is clicked. This callback function provides application-specific behavior.
- **Name and value pairs** The name (left) side of the pair specifies an extended operation (see ["Extended Label Builder Operations" on page 84\)](#page-83-0) and the value (right) side specifies the value. In some cases, the value is an enumerated constant. In other cases, you provide a value. The pairs can be specified in any order, but every operation you specify requires a valid value.

<span id="page-83-0"></span>The return value is a data structure that contains information about the dialog box that was just created. The information comes from the tsol\_lbuild\_create() input parameters and user activities during execution. Label Builder provides default values for some fields where no values have been specified.

Use the tsol lbuild get() routine and the tsol lbuild set() routine to programmatically access and change the information in these name and value pairs. The data structure is described in "ModLabelData [Structure" on page 86.](#page-85-0)

The following shows a sample call to the tsol lbuild create() routine:

```
data= tsol lbuild create(form, callback function,
   LBUILD_MODE, LBUILD_MODE_SL,
   LBUILD TITLE, "Building a Label",
   LBUILD VALUE SL, sl label,
   LBUILD_VIEW, LBUILD_VIEW_EXTERNAL,
   LBUILD X, 200,
   LBUILD Y, 200,
   LBUILD USERFIELD "/export/home/zelda",
   LBUILD_SHOW, FALSE,
   NULL);
```
### **Extended Label Builder Operations**

This section describes the extended operations and valid values that you can pass to the tsol lbuild create(), tsol lbuild get(), and tsol lbuild set() routines. The values that are passed to tsol lbuild create() are stored in its return value. The return value is of type ModLabelData. The values returned in the parameters can be accessed by calls to tsol lbuild get() and tsol lbuild set(). The ModLabelData structure is described in "ModLabelData [Structure" on page 86.](#page-85-0) See the tsol\_lbuild\_create(3TSOL), tsol\_lbuild\_get(3TSOL), and tsol\_lbuild\_set(3TSOL) man pages.

All extended operations are valid to pass to tsol\_lbuild\_get(). However, the LBUILD\_WORK\_SL and LBUILD WORK CLR operations are not valid to pass to tsol lbuild set() or tsol lbuild create() because these values are set by Label Builder based on user input. These exceptions are noted in the following operation descriptions:

- LBUILD\_MODE **–** You can instruct tsol\_lbuild\_create() to create a user interface to build sensitivity labels or clearances. The default value is LBUILD\_MODE\_SL.
	- LBUILD MODE SL Builds a sensitivity label.
	- LBUILD MODE CLR Builds a clearance.
- LBUILD VALUE SL The starting sensitivity label that is shown in the Label field when the mode is LBUILD MODE SL. The default value is ADMIN LOW.
- LBUILD VALUE CLR The starting clearance that is shown in the Label field when the mode is LBUILD\_MODE\_CLR. The default value is ADMIN\_LOW.
- LBUILD USERFIELD A character string prompt that appears at the top of the Label Builder dialog box. The default value is NULL.
- LBUILD SHOW Shows or hides the Label Builder dialog box. The default value is FALSE.
	- TRUE **–** Shows the Label Builder dialog box.
	- FALSE Hides the Label Builder dialog box.
- LBUILD TITLE A character string title that appears at the top of the Label Builder dialog box. The default value is NULL.
- LBUILD WORK SL The sensitivity label that the user is building. This value is updated based on the user's input when the user selects the Update button or interactively chooses an option. The default value is ADMIN\_LOW and is not a valid extended operation for tsol\_lbuild\_set() or tsol lbuild create().
- LBUILD\_WORK\_CLR The clearance that the user is building. This value is updated based on the user's input when the user selects the Update button or interactively chooses an option. The default value is ADMIN\_LOW and is not a valid extended operation for tsol\_lbuild\_set() or tsol lbuild create().
- LBUILD X The X offset in pixels from the upper left corner of the Label Builder dialog box in relation to the upper left corner of the screen. By default, the Label Builder dialog box is positioned in the middle of the screen.
- LBUILD Y The Y offset in pixels from the upper left corner of the Label Builder dialog box in relation to the upper left corner of the screen. By default, the Label Builder dialog box is positioned in the middle of the screen.
- LBUILD UPPER BOUND The highest classification, and related compartments and markings, that are available to the user as radio buttons. These buttons are used to interactively build a label or a clearance. A value you supply must be within the user's range. If no value is supplied, this value is the user's workspace sensitivity label. Or, if the executable has the sys\_trans\_label privilege, this value is the user's clearance.
- LBUILD LOWER BOUND The lowest classification, and related compartments and markings, that are available to the user as radio buttons. These buttons are used to interactively build a label or a clearance. This value is the user's minimum label. If no value is specified, the value is based on the default specified by the user's attributes.
- LBUILD CHECK AR Checks whether the user-built label is within the user's range. A value of 1 means "check," and a value of 0 means "do not check." If the label is out of range, an error message is displayed to the user. The default value is 1.
- LBUILD VIEW Determines whether to use the internal or the external label representation. The default value is LBUILD\_VIEW\_EXTERNAL.
	- LBUILD VIEW INTERNAL Uses the internal names for the highest and lowest labels in the system, ADMIN\_HIGH and ADMIN\_LOW.
	- LBUILD VIEW EXTERNAL Promotes an ADMIN LOW label to the next lowest label and demotes an ADMIN\_HIGH label to the next highest label.

### <span id="page-85-0"></span>ModLabelData **Structure**

The ModLabelData structure contains information about the state of the Label Builder interface that is created by the call to the tsol\_lbuild\_create() routine. The following table describes the ModLabelData fields. All fields, except for the widgets and the callbacks, are accessible by specifying the associated extended operation and a valid value in a call to tsol\_lbuild\_set() or tsol lbuild get(). For descriptions of the extended operations, see ["Extended Label Builder](#page-83-0) [Operations" on page 84.](#page-83-0)

#### **TABLE 7–1** ModLabelData Structure

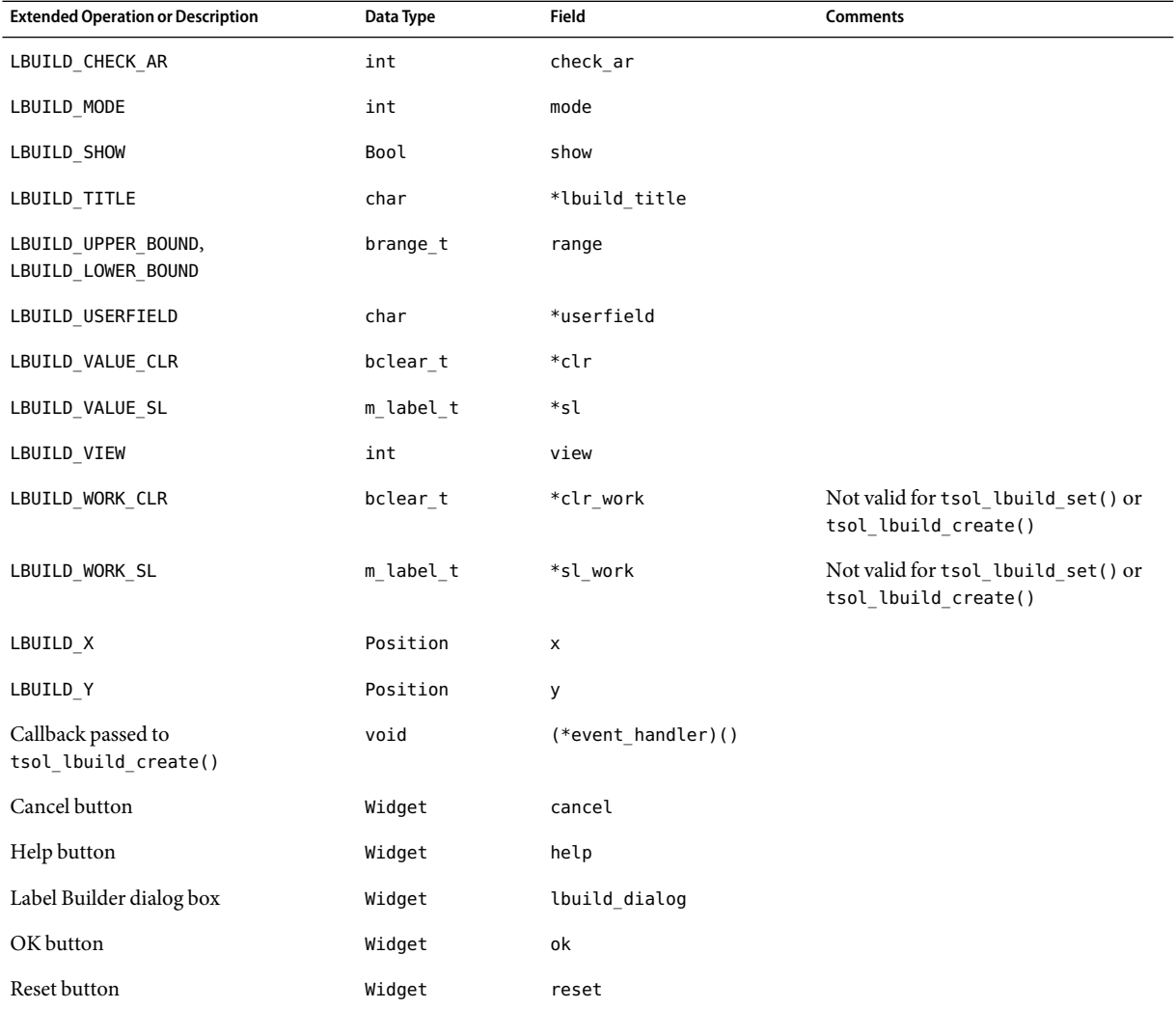

<span id="page-86-0"></span>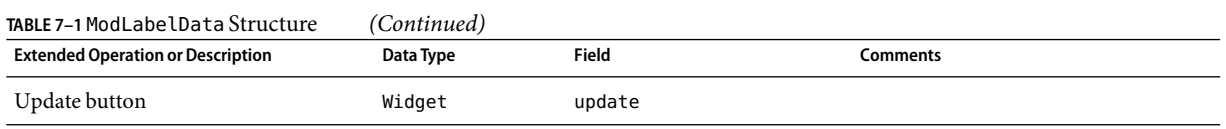

## **Online Help for Label Builder**

The Help button and other widgets that are used in the user interface can be accessed directly from your application code through the lbl\_shell field in the ModLabelData structure. To add online help to your application, follow the procedures and guidelines in the *Common Desktop Environment: Help System Author's and Programmer's Guide*.

### **CHAPTER 8** 8

# Trusted Web Guard Prototype

This chapter describes the configuration of a safe web browsing prototype called Web Guard. Web Guard is configured to isolate a web server and its web content to prevent attacks from the Internet.

The Web Guard prototype described in this chapter is not a complete solution. Rather, the prototype is intended to demonstrate how multilevel ports can be used to proxy URL requests across label boundaries. Amore complete solution would include authentication, data filtering, auditing, and so on.

The primary implementation of the prototype is administrative. The prototype uses multilevel ports, trusted networking, and Apache web server configuration to set up Web Guard. In addition to the administrative example, you can use some programmatic methods to set up the safe web browsing prototype.

This chapter covers the following topics:

- "Administrative Web Guard Prototype" on page 89
- ["Accessing Lower-Level Untrusted Servers" on page 97](#page-96-0)

### **Administrative Web Guard Prototype**

This section provides an example of a safe web browsing prototype that isolates a web server and its web content to prevent attacks from the Internet. This Web Guard prototype takes advantage of administrative trusted networking features to configure a two-stage filter that restricts access to a protected web server and web content. This prototype was implemented solely by administrative means. No programming was required.

The following figure shows the configuration of the Web Guard prototype in a multilevel environment. The label relationships are shown by how the labels are positioned in the figure. Vertical relationships represent label dominance, while horizontal relationships represent disjoint labels.

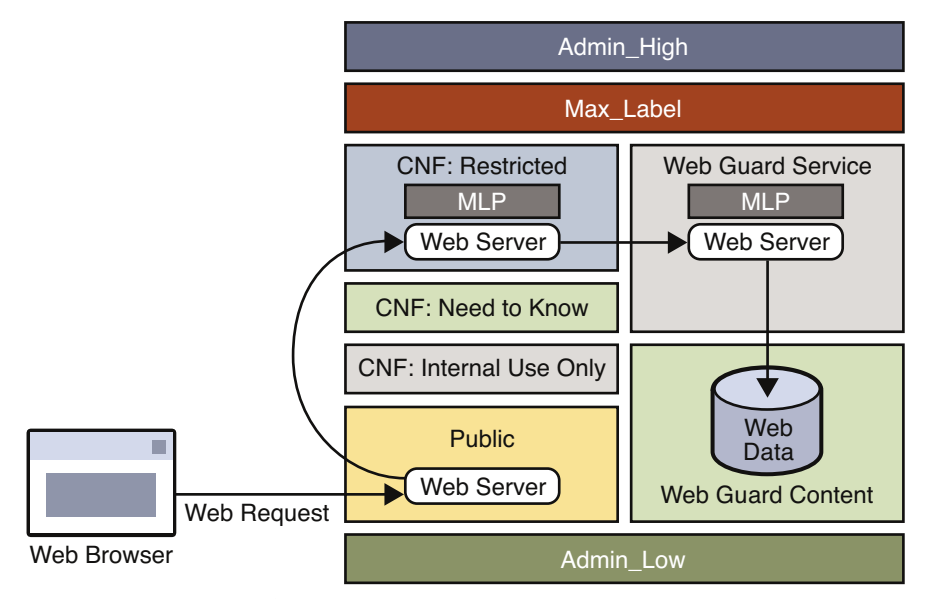

**FIGURE 8–1**Web Guard Configuration

Web requests come in to the web server that is configured in the public zone and are passed to the web server that is configured in the restricted zone.

The restricted zone uses a multilevel port (MLP) to listen for requests at port 8080 of the public zone. This web server passes the requests to the webservice labeled zone.

The webservice zone also uses an MLP to listen for requests at port 80 of the restricted zone and reads content from the webcontent labeled zone.

The webcontent zone is in the ready state and has its web content stored in the /export/home file system, which is automatically mounted in all other labeled zones. When a zone is in the ready state, no processes run in that zone. Thus, the zone is essentially a disk drive attached directly to the webservice zone.

You configure the Web Guard prototype by performing these high-level tasks:

1. Modifying the label encodings file to configure the labels in your safe web browsing environment

The default label encodings file is updated to configure two new labels: WEB GUARD SERVICE and WEB GUARD CONTENT. See "Modifying the label encodings File" on page 91.

2. Configuring trusted networking

The private IP addresses and MLPs are configured on the restricted and webservice labeled zones. See ["Configuring Trusted Networking" on page 94.](#page-93-0)

3. Configuring the Apache web servers

<span id="page-90-0"></span>The public, restricted, and webservice zones all have web servers configured. In this example, the web server used is Apache. See ["Configuring the Apache Web Servers" on page 96.](#page-95-0)

### **Modifying the** label\_encodings **File**

The default label encodings file is updated to configure two new labels: WEB GUARD SERVICE and WEB GUARD CONTENT. The SANDBOX label, which is part of the default file, is modified to serve as the WEB GUARD CONTENT label. The WEB GUARD SERVICE label is added.

You must install the label encodings file in the /etc/security/tsol directory. You can install this file on top of an existing Trusted Extensions installation.

After you install the updated file in the /etc/security/tsol directory, activate the new label\_encodings file:

#### # **svcadm restart svc:/system/labeld**

The following shows the label\_encodings file used in this Web Guard prototype.

```
* ident "@(\#)label encodings.simple 5.15 05/08/09 SMI"
*
* Copyright 2005 Sun Microsystems, Inc. All rights reserved.
* Use is subject to license terms.
*
* This example shows how to specify labels that meet an actual
* site's legal information protection requirements for
* labeling email and printer output. These labels may also
* be used to enforce mandatory access control checks based on user
* clearance labels and sensitivity labels on files and directories.
VERSION= Sun Microsystems, Inc. Example Version - 6.0. 2/15/05
CLASSIFICATIONS:
name= PUBLIC; sname= PUB; value= 2; initial compartments= 4;
name= CONFIDENTIAL; sname= CNF; value= 4; initial compartments= 4;
name= WEB GUARD; sname= WEB; value= 5; initial compartments= 0;
name= MAX LABEL; sname= MAX; value= 10; initial compartments= 0 4 5;
INFORMATION LABELS:
WORDS:
name= :; prefix;
```
name= INTERNAL USE ONLY; sname= INTERNAL; compartments=  $1 \sim 2$ ; minclass= CNF; name= NEED TO KNOW; sname= NEED TO KNOW; compartments= 1-2 ~3; minclass= CNF;

```
name= RESTRICTED; compartments= 1-3; minclass= CNF;
name= CONTENT; compartments= 0 \sim1 \sim2 \sim3; minclass= WEB;
name= SERVICE; compartments= 5; minclass= WEB;
REQUIRED COMBINATIONS:
COMBINATION CONSTRAINTS:
SENSITIVITY LABELS:
WORDS:
name= :; prefix;
name= INTERNAL USE ONLY; sname= INTERNAL; compartments= 1 \sim 2; minclass= CNF;
prefix= :
name= NEED TO KNOW; sname= NEED TO KNOW; compartments= 1-2 ~3; minclass= CNF;
prefix= :
name= RESTRICTED; compartments= 1-3; minclass= CNF; prefix= :
name= CONTENT; compartments= 0 \sim1 \sim2 \sim3; minclass= WEB;
name= SERVICE; compartments= 5; minclass= WEB;
REQUIRED COMBINATIONS:
COMBINATION CONSTRAINTS:
CLEARANCES:
WORDS:
name= INTERNAL USE ONLY; sname= INTERNAL; compartments= 1 ~2; minclass= CNF;
name= NEED TO KNOW; sname= NEED TO KNOW; compartments= 1-2 ~3; minclass= CNF;
name= RESTRICTED; sname= RESTRICTED; compartments= 1-3; minclass= CNF;
name= CONTENT; compartments= 0 \sim1 \sim2 \sim3; minclass= WEB;
name= SERVICE; compartments= 5; minclass= WEB;
REQUIRED COMBINATIONS:
COMBINATION CONSTRAINTS:
CHANNELS:
WORDS:
```

```
PRINTER BANNERS:
WORDS:
ACCREDITATION RANGE:
classification= PUB; all compartment combinations valid;
classification= WEB; all compartment combinations valid;
classification= CNF; all compartment combinations valid except: CNF
minimum clearance= PUB;
minimum sensitivity label= PUB;
minimum protect as classification= PUB;
* Local site definitions and locally configurable options.
LOCAL DEFINITIONS:
default flags= 0x0;
forced flags= 0x0;
Default Label View is Internal;
Classification Name= Classification;
Compartments Name= Sensitivity;
Default User Sensitivity Label= PUB;
Default User Clearance= CNF NEED TO KNOW;
COLOR NAMES:
    label= Admin Low; color= #bdbdbd;
    label= PUB; ending color= blue violet;
    label= WEB SERVICE; color= yellow;
    label= CNF; color= navy blue;
    label= CNF : INTERNAL USE ONLY; color= blue;
    label= CNF : NEED TO KNOW; color= #00bfff;
    label= CNF : RESTRICTED; color= #87ceff;
    label= Admin High; color= #636363;
* End of local site definitions
```
For more information about the label\_encodings file, see *Solaris Trusted Extensions Label Administration*.

### <span id="page-93-0"></span>**Configuring Trusted Networking**

The restricted and webservice zones are assigned a private IP address in addition to the IP address that they already share. Each private IP address has a multilevel port configured and is associated with a restricted label set.

The following table shows the network configuration for each of the labeled zones.

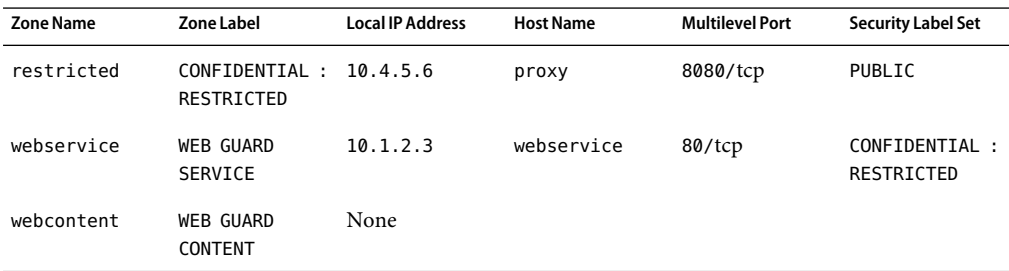

First, you must create the new zones. You can clone an existing zone, such as the public zone. After these zones are created, use the zonecfg command to add a network (with the address specified in the table) and your local interface name.

For example, the following command associates the 10.4.5.6 IP address and the bge0 interface with the restricted zone:

```
# zonecfg -z restricted
add net
set address=10.4.5.6
set physical=bge0
end
exit
```
After you specify the IP address and network interface for each labeled zone, you use the Solaris Management Console to configure the remaining values in the table. When using this tool, make sure that you select the tool box with Scope=Files and Policy=TSOL.

Follow these steps to finish the zone configuration:

1. Start the Solaris Management Console as superuser.

#### # **smc &**

- 2. From the Navigation panel, select This Computer, and then click the System Configuration icon.
- 3. Click the Computers and Network icon.
- 4. Click the Computers icon, and then choose Add Computer from the Action menu.
- 5. Add the host names and IP addresses for the proxy host and the webeservice host.
- 6. From the Navigation panel, select Trusted Network Zones.

You might need to expand the columns. If the zone names do not appear in the list, choose Add Zone Configuration from the Action menu.

- 7. Assign each zone its label and specify the appropriate port and protocol in the MLP Configuration for Local IPAddresses field.
- 8. From the Navigation panel, click the Security Families icon and choose Add Template from the Action menu.

Add templates for the proxy host name and the webservices host name based on the information in the table.

- a. Specify the corresponding host name for the template name.
- b. Specify CIPSO in the Host Type field.
- c. Specify the corresponding zone label in the Minimum Label and Maximum Label fields.
- d. Specify the corresponding security label in the Security Label Set field.
- e. Click the Hosts Explicitly Assigned tab.
- f. In the Add an Entry section, add the corresponding local IP address to each template.
- 9. Exit the Solaris Management Console.

After you exit the Solaris Management Console, start or restart the affected zones. In the global zone, add routes for the new addresses, where *shared-IP-addr*is the shared IP address.

# **route add proxy** *shared-IP-addr*

# **route add webservice** *shared-IP-addr*

### <span id="page-95-0"></span>**Configuring theApache Web Servers**

An instance of the Apache web server runs in the public zone, the restricted zone, and the webservice zone. The /etc/apache/httpd.conf file is updated in each of the zones as follows:

public **zone** – Specify the IP address or host name of the server for the ServerName keyword, and update the proxy configuration as follows:

ServerName myserver

ProxyRequests Off ProxyPass /demo http://proxy:8080/demo ProxyPassReverse /demo http://proxy:8080/demo

■ restricted **zone** – Specify the listen proxy port and the port. Then, specify the IP address or host name of this zone for the ServerName keyword, and update the proxy configuration as follows:

```
Listen proxy:8080
Port 8080
```
ServerName proxy

```
ProxyRequests Off
ProxyPass /demo http://webservice
ProxyPassReverse /demo http://webservice
```
You might also want to set up some filtering of the web requests, such as dirty word filters, or other filters to restrict the types of requests for web content.

■ webservice **zone** – Specify the IP address or host name of this zone for the ServerName keyword, and point to the location of the web content directory in the DocumentRoot keyword and the <Directory> element as follows:

```
ServerName webservice
DocumentRoot "/zone/webcontent/export/home/www/htdocs"
<Directory "/zone/webcontent/export/home/www/htdocs">
```
After you have updated the Apache web server configuration files for each labeled zone, store your web content in the /export/home/www/htdocs directory of the webcontent zone.

Create the demo directory in the /export/home/www/htdocs directory, and then create an index.html file in the demo directory to use for testing.

The /export/home directory is automatically mounted by using lofs into the webservice zone when it is booted. The webcontent zone only needs to brought up to the ready state.

#### # **zoneadm -z webcontent ready**

<span id="page-96-0"></span>When a zone is in the ready state, no processes are running in that zone. The zone's file system can be mounted read-only by the webservice zone. Accessing the web content in this way ensures that the content cannot be changed.

### **Running the Trusted Web Guard Demonstration**

From your browser in the public zone or from a remote browser running at the PUBLIC label, type the following URL:

http://*server-name*/demo

The browser should show the default index, html file from the webcontent zone.

Note that the Web Guard flow cannot by bypassed. The web server in the webservice zone cannot receive packets from the public zone or from any remote host. The web content cannot be changed because the webcontent zone is in the ready state.

### **Accessing Lower-Level Untrusted Servers**

Sometimes a client needs to be able to access a server on an unlabeled system. An *unlabeled system* is a system that does not run the Trusted Extensions software. In such a case, you cannot use multilevel ports because they are restricted to privileged servers that run in the global zone or in labeled zones.

For example, suppose your browser is running in the INTERNAL zone. You want to access a web server that runs on a single-level network that has been assigned the PUBLIC sensitivity label by means of the tnrhdb database. Such access is not permitted by default. However, you could write a privileged proxy server to forward the HTTP request to the PUBLIC web server. The proxy should use a special Trusted Extensions socket option called SO\_MAC\_EXEMPT. This socket option permits a request to be sent to an untrusted lower-level service, and permits the reply from that service to be returned to the requester.

**Note –** The use of the SO\_MAC\_EXEMPT option represents an unprotected downgrade channel and should be used *very carefully*. The SO\_MAC\_EXEMPT option cannot be set unless the calling process has the PRIV\_NET\_MAC\_EXEMPT privilege in its effective set. Such a process must enforce its own data filtering policy to prevent leaking higher-level data to the lower-level service. For example, the proxy should sanitize URLs to restrict words from being used as values.

The following code excerpt demonstrates the use of SO\_MAC\_EXEMPT in a modified version of the wget command's connect\_to\_ip() routine in [http://cvs.opensolaris.org/](http://cvs.opensolaris.org/source/xref/sfw/usr/src/cmd/wget/wget-1.10.1/src/connect.c#262) [source/xref/sfw/usr/src/cmd/wget/wget-1.10.1/src/connect.c#262](http://cvs.opensolaris.org/source/xref/sfw/usr/src/cmd/wget/wget-1.10.1/src/connect.c#262). The call to setsockopt() has been added to show how to set the SO\_MAC\_EXEMPT option.

int connect\_to\_ip (const ip\_address \*ip, int port, const char \*print) {

```
struct sockaddr storage ss;
  struct sockaddr *sa = (struct sockaddr *)&ss;
  int sock;
 /* If PRINT is non-NULL, print the "Connecting to..." line, with
     PRINT being the host name we're connecting to. */
  if (print)
    {
      const char *txt addr = pretty print address (ip);
      if (print && 0 != strcmp (print, txt_addr))
    logprintf (LOG_VERBOSE, _("Connecting to %s|%s|:%d... "),
           escnonprint (print), txt_addr, port);
      else
    logprintf (LOG_VERBOSE, _("Connecting to %s:%d... "), txt_addr, port);
    }
  /* Store the sockaddr info to SA. */
  sockaddr set_data (sa, ip, port);
  /* Create the socket of the family appropriate for the address. */
  sock = socket (sa->sa family, SOCK STREAM, 0);
  if (sock < 0)
    goto err;
  if (setsockopt (sock, IPPROTO_TCP, SO_MAC_EXEMPT, (char *)0, 0) == -1) {
    perror("setsockopt SO_MAC_EXEMPT");
  }
#if defined(ENABLE_IPV6) && defined(IPV6_V6ONLY)
  if (opt.ipv6_only) {
    int on = 1;
    \frac{1}{2} In case of error, we will go on anyway... \frac{1}{2}int err = setsockopt (sock, IPPROTO_IPV6, IPV6_V6ONLY, &on, sizeof (on));
  }
#endif
```
# Programmer's Reference

This appendix explains where to find information about developing, testing, and releasing label-aware applications to an environment that uses the Solaris Trusted Extensions software.

This appendix covers the following topics:

- "Trusted Extensions Man Pages" on page 99
- "Header File Locations" on page 99
- ["Abbreviations Used in Interface Names and Data Structure Names" on page 100](#page-99-0)
- ["Developing, Testing, and Debugging an Application" on page 101](#page-100-0)
- ["Releasing an Application" on page 102](#page-101-0)

### **Trusted Extensions Man Pages**

The Intro(3TSOL) man page provides introductory information that is specific to systems configured with Trusted Extensions. All of the Trusted Extensions man pages are available on Sun's documentation web site (<http://www.sun.com/documentation/>) and in the *Solaris Trusted Extensions Reference Manual*.

### **Header File Locations**

Most Trusted Extensions header files are located in the /usr/include/tsol directory and in the /usr/include/sys/tsol directory. The locations of other header files are shown in the following table.

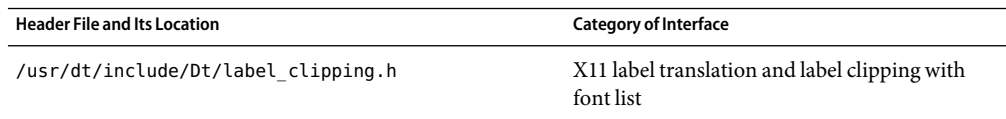

<span id="page-99-0"></span>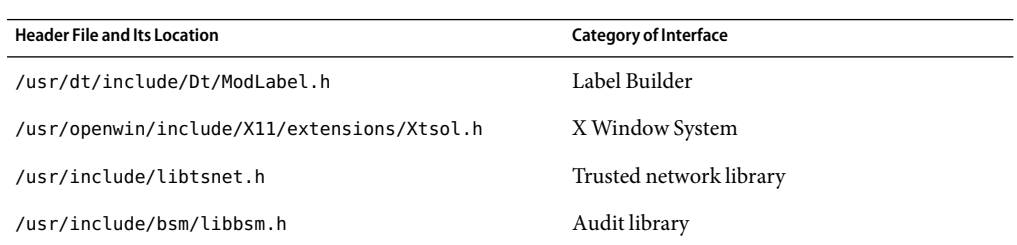

# **Abbreviations Used in Interface Names and Data Structure Names**

Many of the Trusted Extensions interface names and data structure names use the following short abbreviations. Knowing the abbreviations of these names will help you recognize the purpose of an interface or structure.

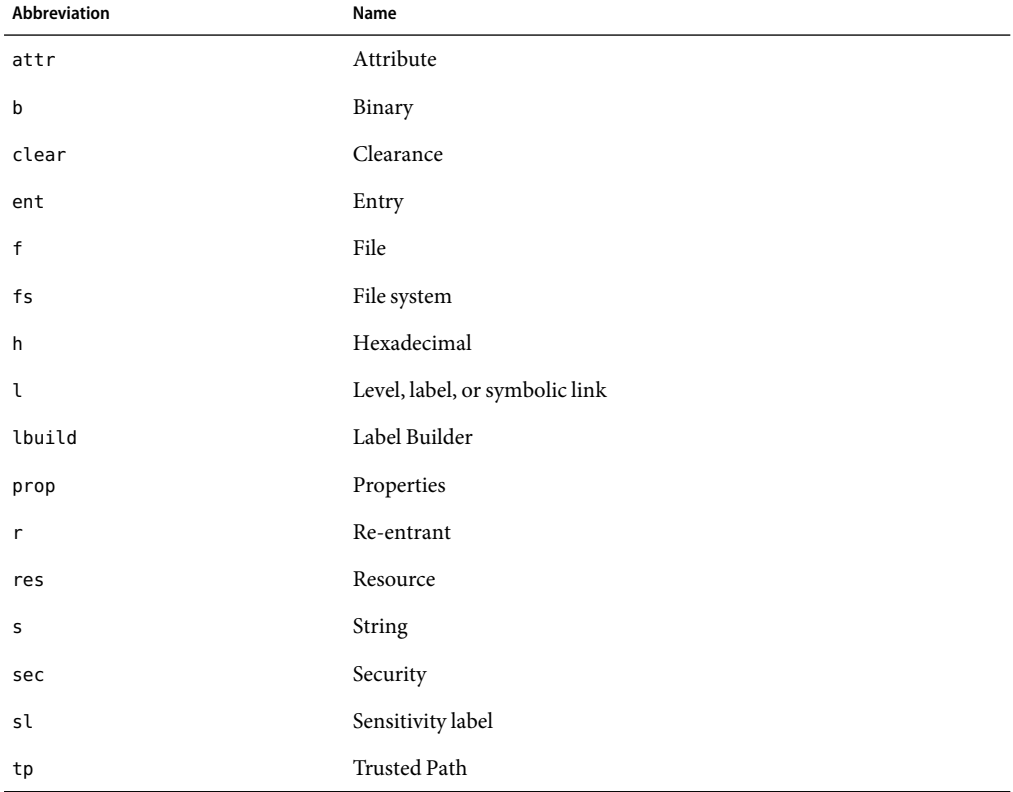

TABLE A-1 Name Abbreviations Used by Trusted Extensions APIs

<span id="page-100-0"></span>

| <b>TABLE A-1</b> Name Abbreviations Used by Trusted Extensions APIs |                    | (Continued) |
|---------------------------------------------------------------------|--------------------|-------------|
| Abbreviation                                                        | Name               |             |
| tsol                                                                | Trusted Extensions |             |
| xtsol                                                               | Trusted X11 Server |             |
|                                                                     |                    |             |

**TABLE A–1** NameAbbreviations Used by Trusted ExtensionsAPIs *(Continued)*

### **Developing, Testing, and Debugging anApplication**

You must develop, test, and debug an application on an isolated development system to prevent software bugs and incomplete code from compromising the security policy on the main system.

Follow these guidelines:

- Remove extra debugging code, especially code that provides undocumented features and code that bypasses security checks.
- Make application data manipulation easy to follow so that the manipulation can be inspected for security problems by an administrator before installation.
- Test return codes for all programming interfaces. An unsuccessful call can have unpredictable results. When an unexpected error condition occurs, the application must always terminate.
- Test all functionality by running the application at all sensitivity labels and from all roles that you expect will run the application.
	- If the program is run by an ordinary user and not by a role, start the program from the command line at the labels where the program is intended to run.
	- If the program is run by a role, start the program from the command line in the global zone or from the user role at the labels where the program is intended to run.
- Test all functionality under privilege debugging mode so that you know whether the application has all the privileges it needs. This type of testing also determines whether the application is attempting to perform privileged tasks that it should not be performing.
- Know the security implications of using privileges. Ensure that the application does not compromise system security by its use of privileges.
- Know and follow good privilege bracketing practices.

See *Solaris Security for Developers Guide*.

■ If you use the SUNWspro debugger or the dbx command to test a privileged application, start the debugger *before* you attach it to a running process. You cannot start the debugger with the command name as an argument.

## <span id="page-101-0"></span>**Releasing anApplication**

You submit a fully tested and debugged application to the system administrator for application integration. The application can be submitted as a CDE action or as a software package. If the application uses privileges, the system administrator must evaluate the application source code and the security information that you supply. This evaluation verifies that your use of privileges does not compromise system security.

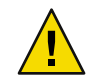

**Caution –** Notify the system administrator of new auditing events, audit classes, or X Window System properties that your application uses. The system administrator *must* place these items into the correct files. For more information, see [Chapter 6.](#page-62-0)

# **Creating a CDEAction**

ACDE action is started from the workspace by a user or a role. The action inherits the privileges assigned to the profile of that user or role. A*CDE action* is a set of instructions that work like application macros or APIs to automate desktop tasks such as running applications and opening data files. On a system configured with Trusted Extensions, applications are started from the workspace as CDE actions. Instructions on how to create a CDE action are provided in the *Solaris Common Desktop Environment: Advanced User's and System Administrator's Guide*.

**Note –** When you create a CDE action, create an f.action, not an f.exec. An f.exec executes the program as superuser with all privileges.

The system administrator puts the CDE action into the appropriate profiles and assigns any necessary privileges to the CDE action. You must list the privileges that the program uses, indicate the labels at which the application is intended to run, and supply any required effective user or group IDs. The system administrator assigns privileges as well as effective user and group IDs to the CDE action in the profile.

### **Creating a Software Package**

To create a software package, see the *Application Packaging Developer's Guide*. To debug package installation issues, see Chapter 21, "Troubleshooting Software Problems (Overview)," in *System Administration Guide: Advanced Administration*.

# **APPENDIX B** B

# Solaris Trusted ExtensionsAPI Reference

This appendix provides application programming interface (API) listings and cross-references to their use. Declarations are grouped by security topic.

This appendix covers the following topics:

- "Process Security Attribute Flags APIs" on page 103
- "Label APIs" on page 103
- ["Label-Clipping APIs" on page 105](#page-104-0)
- ["RPC APIs" on page 105](#page-104-0)
- ["Label Builder APIs" on page 105](#page-104-0)
- ["Trusted X Window System APIs" on page 105](#page-104-0)
- ["Solaris Library Routines and System Calls That Use Trusted Extensions Parameters" on page 106](#page-105-0)
- ["System Calls and Library Routines in Trusted Extensions" on page 107](#page-106-0)

### **Process SecurityAttribute FlagsAPIs**

The following Solaris APIs accept Trusted Extensions parameters:

- uint\_t getpflags(uint\_t flag);
- int setpflags(uint\_t flag, uint\_t value);

### **LabelAPIs**

The label APIs are introduced in [Chapter 2.](#page-24-0) Sample code is provided in [Chapter 3.](#page-36-0) Afully described example is provided in [Chapter 4.](#page-44-0)

The following lists the types of label-related APIs and shows the prototype declarations of the routines and system calls for each type:

- **Accessing the** label encodings file
	- m label t \*m label alloc(const m label type t label type);
	- int m\_label\_dup(m\_label\_t \*\*dst, const m\_label\_t \*src);
	- void m\_label\_free(m\_label\_t \*label);
	- int label to str(const m label t \*label, char \*\*string, const m label str t conversion\_type, uint\_t flags);

#### ■ **Comparing level relationships**

- int blequal(const m label t \*level1, const m label t \*level2);
- int bldominates(const m label t \*level1, const m label t \*level2);
- int blstrictdom(const m\_label\_t \*level1, const m\_label\_t \*level2);
- int blinrange(const m label t \*level, const brange t \*range);
- void blmaximum(m label t \*maximum label, const m label t \*bounding label);
- void blminimum(m label t \*minimum label, const m label t \*bounding label);
- **Accessing label ranges**
	- m\_range\_t \*getuserrange(const char \*username);
	- blrange t \*getdevicerange(const char \*device);
- **Accessing labels in zones**
	- char \*qetpathbylabel(const char \*path, char \*resolved path, size t bufsize, const m label  $t * s$ l);
	- m label t \*getzonelabelbyid(zoneid t zoneid);
	- m\_label\_t \*getzonelabelbyname(const char \*zonename);
	- zoneid\_t \*getzoneidbylabel(const m\_label\_t \*label);
	- char \*getzonerootbyid(zoneid t zoneid);
	- char \*getzonerootbylabel(const m\_label\_t \*label);
	- char \*getzonerootbyname(const char \*zonename);

#### ■ **Obtaining the remote host type**

- tsol\_host\_type\_t tsol\_getrhtype(char \*hostname);
- **Accessing and modifying sensitivity labels**
	- int fgetlabel(int fd, m label t \*label p);
	- int getlabel(const char \*path, m label t \*label p);
	- int setflabel(const char \*path, const m label t \*label p);
	- int getplabel(m label t \*label p);
	- int label to str(const m label t \*label, char \*\*string, const m label str t conversion type, uint t flags);

■ int str to label(const char \*string, m\_label t \*\*label, const m\_label\_type\_t label type, uint t flags, int \*error);

### <span id="page-104-0"></span>**Label-ClippingAPIs**

For information about this label-clipping API, see [Chapter 6.](#page-62-0)

```
int label to str(const m label t *label, char **string,
    const m_label_str_t conversion_type, uint_t flags);
```
### **RPCAPIs**

Trusted Extensions does not provide interfaces for remote procedure calls (RPC). RPC interfaces have been modified to work with Trusted Extensions. For conceptual information, see [Chapter 5.](#page-54-0) For an example that uses the getpeerucred() and ucred\_getlabel() routines, see [Chapter 4.](#page-44-0)

### **Label BuilderAPIs**

For information about the Label Builder user interface, see [Chapter 7.](#page-76-0)

- ModLabelData \*tsol lbuild create(Widget widget, void (\*event handler)() ok callback, lbuild attributes extended operation, ..., NULL);
- void tsol\_lbuild\_destroy(ModLabelData \*lbdata);
- void \*tsol lbuild get(ModLabelData \*lbdata, lbuild attributes extended operation);
- void tsol lbuild set(ModLabelData \*lbdata, lbuild attributes extended operation, ..., NULL);

### **Trusted X Window SystemAPIs**

For information about the Trusted X Window System APIs, see [Chapter 6.](#page-62-0)

- Status XTSOLgetResAttributes(Display \*display, XID object, ResourceType type, XTSOLResAttributes \*winattrp);
- Status XTSOLgetPropAttributes(Display \*display, Window window, Atom property, XTSOLPropAttributes \*propattrp);
- Status XTSOLgetClientAttributes(Display \*display, XID windowid, XTsolClientAttributes \*clientattrp);
- Status XTSOLgetResLabel(Display \*display, XID object, ResourceType type, m\_label\_t \*sl);
- <span id="page-105-0"></span>■ Status XTSOLsetResLabel(Display \*display, XID object, ResourceType type, m label  $t * s$ l);
- Status XTSOLgetResUID(Display \*display, XID object, ResourceType type, uid t \*uidp);
- Status XTSOLsetResUID(Display \*display, XID object, ResourceType type, uid t \*uidp);
- Status XTSOLgetPropLabel(Display \*display, Window window, Atom property, m label  $t * s$ l);
- Status XTSOLsetPropLabel(Display \*display, Window window, Atom property, m label  $t * s$ l);
- Status XTSOLgetPropUID(Display \*display, Window window, Atom property, uid t \*uidp);
- Status XTSOLsetPropUID(Display \*display, Window window, Atom property, uid t \*uidp);
- Status XTSOLgetWorkstationOwner(Display \*display, uid t \*uidp);
- Status XTSOLsetWorkstationOwner(Display \*display, uid t \*uidp);
- Status XTSOLsetSessionHI(Display \*display, m label t \*sl);
- Status XTSOLsetSessionLO(Display \*display, m label t \*sl);
- Status XTSOLMakeTPWindow(Display \*display, Window \*w);
- Bool XTSOLIsWindowTrusted(Display \*display, Window \*window);
- Status XTSOLgetSSHeight(Display \*display, int screen num, int \*newheight);
- Status XTSOLsetSSHeight(Display \*display, int screen num, int newheight);
- Status XTSOLsetPolyInstInfo(Display \*display, m label t sl, uid t \*uidp, int enabled);

### **Solaris Library Routines and System Calls That Use Trusted Extensions Parameters**

The following Solaris interfaces either include Trusted Extensions parameters or are used in this guide with Trusted Extensions interfaces:

- int auditon(int cmd, caddr t data, int length);
- void free(void \*ptr);
- int getpeerucred(int fd, ucred t \*\*ucred);
- uint t getpflags(uint t flag);
- int is system labeled(void);
- int setpflags(uint t flag, uint t value);
- int getsockopt(int s, int level, int optname, void \*optval, int \*optlen);
- int setsockopt(int s, int level, int optname, const void \*optval, int optlen);
- int socket(int domain, int type, int protocol);
- ucred\_t \*ucred\_get(pid\_t pid);
- m label t \*ucred getlabel(const ucred t \*uc);

### <span id="page-106-0"></span>**System Calls and Library Routines in Trusted Extensions**

The following table lists the Trusted Extensions system calls and routines. The table also provides references to descriptions and declarations of the interface and to examples of the interface that appear in this guide. The man page section is included as part of the name of each system call and routine.

| <b>System Call or Library Routine</b> | <b>Cross-Reference to Description</b>                           | <b>Cross-Reference to Example</b>                                              |  |
|---------------------------------------|-----------------------------------------------------------------|--------------------------------------------------------------------------------|--|
| bldominates(3TSOL)                    | "Label Relationships" on page 13                                | "Determining the Relationship                                                  |  |
|                                       | Between Two Labels" on page 40<br>"Comparing Labels" on page 33 |                                                                                |  |
| blequal(3TSOL)                        | "Comparing Labels" on page 33                                   | "Determining the Relationship<br>Between Two Labels" on page 40                |  |
| blinrange(3TSOL)                      | "Label Relationships" on page 13                                | "Validating the Label Request Against<br>the Printer's Label Range" on page 51 |  |
| blmaximum(3TSOL)                      | "Comparing Labels" on page 33                                   |                                                                                |  |
| blminimum(3TSOL)                      | "Comparing Labels" on page 33                                   |                                                                                |  |
| blstrictdom(3TSOL)                    | "Comparing Labels" on page 33                                   |                                                                                |  |
| fgetlabel(2)                          | "Labeled Zones" on page 22                                      |                                                                                |  |
|                                       | "Obtaining and Setting the Label of a File"<br>on page 28       |                                                                                |  |
| free(3C)                              | "Translating Between Labels and Strings" on page<br>31          |                                                                                |  |
| getdevicerange(3TSOL)                 | "Obtaining Label Ranges" on page 29                             | "Validating the Label Request Against<br>the Printer's Label Range" on page 51 |  |
| getlabel(2)                           | "Labeled Zones" on page 22                                      | "Obtaining a File Label" on page 38                                            |  |
|                                       | "Obtaining and Setting the Label of a File"<br>on page 28       |                                                                                |  |
| getpathbylabel(3TSOL)                 | "Accessing Labels in Zones" on page 29                          |                                                                                |  |
| getperucred(3C)                       | "get_peer_label() Label-Aware Function"<br>on page 47           | "Obtaining the Credential and<br>Remote Host Label" on page 49                 |  |

TABLE B-1 System Calls and Library Routines That Are Used in Trusted Extensions

| iable B−1 System Calls and Library Routines That Are Used in Trusted Extensions<br><b>System Call or Library Routine</b> | <b>Cross-Reference to Description</b>                     | (Continuea)<br><b>Cross-Reference to Example</b>                                                |
|----------------------------------------------------------------------------------------------------|-----------------------------------------------------------|-------------------------------------------------------------------------------------------------|
| getpflags(2)                                                                                                    | "MAC-Exempt Sockets" on page 21                           |                                                                                                 |
| getplabel(3TSOL)                                                                                                    | "Accessing the Process Sensitivity Label" on page<br>27   | "Translating the Window Label With<br>the Font List" on page 74                                 |
| getuserrange(3TSOL)                                                                                                    | "Obtaining Label Ranges" on page 29                       |                                                                                                 |
| getzoneidbylabel(3TSOL)                                                                                                  | "Accessing Labels in Zones" on page 29                    |                                                                                                 |
| getzonelabelbyid(3TSOL)                                                                                                  | "Accessing Labels in Zones" on page 29                    |                                                                                                 |
| getzonelabelbyname(3TSOL)                                                                                                | "Accessing Labels in Zones" on page 29                    |                                                                                                 |
| getzonerootbyid(3TSOL)                                                                                                   | "Accessing Labels in Zones" on page 29                    |                                                                                                 |
| getzonerootbylabel(3TSOL)                                                                                                | "Accessing Labels in Zones" on page 29                    |                                                                                                 |
| getzonerootbyname(3TSOL)                                                                                                 | "Accessing Labels in Zones" on page 29                    |                                                                                                 |
| is system labeled $(3C)$                                                                                                 | "get_peer_label() Label-Aware Function"<br>on page 47     | "Determining Whether the Printing<br>Service Is Running in a Labeled<br>Environment" on page 48 |
| labelbuilder(3TSOL)                                                                                                    | Chapter 7                                                 | "Creating an Interactive User<br>Interface" on page 78                                          |
| label to str(3TSOL)                                                                                                    | "Translating Between Labels and Strings" on page<br>31    | "Obtaining a Process Label" on page<br>37                                                       |
| m_label_alloc(3TSOL)                                                                                                    | "Allocating and Freeing Memory for Labels"<br>on page 28  | "Obtaining a Process Label" on page<br>37                                                       |
|                                                                                                    |                                                           | "Obtaining a File Label" on page 38                                                             |
| m_label_dup(3TSOL)                                                                                                    | "Allocating and Freeing Memory for Labels"<br>on page 28  |                                                                                                 |
| m_label_free(3TSOL)                                                                                                    | "Allocating and Freeing Memory for Labels"<br>on page 28  | "Validating the Label Request Against<br>the Printer's Label Range" on page 51                  |
|                                                                                                    |                                                           | "Obtaining a Process Label" on page<br>37                                                       |
| setflabel(3TSOL)                                                                                                    | "Obtaining and Setting the Label of a File"<br>on page 28 |                                                                                                 |
|                                                                                                    | "Obtaining and Setting the Label of a File"<br>on page 28 |                                                                                                 |
| setpflags(2)                                                                                                    | "MAC-Exempt Sockets" on page 21                           |                                                                                                 |

**TABLE B–1** System Calls and Library Routines ThatAre Used in Trusted Extensions *(Continued)*
| TABLE B–1 System Calls and Library Routines That Are Used in Trusted Extensions<br><b>System Call or Library Routine</b> | <b>Cross-Reference to Description</b>                          | (Continued)<br><b>Cross-Reference to Example</b>                               |
|----------------------------------------------------------------------------------------------------|----------------------------------------------------------------|--------------------------------------------------------------------------------|
| str_to_label(3TSOL)                                                                                                    | "Translating Between Labels and Strings" on page<br>31         | "Validating the Label Request Against<br>the Printer's Label Range" on page 51 |
|                                                                                                    |                                                                | "Obtaining a File Label" on page 38                                            |
| tsol getrhtype(3TSOL)                                                                                                    | "Obtaining the Remote Host Type" on page 31                    |                                                                                |
| ucred get(3C)                                                                                                    | "Multilevel Ports" on page 20                                  |                                                                                |
| $ucred$ getlabel $(3C)$                                                                                                  | "Multilevel Ports" on page 20                                  |                                                                                |
| XTSOLgetClientAttributes(3XTSOL)                                                                                         | "Accessing Attributes" on page 69                              |                                                                                |
| XTSOLgetPropAttributes(3XTSOL)                                                                                           | "Accessing Attributes" on page 69                              |                                                                                |
| XTSOLgetPropLabel(3XTSOL)                                                                                                | "Accessing and Setting a Window Property Label"<br>on page 70  |                                                                                |
| XTSOLgetPropUID(3XTSOL)                                                                                                  | "Accessing and Setting a Window Property Label"<br>on page 70  |                                                                                |
| XTSOLgetResAttributes(3XTSOL)                                                                                            | "Obtaining Window Attributes" on page 73                       |                                                                                |
| XTSOLgetResLabel(3XTSOL)                                                                                                 | "Obtaining a Window Label" on page 74                          |                                                                                |
| XTSOLgetResUID(3XTSOL)                                                                                                   | "Obtaining the Window User ID" on page 75                      |                                                                                |
|                                                                                                    | "Accessing and Setting a Window User ID"<br>on page 70         |                                                                                |
| XTSOLgetSSHeight(3XTSOL)                                                                                                 | "Accessing and Setting the Screen Stripe Height"<br>on page 72 |                                                                                |
| XTSOLgetWorkstationOwner(3XTSOL)                                                                                         | "Accessing and Setting a Workstation Owner ID"<br>on page 70   |                                                                                |
| XTSOLIsWindowTrusted(3XTSOL)                                                                                             | "Working With the Trusted Path Window"<br>on page 71           |                                                                                |
| XTSOLMakeTPWindow(3XTSOL)                                                                                                | "Working With the Trusted Path Window"<br>on page 71           |                                                                                |
| XTSOLsetPolyInstInfo(3XTSOL)                                                                                             | Chapter 6                                                      |                                                                                |
| XTSOLsetPropLabel(3XTSOL)                                                                                                | "Accessing and Setting a Window Property Label"<br>on page 70  |                                                                                |
| XTSOLsetPropUID(3XTSOL)                                                                                                  | "Accessing and Setting a Window Property Label"<br>on page 70  |                                                                                |
| XTSOLsetResLabel(3XTSOL)                                                                                                 | "Setting a Window Label" on page 75                            |                                                                                |

| <b>System Call or Library Routine</b> | <b>Cross-Reference to Description</b>                                   | <b>Cross-Reference to Example</b> |
|---------------------------------------|-------------------------------------------------------------------------|-----------------------------------|
| XTSOLsetResUID(3XTSOL)                | "Accessing and Setting a Window User ID"<br>on page 70                  |                                   |
| XTSOLsetSessionHI(3XTSOL)             | "Setting the X Window Server Clearance and<br>Minimum Label" on page 71 |                                   |
| XTSOLsetSessionLO(3XTSOL)             | "Setting the X Window Server Clearance and<br>Minimum Label" on page 71 |                                   |
| XTSOLsetSSHeight(3XTSOL)              | "Accessing and Setting the Screen Stripe Height"<br>on page 72          |                                   |
| XTSOLsetWorkstationOwner(3XTSOL)      | "Accessing and Setting a Workstation Owner ID"<br>on page 70            |                                   |

**TABLE B–1** System Calls and Library Routines ThatAre Used in Trusted Extensions *(Continued)*

# Index

## **A**

abbreviations used in interface names, [100](#page-99-0) access checks for network, [56-61](#page-55-0) sockets, [57](#page-56-0) Trusted X Window System, [65](#page-64-0) file labels, [25-26](#page-24-0) guidelines for labels, [26](#page-25-0) multilevel port connections, [55-56](#page-54-0) ADMIN HIGH label, [22](#page-21-0) ADMIN\_LOW label, [22](#page-21-0) APIs clearance label, [17](#page-16-0) declarations, [103-110](#page-102-0) examples of Trusted Extensions in Solaris, [11](#page-10-0) introduction to, [12](#page-11-0) Label Builder, [77,](#page-76-0) [105](#page-104-0) label clipping, [105](#page-104-0) label range, [17-18](#page-16-0) labels, [27-33,](#page-26-0) [37,](#page-36-0) [103-105](#page-102-0) process security attribute flags, [103](#page-102-0) RPC, [105](#page-104-0) security APIs from Solaris OS, [15](#page-14-0) sensitivity label, [17](#page-16-0) for Solaris that use Trusted Extensions parameters, [106-107](#page-105-0) Trusted X Window System, [18,](#page-17-0) [63-75,](#page-62-0) [105-106](#page-104-0) for zone labels and zone paths, [23](#page-22-0) applications integrating, [102](#page-101-0) releasing, [102](#page-101-0) testing and debugging, [101](#page-100-0) atoms, predefined in X Window System, [66](#page-65-0)

auditid field, [68](#page-67-0) authorizations, Label Builder, [83](#page-82-0)

#### **B**

bldominates() routine code example, [40](#page-39-0) declaration, [33](#page-32-0) blequal() routine code example, [40](#page-39-0) declaration, [33](#page-32-0) blinrange() routine declaration, [33](#page-32-0) blmaximum() routine, declaration, [33](#page-32-0) blminimum() routine, declaration, [33](#page-32-0) blstrictdom() routine code example, [40](#page-39-0) declaration, [33](#page-32-0) brange\_t type, [27](#page-26-0) builders, API declarations for GUI, [105](#page-104-0)

# **C**

CDE actions assigning inheritable privileges, [102](#page-101-0) creating, [102](#page-101-0) classifications clearance component, [12](#page-11-0) disjoint, [14](#page-13-0) dominant, [13](#page-12-0) equal, [13](#page-12-0) label component, [12](#page-11-0)

classifications*(Continued)* strictly dominant, [13](#page-12-0) clearance labels, [12](#page-11-0) clearances disjoint labels, [14](#page-13-0) dominant labels, [13](#page-12-0) equal labels, [13](#page-12-0) session, [12](#page-11-0) strictly dominant labels, [13](#page-12-0) user, [12](#page-11-0) code examples file systems obtaining label, [38](#page-37-0) Label Builder, [79](#page-78-0) label\_encodings file creating printer banner, [42-44](#page-41-0) obtaining character-coded color names, [41](#page-40-0) label relationships, [40](#page-39-0) labels obtaining on file system, [38](#page-37-0) obtaining on window, [74-75](#page-73-0) obtaining process label, [37](#page-36-0) setting on window, [75](#page-74-0) printer banner, [42-44](#page-41-0) set file sensitivity label, [39](#page-38-0) Trusted X Window System, [73-75](#page-72-0) obtaining window attributes, [73-74](#page-72-0) obtaining window label, [74-75](#page-73-0) obtaining window user ID, [75](#page-74-0) obtaining workstation owner, [75](#page-74-0) setting window label, [75](#page-74-0) translating with font list, [74](#page-73-0) communication endpoints access checks, [56-61](#page-55-0) connections described, [57-58](#page-56-0) compartments clearance component, [12](#page-11-0) disjoint, [14](#page-13-0) dominant, [13](#page-12-0) equal, [13](#page-12-0) label component, [12](#page-11-0) strictly dominant, [13](#page-12-0) compile Label Builder libraries, [77-78](#page-76-0) label libraries, [27-33](#page-26-0) Trusted X Window System libraries, [67](#page-66-0)

connection requests security attributes, [64](#page-63-0) security policy, [65](#page-64-0)

## **D**

DAC (discretionary access control), [55,](#page-54-0) [63](#page-62-0) data types label APIs, [27](#page-26-0) Label Builder APIs ModLabelData structure, [86-87](#page-85-0) tsol\_lbuild\_create() routine, [83-84](#page-82-0) Trusted X Window System APIs, [67](#page-66-0) debugging, applications, [101](#page-100-0) definitions of terms, [11](#page-10-0) devices, input device privileges, [67](#page-66-0) DGA (direct graphics access), privileges, [67](#page-66-0) disjoint labels, [14](#page-13-0) dominant labels, [13,](#page-12-0) [14](#page-13-0) downgrading labels guidelines, [26](#page-25-0) privileges needed, [26](#page-25-0) Trusted X Window System, [67](#page-66-0)

# **E**

equal labels, [13](#page-12-0) examples of Trusted Extensions APIs in Solaris, [11](#page-10-0) extended operations, [84-85](#page-83-0)

#### **F**

fgetlabel() system call, declaration, [28-29](#page-27-0) file dac search privilege, overriding access to parent directory of zone's root directory, [19-20](#page-18-0) file downgrade sl privilege, [26](#page-25-0) file owner privilege, [26](#page-25-0) files, label privileges, [26](#page-25-0) fonts font list translation, [74](#page-73-0) font path privileges, [67](#page-66-0)

## **G**

get peer label() function, [47-51](#page-46-0) getdevicerange() routine, declaration, [29](#page-28-0) getlabel command, [39](#page-38-0) code example, [40](#page-39-0) getlabel() system call code example, [38](#page-37-0) declaration, [28-29](#page-27-0) getpathbylabel() routine, declaration, [29-31](#page-28-0) getplabel() routine code example, [37,](#page-36-0) [40,](#page-39-0) [41](#page-40-0) declaration, [27](#page-26-0) getuserrange() routine, declaration, [29](#page-28-0) getzoneidbylabel() routine, declaration, [29-31](#page-28-0) getzonelabelbyid() routine, declaration, [29-31](#page-28-0) getzonelabelbyname() routine, declaration, [29-31](#page-28-0) getzonerootbyid() routine, declaration, [29-31](#page-28-0) getzonerootbylabel() routine, declaration, [29-31](#page-28-0) getzonerootbyname() routine, declaration, [29-31](#page-28-0) gid field, [68](#page-67-0) global zone controlling multilevel operations, [19-22](#page-18-0) labels in, [22](#page-21-0) mounts in, [19-20](#page-18-0) GUIs Label Builder, [77](#page-76-0) Xlib objects, [64](#page-63-0)

## **H**

header files label APIs, [27-33](#page-26-0) Label Builder APIs, [77-78](#page-76-0) locations, list of, [99](#page-98-0) Trusted X Window System APIs, [67](#page-66-0)

## **I**

iaddr field, [68](#page-67-0) integrating an application, [102](#page-101-0) interface names, abbreviations used in, [100](#page-99-0) IPC (interprocess communication), [55](#page-54-0) is system labeled() function, [48-49](#page-47-0)

# **L**

label APIs, [27-33](#page-26-0) introduction to, [12](#page-11-0) Label Builder, [77,](#page-76-0) [105](#page-104-0) label clipping, [105](#page-104-0) labels code examples, [37](#page-36-0) list of, [103-105](#page-102-0) RPC, [105](#page-104-0) Trusted X Window System, [63-75,](#page-62-0) [105-106](#page-104-0) windows, [18](#page-17-0) for zone labels and zone paths, [23](#page-22-0) Label Builder APIs, [77-78](#page-76-0) authorizations, [83](#page-82-0) Cancel button, [83](#page-82-0) declarations, [77-78](#page-76-0) description of, [18-19](#page-17-0) functionality, [82-83](#page-81-0) header files, [77-78](#page-76-0) label radio buttons, [82](#page-81-0) libraries, [77-78](#page-76-0) ModLabelData structure, [86-87](#page-85-0) online help, [87](#page-86-0) privileged tasks, [83](#page-82-0) Reset button, [83](#page-82-0) tsol\_lbuild\_create() routine, [83-84](#page-82-0) Update button, [82](#page-81-0) label clipping API declaration, [72,](#page-71-0) [105](#page-104-0) translating with font list, [74](#page-73-0) label data types label ranges, [27](#page-26-0) sensitivity labels, [27](#page-26-0) label\_encodings file API declarations, [104](#page-103-0) color names, [41](#page-40-0) Label Builder, [82-83](#page-81-0) non-English, [74](#page-73-0) label ranges, [12](#page-11-0) file systems data structure, [27](#page-26-0) overview, [16](#page-15-0) label to str() routine code example, [41,](#page-40-0) [42-44,](#page-41-0) [74](#page-73-0) declaration, [72](#page-71-0)

labeled zones, [22-23](#page-21-0) labels acquiring, [34-36](#page-33-0) ADMIN HIGH, [22](#page-21-0) ADMIN\_LOW, [22](#page-21-0) API declarations, [104](#page-103-0) label clipping, [105](#page-104-0) label\_encodings file, [104](#page-103-0) labels, [104](#page-103-0) levels, [104](#page-103-0) network databases, [104](#page-103-0) ranges, [104](#page-103-0) zones, [104](#page-103-0) components of, [12](#page-11-0) definition of, [13](#page-12-0) disjoint, [15](#page-14-0) dominant, [14](#page-13-0) downgrading guidelines, [26](#page-25-0) in global zone, [22](#page-21-0) objects, [28,](#page-27-0) [34-36](#page-33-0) privileged tasks, [25-26](#page-24-0) privileges downgrading labels, [26](#page-25-0) upgrading labels, [26](#page-25-0) ranges, [17-18,](#page-16-0) [27](#page-26-0) relationships, [13,](#page-12-0) [40](#page-39-0) strictly dominant, [14](#page-13-0) types clearance, [12](#page-11-0) sensitivity, [12](#page-11-0) upgrading guidelines, [26](#page-25-0) user processes, [34-36](#page-33-0) LBUILD CHECK AR operation, [85](#page-84-0) LBUILD LOWER BOUND operation, [85](#page-84-0) LBUILD MODE CLR value, [84](#page-83-0) LBUILD MODE operation, [84](#page-83-0) LBUILD MODE SL value, [84](#page-83-0) LBUILD SHOW operation, [85](#page-84-0) LBUILD TITLE operation, [85](#page-84-0) LBUILD\_UPPER\_BOUND operation, [85](#page-84-0) LBUILD USERFIELD operation, [84](#page-83-0) LBUILD VALUE CLR operation, [84](#page-83-0) LBUILD VALUE SL operation, [84](#page-83-0) LBUILD VIEW EXTERNAL value, [85](#page-84-0) LBUILD VIEW INTERNAL value, [85](#page-84-0) LBUILD VIEW operation, [85](#page-84-0)

LBUILD WORK CLR operation, [85](#page-84-0) LBUILD\_WORK\_SL operation, [85](#page-84-0) LBUILD X operation, [85](#page-84-0) LBUILD Y operation, [85](#page-84-0) libraries, Trusted X Window System APIs, [67](#page-66-0) libraries, compile label APIs, [27-33](#page-26-0) Label Builder APIs, [77-78](#page-76-0) library routines API declarations, [107-110](#page-106-0) bldominates(), [33](#page-32-0) blequal(), [33](#page-32-0) blinrange(), [33](#page-32-0) blmaximum(), [33](#page-32-0) blminimum(), [33](#page-32-0) blstrictdom(), [33](#page-32-0) getdevicerange(), [29](#page-28-0) getpathbylabel(), [29-31](#page-28-0) getplabel(), [27](#page-26-0) getuserrange(), [29](#page-28-0) getzoneidbylabel(), [29-31](#page-28-0) getzonelabelbyid(), [29-31](#page-28-0) getzonelabelbyname(), [29-31](#page-28-0) getzonerootbyid(), [29-31](#page-28-0) getzonerootbylabel(), [29-31](#page-28-0) getzonerootbyname(), [29-31](#page-28-0) label to str(), [31,](#page-30-0) [32,](#page-31-0) [72](#page-71-0) m\_label\_alloc(), [28](#page-27-0) m label  $dup()$ , [28](#page-27-0) m\_label\_free(), [28](#page-27-0) setflabel(), [28-29](#page-27-0) str to label(), [31](#page-30-0) tsol\_getrhtype(), [31](#page-30-0) tsol lbuild create(), [77-78](#page-76-0) tsol lbuild destroy(), [77-78](#page-76-0) tsol lbuild get(), [77-78](#page-76-0) tsol lbuild  $set($ ), [77-78](#page-76-0) ucred\_getlabel(), [27](#page-26-0) XTSOLgetClientAttributes(), [69](#page-68-0) XTSOLgetPropAttributes(), [69](#page-68-0) XTSOLgetPropLabel(), [70](#page-69-0) XTSOLgetPropUID(), [70](#page-69-0) XTSOLgetResAttributes(), [69](#page-68-0) XTSOLgetResLabel(), [69](#page-68-0) XTSOLgetResUID(), [70](#page-69-0) XTSOLgetSSHeight(), [72](#page-71-0)

library routines*(Continued)* XTSOLgetWorkstationOwner(), [70-71](#page-69-0) XTSOLIsWindowTrusted(), [71-72](#page-70-0) XTSOLmakeTPWindow(), [71-72](#page-70-0) XTSOLsetPolyInstInfo(), [72](#page-71-0) XTSOLsetPropLabel(), [70](#page-69-0) XTSOLsetPropUID(), [70](#page-69-0) XTSOLsetResLabel(), [69](#page-68-0) XTSOLsetResUID(), [70](#page-69-0) XTSOLsetSessionHI(), [71](#page-70-0) XTSOLsetSessionLO(), [71](#page-70-0) XTSOLsetSSHeight(), [72](#page-71-0) XTSOLsetWorkstationOwner(), [70-71](#page-69-0)

## **M**

m label alloc() routine code example, [40](#page-39-0) declaration, [28](#page-27-0) m\_label\_dup() routine, declaration, [28](#page-27-0) m\_label\_free() routine, declaration, [28](#page-27-0) m\_label\_t type, [27](#page-26-0) MAC (mandatory access control), [55,](#page-54-0) [63](#page-62-0) making socket exempt from, [21-22](#page-20-0) ModLabelData structure, [86-87](#page-85-0) Motif application Label Builder widgets, [86-87](#page-85-0) online help, [87](#page-86-0) multilevel operations, security policy for, [19-22](#page-18-0) multilevel ports description of, [20-21,](#page-19-0) [55-56](#page-54-0) using with UDP, [59-61](#page-58-0)

# **N**

net\_bindmlp privilege, [55](#page-54-0) net\_mac\_aware privilege, [21-22](#page-20-0) network security policy, default, [20](#page-19-0) networks, security attributes, [21](#page-20-0) non-global zones, [22-23](#page-21-0)

## **O**

online help, Label Builder, [87](#page-86-0) operations, extended, *See* LBUILD\_CHECK\_AR operation ouid field, [68](#page-67-0)

## **P**

PAF\_SELAGNT flag, [67](#page-66-0) pid field, [68](#page-67-0) polyinstantiation, description of, [63](#page-62-0) PORTMAPPER service, [59](#page-58-0) ports multilevel, [55](#page-54-0) single-level, [55](#page-54-0) printer banner page, label translation, [42-44](#page-41-0) printing banner page, [45](#page-44-0) get peer label() function, [47-51](#page-46-0) label API and, [45](#page-44-0) labeled output, [45](#page-44-0) multilevel, [45](#page-44-0) privileged tasks Label Builder, [83](#page-82-0) labels, [25-26](#page-24-0) multilevel port connections, [55-56](#page-54-0) Trusted X Window System, [67](#page-66-0) privileges file dac read, [26](#page-25-0) file dac search, [19-20,](#page-18-0) [26](#page-25-0) file\_dac\_write, [26](#page-25-0) file downgrade sl, [23,](#page-22-0) [26](#page-25-0) file owner, [26](#page-25-0) file upgrade sl, [23,](#page-22-0) [26](#page-25-0) net\_bindmlp, [20,](#page-19-0) [55,](#page-54-0) [57](#page-56-0) net mac aware, [21-22](#page-20-0) net mac exempt, [21](#page-20-0) sys\_trans\_label, [26,](#page-25-0) [75,](#page-74-0) [83,](#page-82-0) [85](#page-84-0) win\_config, [67](#page-66-0) win dac read, [67](#page-66-0) win dac write, [67](#page-66-0) win devices, [66,](#page-65-0) [67](#page-66-0) win dga,  $67$ win downgrade sl, [67](#page-66-0) win fontpath, [67](#page-66-0) win\_selection, [67](#page-66-0)

privileges*(Continued)* win upgrade sl, [67,](#page-66-0) [75](#page-74-0) process clearances, labels defined, [13](#page-12-0) processes binding to multilevel ports, [20-21](#page-19-0) in labeled zones, [22-23](#page-21-0) multilevel initiated in global zone, [19-22](#page-18-0) writing down from global zone, [19-20](#page-18-0) properties description of, [64,](#page-63-0) [65](#page-64-0) privileges, [67](#page-66-0)

#### **R**

relationships between labels, [13](#page-12-0) releasing an application, [102](#page-101-0) remote host credential, [47-51](#page-46-0) label, [49](#page-48-0) type, [31](#page-30-0) ResourceType structure, [68](#page-67-0) RPC (remote procedure call), [59](#page-58-0)

## **S**

SCM UCRED, [59](#page-58-0) security attribute flags, API declarations, [103](#page-102-0) security attributes accessing labels, [25-26](#page-24-0) labels from remote hosts, [21](#page-20-0) Trusted X Window System contrast with Solaris, [18](#page-17-0) description of, [64](#page-63-0) security policy CDE actions, [102](#page-101-0) communication endpoints, [56-61](#page-55-0) definition of, [11](#page-10-0) global zone, [22](#page-21-0) label guidelines, [25-26](#page-24-0) labels, [25-26](#page-24-0) multilevel operations, [19-22](#page-18-0) multilevel ports, [55-56](#page-54-0) network, [20](#page-19-0) sockets, [57](#page-56-0)

security policy *(Continued)* translating labels, [26](#page-25-0) Trusted X Window System, [64-67](#page-63-0) write-down in global zone, [19-20](#page-18-0) Selection Manager bypassing with flag, [67](#page-66-0) security policy, [66](#page-65-0) sensitivity labels, [12](#page-11-0) sessionid field, [68](#page-67-0) setflabel() routine code example, [39](#page-38-0) declaration, [28-29](#page-27-0) setpflags() system call, [21-22](#page-20-0) single-level ports, description of, [55](#page-54-0) sl field, [68](#page-67-0) SO\_MAC\_EXEMPT option, [21-22](#page-20-0) SO\_RECVUCRED option, [20-21](#page-19-0) sockets access checks, [56-61](#page-55-0) exempt from MAC, [21-22](#page-20-0) software packages, creating, [102](#page-101-0) SOL\_SOCKET, [59](#page-58-0) Solaris examples of Trusted Extensions APIs, [11](#page-10-0) interfaces, API declarations, [106-107](#page-105-0) str\_to\_label() routine, code example, [39](#page-38-0) strictly dominant labels, [13](#page-12-0) sys\_trans\_label privilege, [26,](#page-25-0) [83](#page-82-0) system calls API declarations, [107-110](#page-106-0) fgetlabel() routine, [28-29](#page-27-0) getlabel() routine, [28-29](#page-27-0)

#### **T**

terms, definitions of, [11](#page-10-0) testing and debugging applications, [101](#page-100-0) text, color names, [41](#page-40-0) translation labels with font list, [74](#page-73-0) privileges needed, [26](#page-25-0) Trusted Extensions APIs, Solaris examples, [11](#page-10-0) Trusted Path window, definition of, [18](#page-17-0) Trusted X Window System API declarations, [67-72,](#page-66-0) [105-106](#page-104-0)

Trusted X Window System *(Continued)* client attributes structure, [68](#page-67-0) defaults, [66](#page-65-0) description of, [18](#page-17-0) input devices, [66](#page-65-0) label-clipping API declaration, [105](#page-104-0) object attribute structure, [68](#page-67-0) object type definition, [68](#page-67-0) objects, [64](#page-63-0) override-redirect, [66](#page-65-0) predefined atoms, [66](#page-65-0) privileged tasks, [67](#page-66-0) properties, [65](#page-64-0) property attribute structure, [68](#page-67-0) protocol extensions, [63-75](#page-62-0) root window, [65](#page-64-0) security attributes contrast with Solaris, [18](#page-17-0) description of, [64](#page-63-0) security policy, [64-67](#page-63-0) Selection Manager, [66](#page-65-0) server control, [66](#page-65-0) Trusted Path window, [18](#page-17-0) using interfaces, [73-75](#page-72-0) tsol\_getrhtype() routine, declaration, [31](#page-30-0) tsol lbuild create() routine code example, [79](#page-78-0) declaration, [77-78](#page-76-0) description of, [83-84](#page-82-0) tsol\_lbuild\_destroy() routine, declaration, [77-78](#page-76-0) tsol lbuild get() routine code example, [79](#page-78-0) declaration, [77-78](#page-76-0) tsol lbuild set() routine code example, [79](#page-78-0) declaration, [77-78](#page-76-0)

## **U**

ucred\_getlabel() routine, declaration, [27](#page-26-0) ucred\_t data structure, [47-51](#page-46-0) uid field, [68](#page-67-0) upgrading labels guidelines, [26](#page-25-0) privileges needed, [26](#page-25-0)

upgrading labels*(Continued)* Trusted X Window System, [67](#page-66-0) user IDs obtaining on window, [75](#page-74-0) obtaining on workstation, [75](#page-74-0)

#### **W**

Web Guard prototype, [89](#page-88-0) win config privilege, [67](#page-66-0) win dac read privilege, [67](#page-66-0) win dac write privilege, [67](#page-66-0) win devices privilege, [67](#page-66-0) win dga privilege, [67](#page-66-0) win downgrade sl privilege, [67](#page-66-0) win fontpath privilege, [67](#page-66-0) win mac read privilege, [67](#page-66-0) win mac write privilege, [67](#page-66-0) win upgrade sl privilege, [67](#page-66-0) windows client, security policy, [65](#page-64-0) defaults, [66](#page-65-0) description of, [64](#page-63-0) override-redirect, security policy, [66](#page-65-0) privileges, [67](#page-66-0) root, security policy, [65](#page-64-0) security policy, [65](#page-64-0)

## **X**

X Window System, *See* Trusted X Window System Xlib API declarations, [67-72](#page-66-0) objects, [64](#page-63-0) XTsolClientAttributes structure, [68](#page-67-0) XTSOLgetClientAttributes() routine, declaration, [69](#page-68-0) XTSOLgetPropAttributes() routine, declaration, [69](#page-68-0) XTSOLgetPropLabel() routine, declaration, [70](#page-69-0) XTSOLgetPropUID() routine, declaration, [70](#page-69-0) XTSOLgetResAttributes() routine code example, [73-74](#page-72-0) declaration, [69](#page-68-0) XTSOLgetResLabel() routine code example, [74-75](#page-73-0)

XTSOLgetResLabel() routine *(Continued)* declaration, [69](#page-68-0) XTSOLgetResUID() routine code example, [75](#page-74-0) declaration, [70](#page-69-0) XTSOLgetSSHeight() routine, declaration, [72](#page-71-0) XTSOLgetWorkstationOwner() routine code example, [75](#page-74-0) declaration, [70-71](#page-69-0) XTSOLIsWindowTrusted() routine, declaration, [71-72](#page-70-0) XTSOLmakeTPWindow() routine, declaration, [71-72](#page-70-0) XTsolPropAttributes structure, [68](#page-67-0) XTsolResAttributes structure, [68](#page-67-0) XTSOLsetPolyInstInfo() routine, declaration, [72](#page-71-0) XTSOLsetPropLabel() routine, declaration, [70](#page-69-0) XTSOLsetPropUID() routine, declaration, [70](#page-69-0) XTSOLsetResLabel() routine code example, [75](#page-74-0) declaration, [69](#page-68-0) XTSOLsetResUID() routine, declaration, [70](#page-69-0) XTSOLsetSessionHI() routine, declaration, [71](#page-70-0) XTSOLsetSessionLO() routine, declaration, [71](#page-70-0) XTSOLsetSSHeight() routine, declaration, [72](#page-71-0) XTSOLsetWorkstationOwner() routine, declaration, [70-71](#page-69-0)

# **Z**

zones APIs for zone labels and zone paths, [23](#page-22-0) labeled, [22-23](#page-21-0) mounts and the global zone, [19-20](#page-18-0) multilevel ports, [20-21](#page-19-0) in Trusted Extensions, [22-23](#page-21-0)